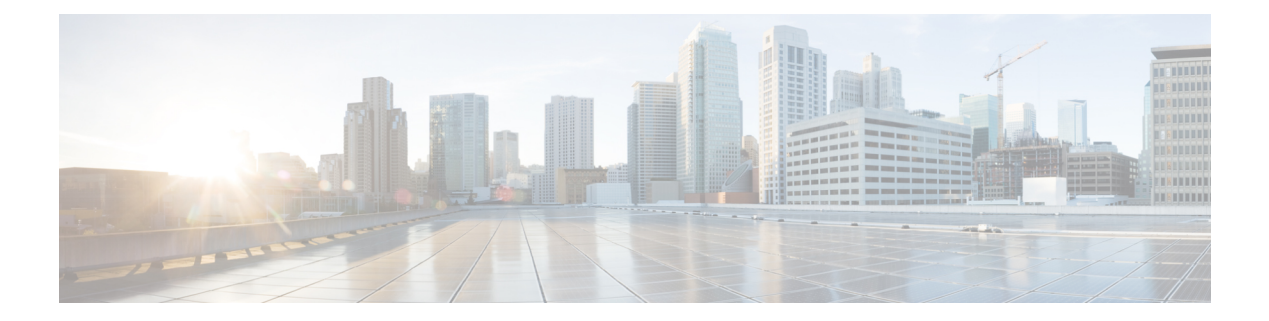

# **Utils Commands**

- utils [auditd,](#page-4-0) on page 5
- utils [branding](#page-5-0) enable, on page 6
- utils [branding](#page-5-1) disable, on page 6
- utils [branding](#page-5-2) status, on page 6
- utils [contactsearchauthentication](#page-6-0) disable, on page 7
- utils [contactsearchauthentication](#page-6-1) enable, on page 7
- utils [contactsearchauthentication](#page-6-2) status, on page 7
- utils core [analyze,](#page-7-0) on page 8
- utils core list, on [page](#page-7-1) 8
- utils capf cert [import,](#page-8-0) on page 9
- utils create [report,](#page-8-1) on page 9
- utils create report [database,](#page-9-0) on page 10
- utils ctl, on [page](#page-9-1) 10
- utils cuc activate [CUSRSV,](#page-11-0) on page 12
- utils cuc cluster [activate,](#page-11-1) on page 12
- utils cuc cluster [deactivate,](#page-11-2) on page 12
- utils cuc cluster [makeprimary,](#page-12-0) on page 13
- utils cuc cluster [overwritedb,](#page-12-1) on page 13
- utils cuc cluster [renegotiate,](#page-12-2) on page 13
- utils cuc create [report,](#page-13-0) on page 14
- utils cuc dbreplication 01 tear down , on page 15
- utils cuc dbreplication 02 define servers, on page 15
- utils cuc dbreplication 03 define db template, on page 16
- utils cuc dbreplication [04\\_sync\\_database,](#page-16-0) on page 17
- utils cuc [dbreplication](#page-16-1) reset\_all, on page 17
- utils cuc [encryption,](#page-17-0) on page 18
- utils cuc jetty ssl [disable,](#page-18-0) on page 19
- utils cuc jetty ssl [enable,](#page-19-0) on page 20
- utils cuc networking [clear\\_replication,](#page-19-1) on page 20
- utils cuc [networking](#page-20-0) dscp, on page 21
- utils cuc reset [password,](#page-20-1) on page 21
- utils cuc set [PinExpiry\\_PromptTime](#page-21-0) "Authentication Rule Name", on page 22
- utils dbreplication [dropadmindb,](#page-21-1) on page 22
- utils dbreplication [forcedatasyncsub,](#page-22-0) on page 23
- utils [dbreplication](#page-23-0) quickaudit, on page 24
- utils [dbreplication](#page-23-1) rebuild, on page 24
- utils [dbreplication](#page-24-0) repair, on page 25
- utils dbreplication [repairreplicate,](#page-24-1) on page 25
- utils [dbreplication](#page-25-0) repairtable, on page 26
- utils [dbreplication](#page-26-0) reset, on page 27
- utils [dbreplication](#page-26-1) runtimestate, on page 27
- utils [dbreplication](#page-27-0) setprocess, on page 28
- utils dbreplication [setrepltimeout,](#page-28-0) on page 29
- utils [dbreplication](#page-28-1) status, on page 29
- utils [dbreplication](#page-29-0) stop, on page 30
- utils [imdb\\_replication](#page-30-0) replication status, on page 31
- utils [diagnose,](#page-30-1) on page 31
- utils disaster recovery backup network, on page 32
- utils disaster recovery cancel backup, on page 32
- utils [disaster\\_recovery](#page-32-0) device add network, on page 33
- utils [disaster\\_recovery](#page-32-1) device delete, on page 33
- utils [disaster\\_recovery](#page-33-0) device list, on page 34
- utils [disaster\\_recovery](#page-33-1) estimate\_tar\_size , on page 34
- utils [disaster\\_recovery](#page-34-0) history, on page 35
- utils [disaster\\_recovery](#page-34-1) jschLogs operation, on page 35
- utils disaster recovery prepare restore pub from sub, on page 36
- utils [disaster\\_recovery](#page-35-1) restore network, on page 36
- utils disaster recovery schedule add, on page 37
- utils [disaster\\_recovery](#page-36-1) schedule, on page 37
- utils disaster recovery schedule delete, on page 38
- utils [disaster\\_recovery](#page-37-1) schedule disable, on page 38
- utils disaster recovery schedule list, on page 39
- utils disaster\_recovery [show\\_backupfiles,](#page-38-1) on page 39
- utils disaster\_recovery [show\\_registration,](#page-39-0) on page 40
- utils disaster recovery status, on page 40
- utils [EnhancedSecurityMode](#page-40-0) disable, on page 41
- utils [EnhancedSecurityMode](#page-40-1) enable, on page 41
- utils [EnhancedSecurityMode](#page-40-2) status, on page 41
- utils [filebeat](#page-41-0) config, on page 42
- utils filebeat [disable,](#page-41-1) on page 42
- utils [filebeat](#page-42-0) enable, on page 43
- utils [filebeat](#page-42-1) status, on page 43
- utils [filebeat](#page-42-2) tls, on page 43
- utils fior, on [page](#page-43-0) 44
- utils fior [disable,](#page-43-1) on page 44
- utils fior [enable,](#page-44-0) on page 45
- utils fior list, on [page](#page-44-1) 45
- utils fior [start,](#page-44-2) on page 45
- utils fior [status,](#page-45-0) on page 46
- utils fior [stop,](#page-45-1) on page 46
- utils fior top, on [page](#page-46-0) 47
- utils fips, on [page](#page-46-1) 47
- utils [fips\\_common\\_criteria,](#page-47-0) on page 48
- utils [firewall](#page-48-0) ipv4 debug, on page 49
- utils [firewall](#page-49-0) ipv4, on page 50
- utils [firewall](#page-49-1) ipv4 list, on page 50
- utils [firewall](#page-50-0) ipv4 status, on page 51
- utils [firewall](#page-50-1) ipv6 debug, on page 51
- utils [firewall](#page-51-0) ipv6, on page 52
- utils [firewall](#page-51-1) ipv6 list, on page 52
- utils [firewall](#page-52-0) ipv6 status, on page 53
- utils ha [failover,](#page-52-1) on page 53
- utils ha [fallback,](#page-53-0) on page 54
- utils ha [recover,](#page-53-1) on page 54
- utils ha [status,](#page-54-0) on page 55
- utils ils [showpeerinfo,](#page-55-0) on page 56
- utils import [config,](#page-55-1) on page 56
- utils [iostat,](#page-56-0) on page 57
- utils [iothrottle,](#page-57-0) on page 58
- utils itl [reset,](#page-57-1) on page 58
- utils ldap [config,](#page-58-0) on page 59
- utils [managementAgent](#page-59-0) alarms minpushLevel, on page 60
- utils [managementAgent](#page-60-0) alarms pushfrequency, on page 61
- utils [managementAgent](#page-60-1) alarms pushnow, on page 61
- utils [network](#page-60-2) arp delete, on page 61
- utils [network](#page-61-0) arp set, on page 62
- utils [network](#page-62-0) arp list, on page 63
- utils [network](#page-62-1) capture, on page 63
- utils network [capture-rotate,](#page-63-0) on page 64
- utils network [connectivity,](#page-64-0) on page 65
- utils [network](#page-66-0) host, on page 67
- utils [network](#page-66-1) ipv6 host, on page 67
- utils network ipv6 [traceroute,](#page-67-0) on page 68
- utils [network](#page-67-1) ipv6 ping, on page 68
- utils [network](#page-67-2) ping, on page 68
- utils network [traceroute,](#page-68-0) on page 69
- utils network name-service [{hosts|services}](#page-68-1) cache invalidate, on page 69
- utils ntp auth [symmetric-key,](#page-69-0) on page 70
- utils ntp [server](#page-71-0) add, on page 72
- utils ntp server [delete,](#page-72-0) on page 73
- utils ntp [config,](#page-74-0) on page 75
- utils ntp [restart,](#page-74-1) on page 75
- utils ntp [server](#page-74-2) list, on page 75
- utils ntp [start,](#page-75-0) on page 76
- utils ntp [status,](#page-75-1) on page 76
- utils os [kerneldump](#page-76-0) , on page 77
- utils os [kerneldump](#page-76-1) ssh, on page 77
- utils os [kerneldump](#page-77-0) status, on page 78
- utils os [secure](#page-77-1) , on page 78
- utils os secure [dynamic-policies](#page-78-0) compile, on page 79
- utils os secure [dynamic-policies](#page-78-1) list, on page 79
- utils os secure [dynamic-policies](#page-79-0) load, on page 80
- utils os secure [dynamic-policies](#page-79-1) remove, on page 80
- utils os secure [dynamic-policies](#page-80-0) show, on page 81
- utils os secure [dynamic-policies](#page-80-1) start-recording, on page 81
- utils os secure [dynamic-policies](#page-81-0) stop-recording, on page 82
- utils [PlatformWebAccess](#page-81-1) disable, on page 82
- utils [PlatformWebAccess](#page-82-0) enable, on page 83
- utils [PlatformWebAccess](#page-82-1) status, on page 83
- utils [processCoreDumps](#page-82-2) disable, on page 83
- utils [processCoreDumps](#page-83-0) enable, on page 84
- utils [processCoreDumps](#page-83-1) status, on page 84
- utils remote account create, on page 84
- utils [remote\\_account](#page-84-0) disable, on page 85
- utils [remote\\_account](#page-84-1) enable, on page 85
- utils remote account status, on page 85
- utils [remotesyslog](#page-85-0) set protocol tcp, on page 86
- utils [remotesyslog](#page-85-1) set protocol udp, on page 86
- utils [remotesyslog](#page-86-0) set protocol tls, on page 87
- utils [remotesyslog](#page-86-1) show protocol, on page 87
- utils [reset\\_application\\_ui\\_administrator\\_name,](#page-87-0) on page 88
- utils [reset\\_application\\_ui\\_administrator\\_password,](#page-87-1) on page 88
- utils [restore\\_application\\_ui\\_administrator\\_account,](#page-87-2) on page 88
- utils rosters list [limited,](#page-88-0) on page 89
- utils [rosters](#page-88-1) list full, on page 89
- utils rosters list [watchers,](#page-88-2) on page 89
- utils rosters list [contacts,](#page-89-0) on page 90
- utils [rosters](#page-89-1) delete, on page 90
- utils [scheduled-task](#page-89-2) disable, on page 90
- utils [scheduled-task](#page-90-0) enable , on page 91
- utils [scheduled-task](#page-90-1) list, on page 91
- utils set [urlpattern](#page-91-0) disable, on page 92
- utils set [urlpattern](#page-91-1) enable, on page 92
- utils [service,](#page-91-2) on page 92
- utils [service](#page-92-0) list, on page 93
- utils service [auto-restart,](#page-93-0) on page 94
- utils [service](#page-93-1) start, on page 94
- utils [service](#page-94-0) stop, on page 95
- utils snmp config 1/2c [community-string,](#page-94-1) on page 95
- utils snmp config 1/2c [inform,](#page-95-0) on page 96
- utils snmp [config](#page-95-1) 1/2c trap, on page 96

Π

- utils snmp config 3 [inform,](#page-96-0) on page 97
- utils snmp [config](#page-97-0) mib2, on page 98
- utils snmp [config](#page-97-1) 3 trap, on page 98
- utils snmp [config](#page-98-0) 3 user, on page 99
- utils [snmp](#page-98-1) get, on page 99
- utils [snmp](#page-99-0) get 1, on page 100
- utils [snmp](#page-100-0) get 2c, on page 101
- utils [snmp](#page-100-1) get 3, on page 101
- utils snmp [hardware-agents,](#page-101-0) on page 102
- utils [snmp](#page-102-0) test, on page 103
- utils snmp [walk,](#page-102-1) on page 103
- utils [snmp](#page-104-0) walk 1, on page 105
- utils [snmp](#page-104-1) walk 2c, on page 105
- utils [snmp](#page-105-0) walk 3, on page 106
- utils soap [realtimeservice](#page-106-0) test, on page 107
- utils sso, on [page](#page-106-1) 107
- utils sso [recovery-url,](#page-107-0) on page 108
- utils [system](#page-107-1) restart, on page 108
- utils system [shutdown,](#page-108-0) on page 109
- utils system [switch-version,](#page-108-1) on page 109
- utils [system](#page-108-2) boot, on page 109
- utils system [upgrade,](#page-109-0) on page 110
- utils system [enableAdministration,](#page-110-0) on page 111
- utils [update](#page-110-1) dst, on page 111
- utils users [validate,](#page-111-0) on page 112
- utils [vmtools](#page-111-1) refresh, on page 112
- utils [vmtools](#page-112-0) status, on page 113
- utils [vmtools](#page-112-1) switch open, on page 113
- utils [vmtools](#page-113-0) switch native, on page 114
- utils [system](#page-113-1) boot status, on page 114

### <span id="page-4-0"></span>**utils auditd**

This command starts, stops, and provides the status of the system auditing service.

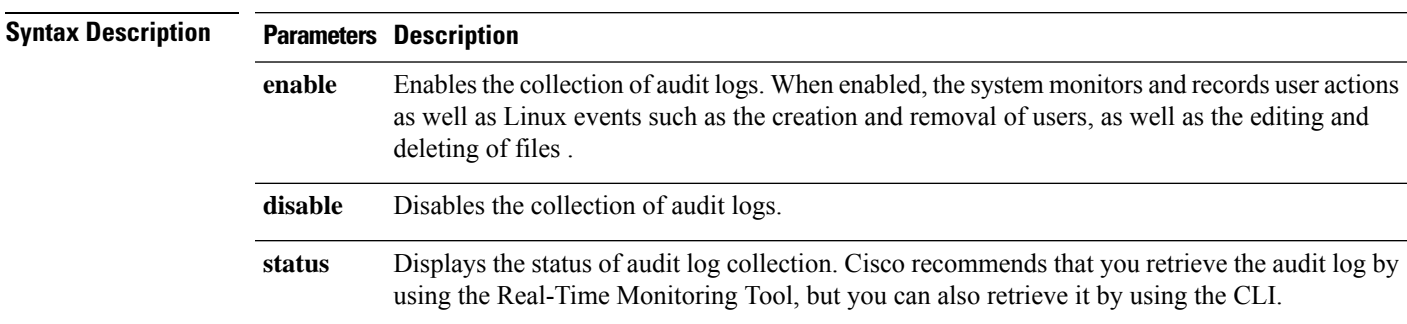

**utils auditd enable** | **disable** | **status**

#### **Command Modes** Administrator (admin:)

**Usage Guidelines** After the service has been enabled, it monitors and logs activity on the system. Be aware that the system auditing service logs a lot of information. Care must be taken not to overfill the disk.

#### **Requirements**

Command privilege level: 1

Allowed during upgrade: Yes

Applies to: Unified Communications Manager, IM and Presence service on Unified Communications Manager, and Cisco Unity Connection.

### <span id="page-5-0"></span>**utils branding enable**

Run this command to enable branding on this node.

**Command Modes** Administrator (admin:)

#### **Requirements**

Command privilege level: 4

Applies to: Cisco Unfiied Communications Manager, IM and Presence Service

### <span id="page-5-1"></span>**utils branding disable**

Run this command to disable branding on this node.

<span id="page-5-2"></span>**Command Modes** Administrator (admin:)

#### **Requirements**

Command privilege level: 4

Applies to: Cisco Unfiied Communications Manager, IM and Presence Service

## **utils branding status**

Run this command to see the status of whether branding is enabled or disabled on this node.

**Command Modes** Administrator (admin:)

#### **Requirements**

Command privilege level: 4

Applies to: Cisco Unfiied Communications Manager, IM and Presence Service

### <span id="page-6-0"></span>**utils contactsearchauthentication disable**

This command disables the secure contact search authentication mode. After this mode is disabled, you need to reset the phone for the changes to take effect.

**utils contactsearchauthentication disable**

**Command Modes** Administrator (admin:)

#### **Requirements**

Command privilege level: 4

Allowed during upgrade: No

Unified Communications Manager, IM and Presence service on Unified Communications Manager, Cisco Unity Connection

### <span id="page-6-1"></span>**utils contactsearchauthentication enable**

This command enables the secure contact search authentication mode. After this mode is enabled, reset the phone for the changes to take effect.

#### **utils contactsearchauthentication enable**

**Command Modes** Administrator (admin:)

#### **Requirements**

Command privilege level: 4

Allowed during upgrade: No

Unified Communications Manager, IM and Presence service on Unified Communications Manager, Cisco Unity Connection

### <span id="page-6-2"></span>**utils contactsearchauthentication status**

This command shows whether the system is operating in contact search authentication enable mode or contact search authentication disable mode.

#### **utils contactsearchauthentication status**

**Command Modes** Administrator (admin:)

#### **Requirements**

Command privilege level: 0 Allowed during upgrade: Yes

**Utils Commands**

Unified Communications Manager, IM and Presence service on Unified Communications Manager, Cisco Unity Connection

## <span id="page-7-0"></span>**utils core analyze**

This command generates a backtrace for a core file, a thread list, and the current value of all CPU registers.

**utils core active** | **inactive analyze** [*core\_filename*]

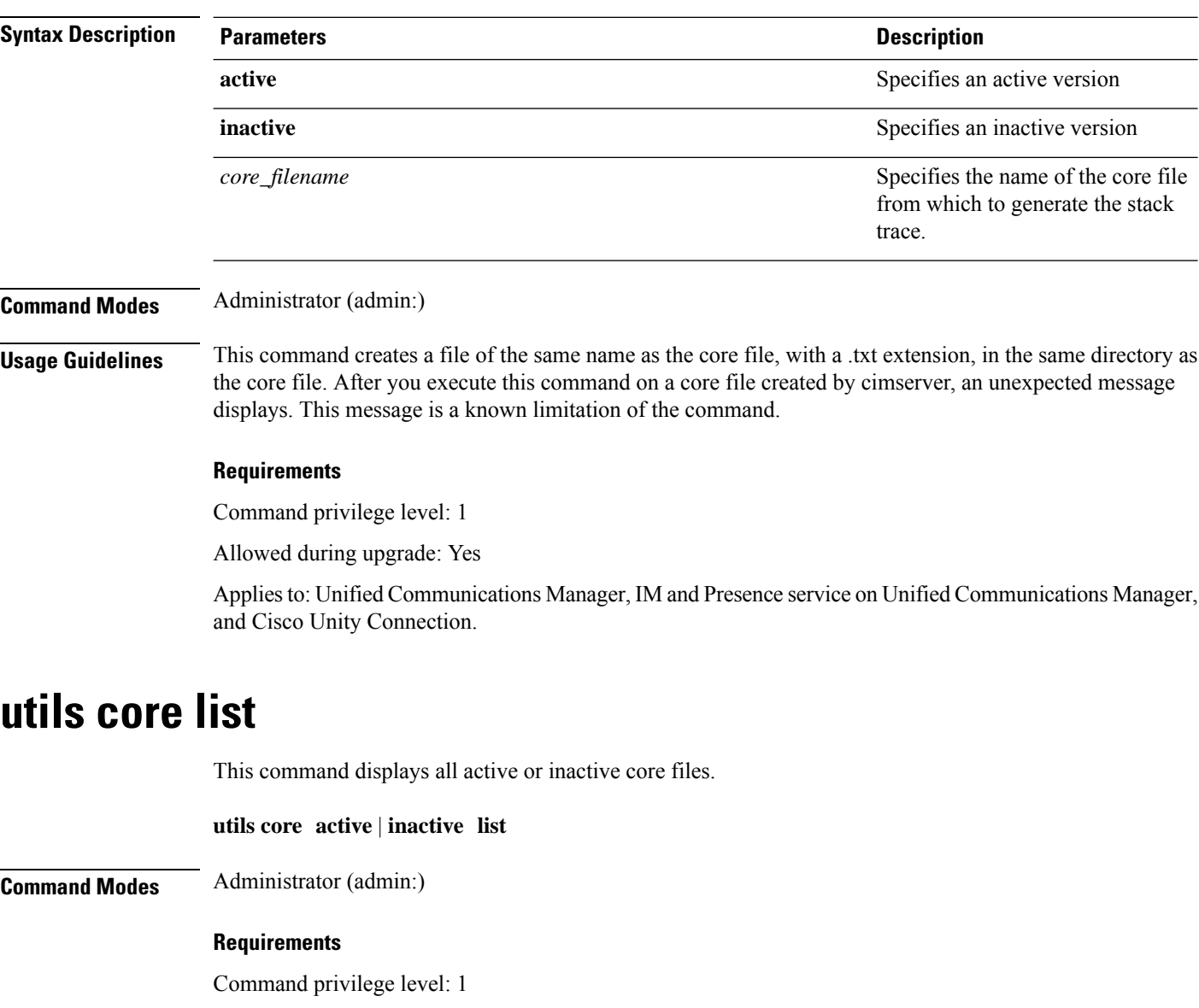

<span id="page-7-1"></span>Allowed during upgrade: Yes

Applies to: Unified Communications Manager, IM and Presence service on Unified Communications Manager, and Cisco Unity Connection.

## <span id="page-8-0"></span>**utils capf cert import**

#### **utils capf cert import**

Use this command to upload signed phone certificates to your system.

**Usage Guidelines** You can choose to import your signed certificates through either FTP or TFTP.

#### **Requirements**

Command privilege level: 1

Allowed during upgrade: No

Applies to: Unified Communications Manager

### <span id="page-8-1"></span>**utils create report**

This command creates reports about the server in the platform/log directory.

### **Syntax Description Parameters Description** Creates a system report that contains disk array, remote console, diagnostic, and environmental data. **hardware platform** Collects the platform configuration files into a TAR file. Collects the diagnostic reports and creates a TAR file that you can download for troubleshooting purposes. You can retrieve this file with the **file get** command. **security Command Modes** Administrator (admin:) **Usage Guidelines** You are prompted to continue after you enter the command. After you create a report, use the command **file get activelog platform/log/***filename* command, to get the report. where *filename* specifies the report filename that displays after the command completes. **Requirements** Command privilege level: 1 Allowed during upgrade: No Applies to: Unified Communications Manager, IM and Presence service on Unified Communications Manager, and Cisco Unity Connection.

**utils create report hardware** | **platform** | **security**

# <span id="page-9-0"></span>**utils create report database**

This command collects all log the files that are needed for database troubleshooting.

**utils create report hardware** | **platform** | **security**

**Command Modes** Administrator (admin:)

#### **Requirements**

Command privilege level: 1

Allowed during upgrade: No

Applies to: Unified Communications Manager, IM and Presence service on Unified Communications Manager, Cisco Unity Connection

## <span id="page-9-1"></span>**utils ctl**

#### **utils ctl set-cluster mixed-mode** | **set-cluster non-secure-mode** | **update CTLFile**

This command changes the cluster security mode or updates the CTL file in each of the nodes.

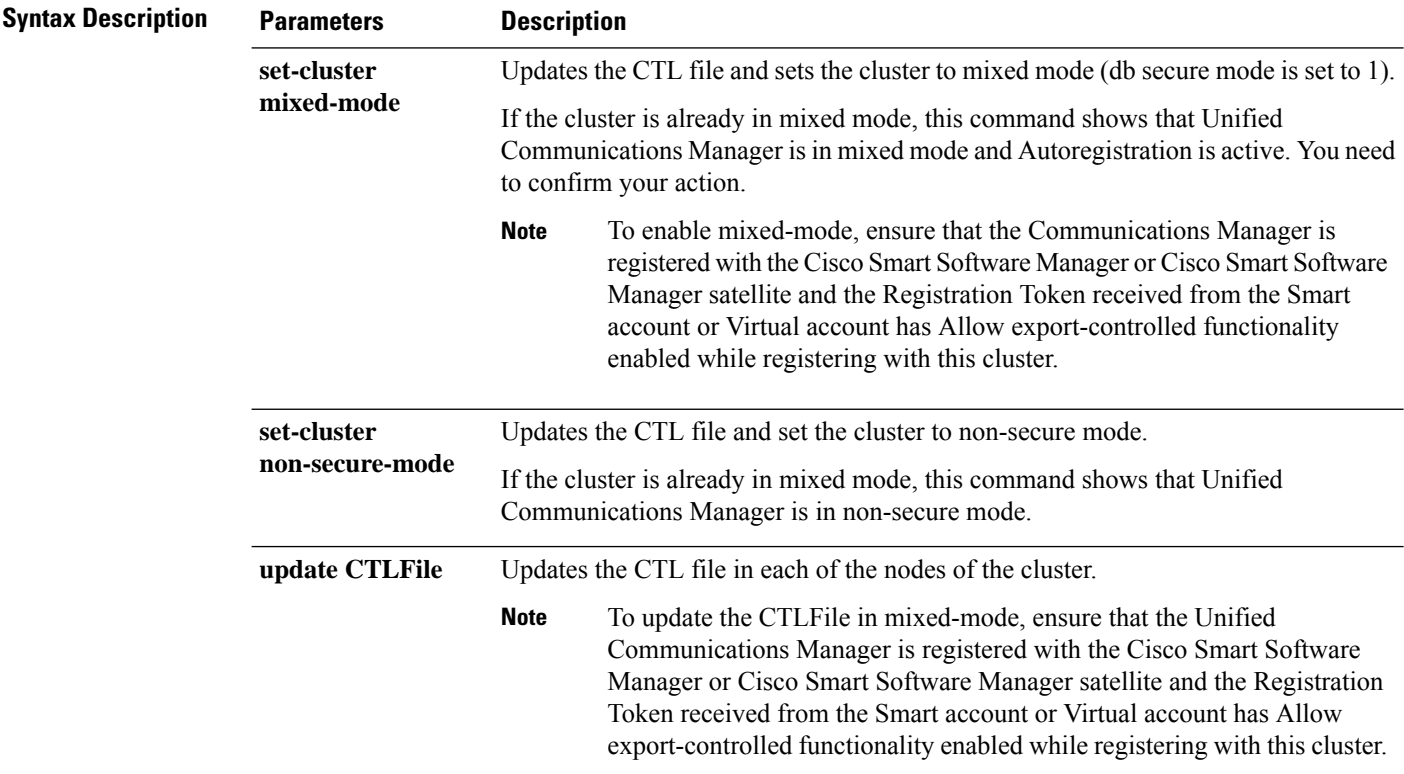

#### **Command Modes** Administrator (admin:)

**Usage Guidelines** The CLI must be executed on the publisher. On all other nodes, this CLI command is disabled.

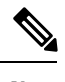

**Note** After you regenerate the CTL file, you must restart CallManager and TFTP services across the cluster.

#### **Requirements**

Command privilege level: 1

Allowed during upgrade: Yes

**utils ctl reset localkey**

Applies to: Unified Communications Manager.

### **utils ctl reset localkey**

This command is used to regenerate the CTL file and sign it with the secondary SAST role (CallManager). Use this command when the ITLRecovery certificate that was used to sign the original CTL file has changed and the endpoints are locked out.

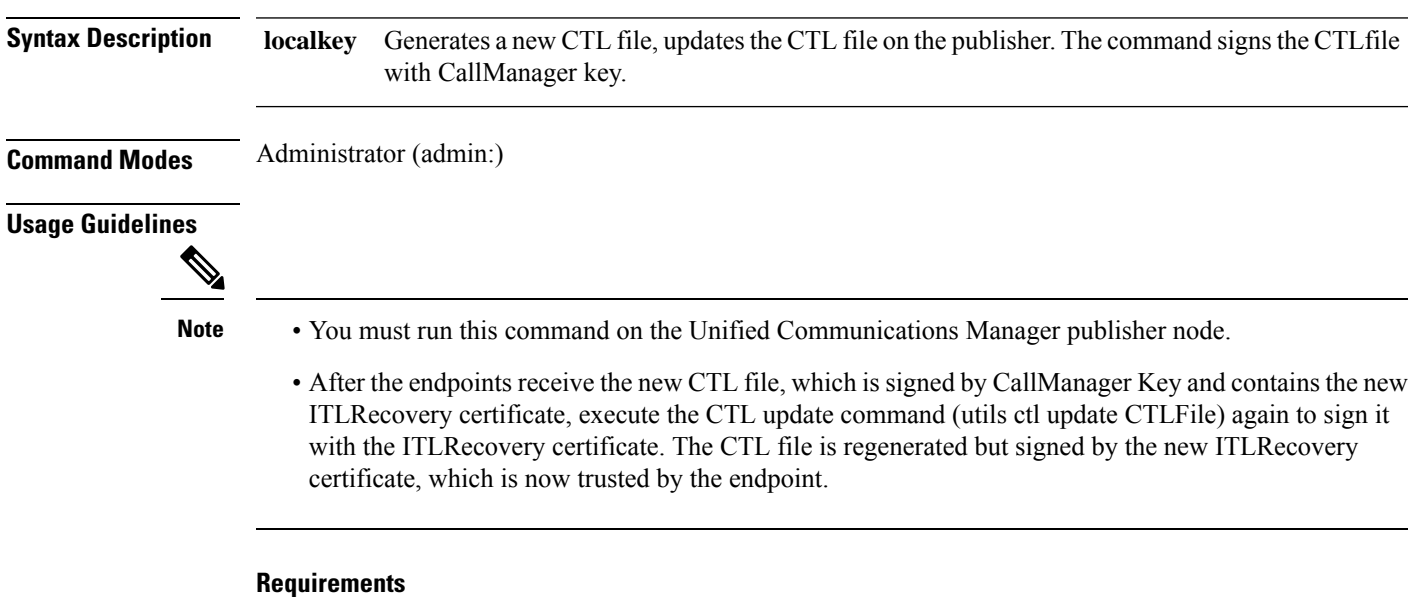

Command privilege level: 4

Allowed during upgrade: No

Applies to: Unified Communications Manager

### <span id="page-11-0"></span>**utils cuc activate CUSRSV**

This command converts the standalone Cisco Unity Connection server to Cisco Unity Connection SRSV server.

#### **utils cuc activate CUSRSV**

#### **Command Modes** Administrator (admin:)

#### **Requirements**

Command privilege level: 1 Allowed during upgrade: No Applies to: Cisco Unity Connection

# <span id="page-11-1"></span>**utils cuc cluster activate**

This command activates this server in a Cisco Unity Connection cluster.

#### **utils cuc cluster activate**

**Command Modes** Administrator (admin:)

#### **Requirements**

Command privilege level: 1 Allowed during upgrade: Yes Applies to: Cisco Unity Connection

## <span id="page-11-2"></span>**utils cuc cluster deactivate**

This command deactivates this server in a Cisco Unity Connection cluster.

#### **utils cuc cluster deactivate**

**Command Modes** Administrator (admin:)

#### **Requirements**

Command privilege level: 1 Allowed during upgrade: Yes Applies to: Cisco Unity Connection

### <span id="page-12-0"></span>**utils cuc cluster makeprimary**

This command forces the specified server to take the primary server status in a Cisco Unity Connection cluster.

#### **utils cuc cluster makeprimary**

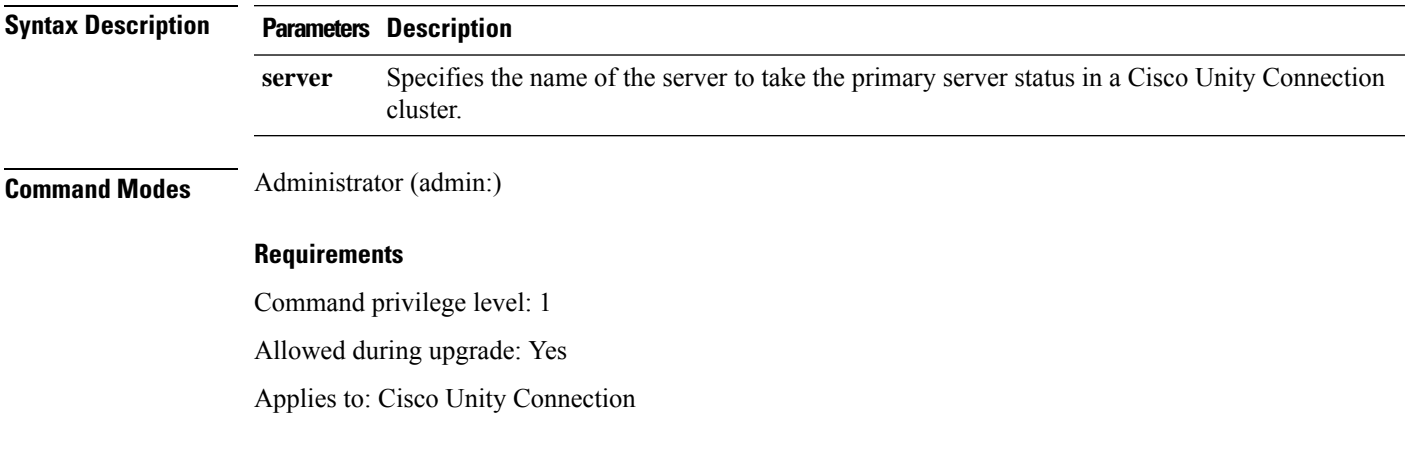

## <span id="page-12-1"></span>**utils cuc cluster overwritedb**

This command overwrites the data on the server with the data on the other server in a Cisco Unity Connection cluster.

#### **utils cuc cluster overwritedb**

**Command Modes** Administrator (admin:)

**Usage Guidelines** This command overwrites the database on the server on which you run this command with the database from the other server in the Connection cluster. Replication restarts after the database is overwritten. This method is used when you restore one server from a backup and must copy the restored data to the other server.

#### **Requirements**

Command privilege level: 1

Allowed during upgrade: Yes

Applies to: Cisco Unity Connection

## <span id="page-12-2"></span>**utils cuc cluster renegotiate**

This command creates a cluster relationship with the publisher server in a Connection cluster after the server was replaced or the Connection was reinstalled on the publisher server. This command overwrites all data on the publisher server with data from the subscriber server and initializes replication between the servers.

#### **utils cuc cluster renegotiate**

#### **Command Modes** Administrator (admin:)

**Usage Guidelines** Run this command on the subscriber server in a Connection cluster to set up a trust with a publisher server that has been replaced or on which Connection has been reinstalled.

#### **Requirements**

Command privilege level: 1

Allowed during upgrade: Yes

Applies to: Cisco Unity Connection

### <span id="page-13-0"></span>**utils cuc create report**

This command collects data that is helpful to technical support staff for troubleshooting the system. Data collected includes version information, cluster status, service information, database information, trace files, log files, disk information, memory information, and restart information.

#### **utils cuc create report**

**Command Modes** Administrator (admin:)

**Usage Guidelines** After the command completes, detailed information gets saved in a .zip file, and the location of the zip file displays. Use the **file get** command to move the file to a computer on which you can uncompress the file and view the contents.

#### **Requirements**

Command privilege level: 1

Allowed during upgrade: Yes

Applies to: Cisco Unity Connection only

#### **Example**

```
admin: utils cuc create report
Getting unity connection version. Please wait...Done
Getting cluster status. Please wait...Done
Getting service information. Please wait...Done
Getting installed locales. Please wait...Done
Getting database schema version. Please wait...Done
Getting database integrity. Please wait...Done
Getting database diagnostic log. Please wait...Done
Getting database message log. Please wait...Done
Getting trace files. Please wait...Done
Getting log files. Please wait...Done
Getting platform status. Please wait...Done
Compressing 75 files. Please wait...Done
Output is in file: cuc/cli/systeminfo_080318-140843.zip
To free disk space, delete the file after copying it to another computer
```
## <span id="page-14-0"></span>**utils cuc dbreplication 01\_tear\_down**

This command breaks the replication and connectivity between two Unity Connection servers in a cluster. Running this command on both the servers ensuresideal cleanup before establishing a good replication between the servers.

**utils cuc dbreplication 01\_tear\_down**

#### **Command Modes**

Administrator (admin:)

#### **Usage Guidelines**

In case of long Unity Connection database CDR queue buildup, this command cleans the buildup for providing clean ground to establish server connectivity and replication between the two servers in the cluster.

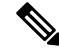

It is recommended to : **Note**

- Take the system backup before running the command.
- Collect the screen log information along with command line logs if the command fails and escalate it to Cisco TAC.
- Ensure that only Cisco TAC runs the command.
- Run the command on the server with obsolete data as the synchronization process deletes the data that clashes with the information on the other server.

#### **Requirements**

Command privilege level: 1

Allowed during upgrade: No

Applies to: Cisco Unity Connection

## <span id="page-14-1"></span>**utils cuc dbreplication 02\_define\_servers**

This command establishes the network connectivity between the two Unity Connection servers in a cluster.

**utils cuc dbreplication 02\_define\_servers**

#### **Command Modes**

Administrator (admin:)

#### **Usage Guidelines**

You can use this command to track and report the CDR traffic from one server to another in a Unity Connection cluster. During SBR process, this command helps in defining the roles of the two server in a cluster.

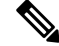

It is recommended to : **Note**

- Take the system backup before running the command.
- Collect the screen log information along with command line logs if the command fails and escalate it to Cisco TAC.
- Ensure that only Cisco TAC runs the command.
- Run the command on the server with obsolete data as the synchronization process deletes the data that clashes with the information on the other server.

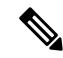

**Note** You should run this command on the server that has obsolete data in a Unity Connection cluster.

#### **Requirements**

Command privilege level: 1

Allowed during upgrade: No

Applies to: Cisco Unity Connection

### <span id="page-15-0"></span>**utils cuc dbreplication 03\_define\_db\_template**

This command creates the replication record of the set of tables in Unity Connection databases for replication synchronization. This command also negotiates the table templates of Unity Connection database on which the replication scheme needs to be established.

#### **utils cuc dbreplication 03\_define\_db\_template**

**Command Modes**

Administrator (admin:)

#### **Usage Guidelines**

This command lists all the tables and defines templates on basis of which the data is negotiated and synchronized between the two servers in a Unity Connection cluster.

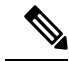

It is recommended to : **Note**

- Take the system backup before running the command.
- Collect the screen log information along with command line logs if the command fails and escalate it to Cisco TAC.
- Ensure that only Cisco TAC runs the command.
- Run the command on the server with obsolete data as the synchronization process deletes the data that clashes with the information on the other server.

#### **Requirements**

Command privilege level: 1

Allowed during upgrade: No

Applies to: Cisco Unity Connection

### <span id="page-16-0"></span>**utils cuc dbreplication 04\_sync\_database**

This command synchronizes the database from the remote server to the server on which the command is executed.

**utils cuc dbreplication 04\_sync\_database**

#### **Command Modes**

Administrator (admin:)

#### **Usage Guidelines**

You should run this command on the server that has obsolete data in a Unity Connection cluster to copy the recent data from the remote server on the current server.

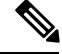

It is recommended to : **Note**

- Take the system backup before running the command.
- Collect the screen log information along with command line logs if the command fails and escalate it to Cisco TAC.
- Ensure that only Cisco TAC runs the command.
- Run the command on the server with obsolete data as the synchronization process deletes the data that clashes with the information on the other server.

#### **Requirements**

Command privilege level: 1

Allowed during upgrade: No

Applies to: Cisco Unity Connection

### <span id="page-16-1"></span>**utils cuc dbreplication reset\_all**

This command performs all the tasks, such as tear down and defining servers required to reset database replication between the two servers in a Unity Connection cluster.

#### **utils cuc dbreplication reset\_all**

#### **Command Modes**

Administrator (admin:)

#### **Usage Guidelines**

This command executes the following commands sequentially to successfully reset database replication between the two servers in a Unity Connection cluster:

• utils cuc dbreplication01\_tear\_down

- utils cuc dbreplication 02\_define\_servers
- utils cuc dbreplication 03\_define\_db\_template
- utils cuc dbreplication 04\_sync\_database

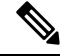

It is recommended to : **Note**

- Take the system backup before running the command.
- Collect the screen log information along with command line logs if the command fails and escalate it to Cisco TAC.
- Ensure that only Cisco TAC runs the command.
- Run the command on the server with obsolete data as the synchronization process deletes the data that clashes with the information on the other server.

#### **Requirements**

Command privilege level: 1

Allowed during upgrade: No

Applies to: Cisco Unity Connection

### <span id="page-17-0"></span>**utils cuc encryption**

This command enables, disables and provides the status of the encryption on Cisco Unity Connection.

**utils cuc encryption { enable | disable | status }**

#### **Syntex Description**

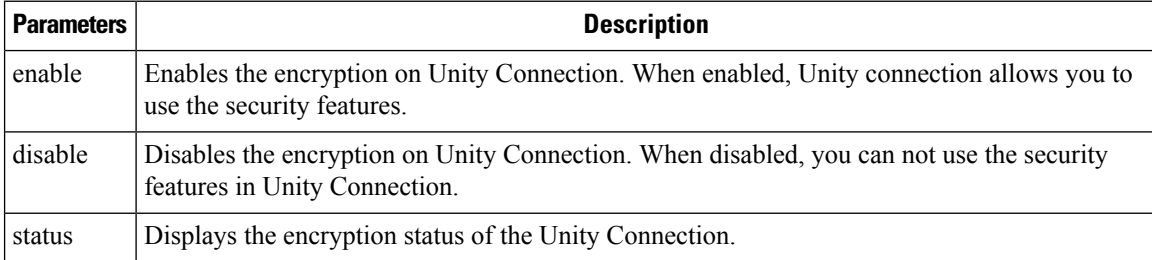

**Usage Guidelines** When you enable the encryption on Unity Connection, make sure the following:

- The Cisco Unity Connection is registered with Cisco Smart Software Manager (CSSM) or Cisco Smart Software Manager satellite.
- Export Control Functionality is enabled for the product.

For more information on how to register and enable the Export Control Functionality for Cisco Unity Connection, see " Configuring Cisco Smart Software Licensing in Unity Connection" section of "Managing Licenses" chapter of *Install, Upgrade and Maintenance Guide for Cisco Unity Connection Release 12.x* available at

["https://www.cisco.com/c/en/us/td/docs/voice\\_ip\\_comm/connection/12x/install\\_upgrade/guide/b\\_12xcuciumg.html](https://www.cisco.com/c/en/us/td/docs/voice_ip_comm/connection/12x/install_upgrade/guide/b_12xcuciumg.html)".

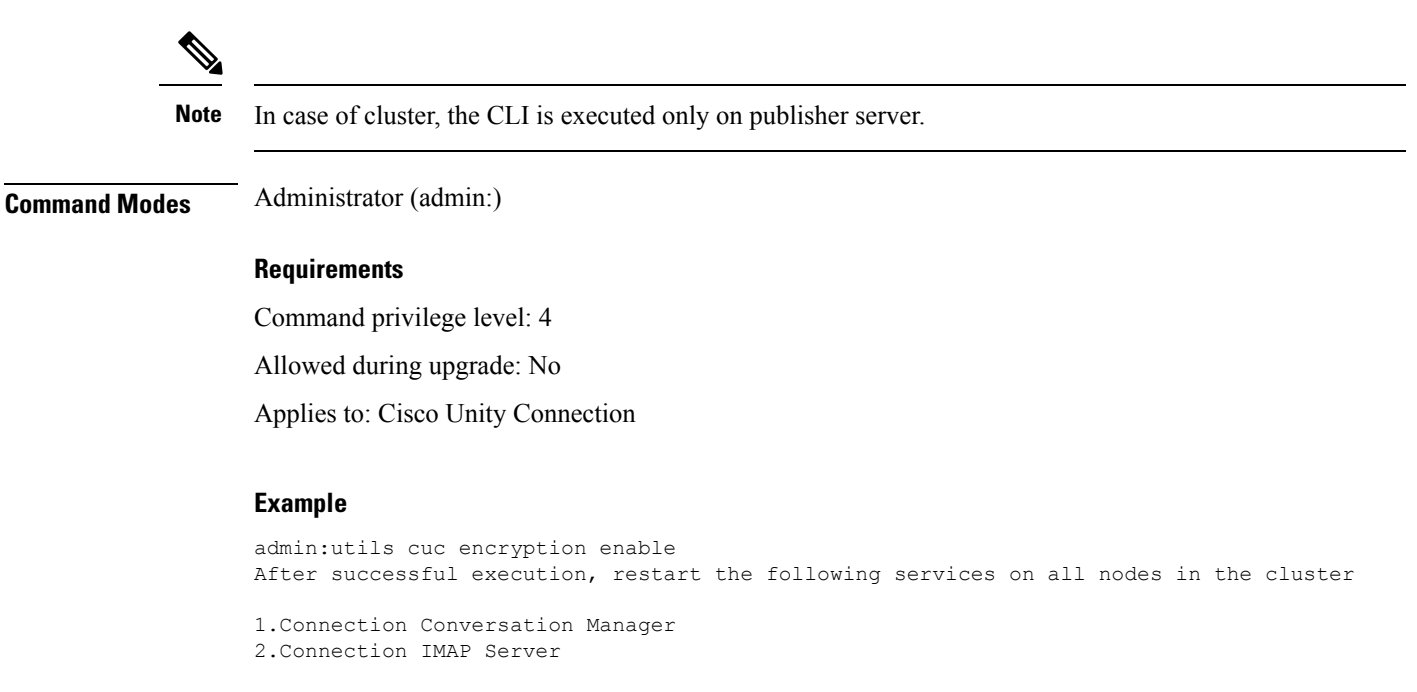

```
Do you want to proceed (yes/no)? yes
Encryption enabled successfully
```
## <span id="page-18-0"></span>**utils cuc jetty ssl disable**

This command allows you to set the status of SSL (Disabled) on the Jetty Server for notifications.

#### **utils cuc jetty ssl disable**

**Command Modes** Administrator (admin:)

#### **Requirements**

Command privilege level: 1

Allowed during upgrade: Yes

Applies to: Cisco Unity Connection

#### **Example**

admin: utils cuc jetty ssl disable

After successful execution of this command restart of Jetty server is required, which will result in loss of current event subscriptions. Are you sure? Enter (yes/no)? yes Command completed successfully.

Please restart Connection Jetty Service. In case of cluster, run this command on the other node also.

## <span id="page-19-0"></span>**utils cuc jetty ssl enable**

This command allows you to enable the SSL on the Jetty Server for notifications.

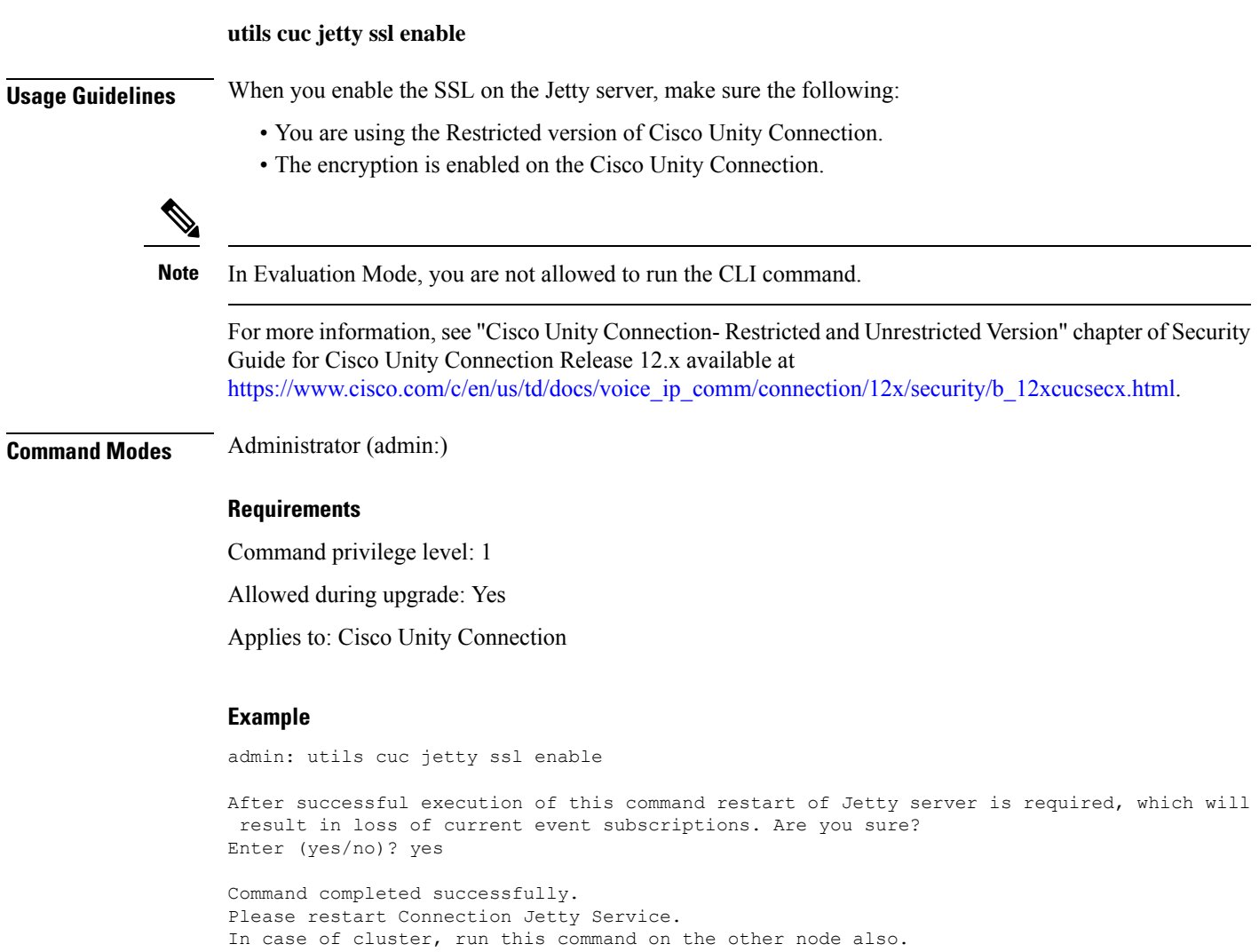

## <span id="page-19-1"></span>**utils cuc networking clear\_replication**

This command stops all Digital Networking replication activities on the server.

#### **utils cuc networking clear\_replication**

**Command Modes** Administrator (admin:)

**Usage Guidelines** This command stops the Connection Digital Networking Replication Agent and Connection SMTP service, deletes the drop, queue, and pickup replication folders, clears the status of in-progress directory pushes to or

pulls from this server, and restarts the Connection Digital Networking Replication Agent and Connection SMTP service. Depending on the size of the replication folders, this operation may take several minutes.

#### **Requirements**

Command privilege level: 1

Allowed during upgrade: No

Applies to: Cisco Unity Connection

## <span id="page-20-0"></span>**utils cuc networking dscp**

This command causes Connection either to start or to stop including a DSCP value of 18 in packets sent between the Connection servers in a cluster, so a router configured to prioritize packets based on their DSCP value can prioritize Connection data and voice messages.

#### **utils cuc networking dscp on** | **off**

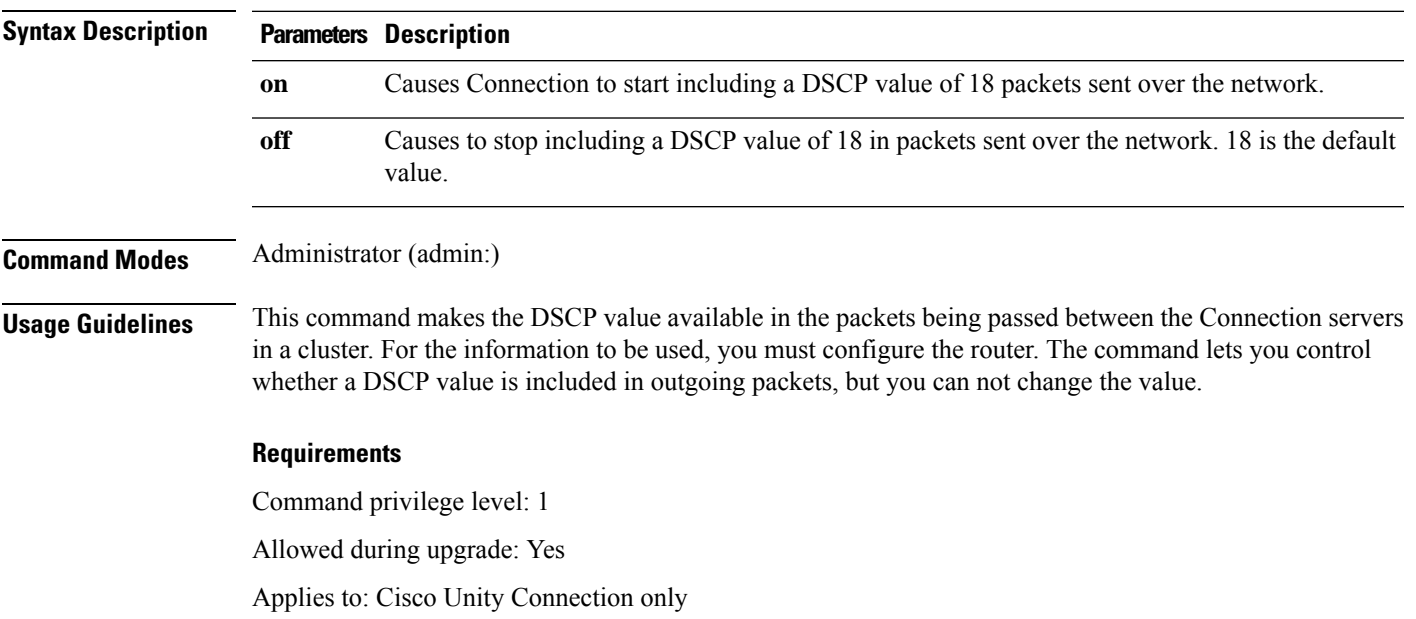

### <span id="page-20-1"></span>**utils cuc reset password**

This command resets the password for a specified user account. If Connection locked the account because of too many failed sign-in attempts, this command also unlocks the account.

**utils cuc reset password**

**Command Modes** Administrator (admin:)

#### **Requirements**

Command privilege level: 4

Allowed during upgrade: Yes

Applies to: Cisco Unity Connection only

#### **Example**

```
admin: utils cuc reset password jdoe
Enter password:
Re-enter password:
jdoe
07/29/2008 12:41:14.704 : Update SUCCESSED
```
# <span id="page-21-0"></span>**utilscucsetPinExpiry\_PromptTime"AuthenticationRuleName"**

This Command enables the Cisco Unity Connection telephone user interface (touchtone conversation) PIN feature and allows you to update the time interval during when the conditional expiry warning prompt will be played.

#### **Requirements**

If the value is set to:

- 0: disabled
- 1: enabled
	- Enter the time interval

For more information on utilscuc set PinExpiry\_PromptTime "Authentication Rule Name" CLI command, see the Cisco Unity Connection telephone user interface (touchtone conversation) PIN section in Release Notes for Cisco Unity Connection 10.0(1).

### <span id="page-21-1"></span>**utils dbreplication dropadmindb**

This command drops the Informix syscdr database on any server in the cluster.

**utils dbreplication dropadmindb Command Modes** Administrator (admin:) **Usage Guidelines** You should run this command only if database replication reset or cluster reset fails and replication cannot be restarted. **Requirements** Command privilege level: 1

Allowed during upgrade: No

Applies to: Unified Communications Manager, IM and Presence service on Unified Communications Manager, Cisco Unity Connection

# <span id="page-22-0"></span>**utils dbreplication forcedatasyncsub**

Cisco Unity Connection

This command forces a subscriber server to have its data restored from data on the publisher server.

**utils dbreplication forcedatasyncsub** *nodename* [**offloadpub**] [*timeoutvalue*]

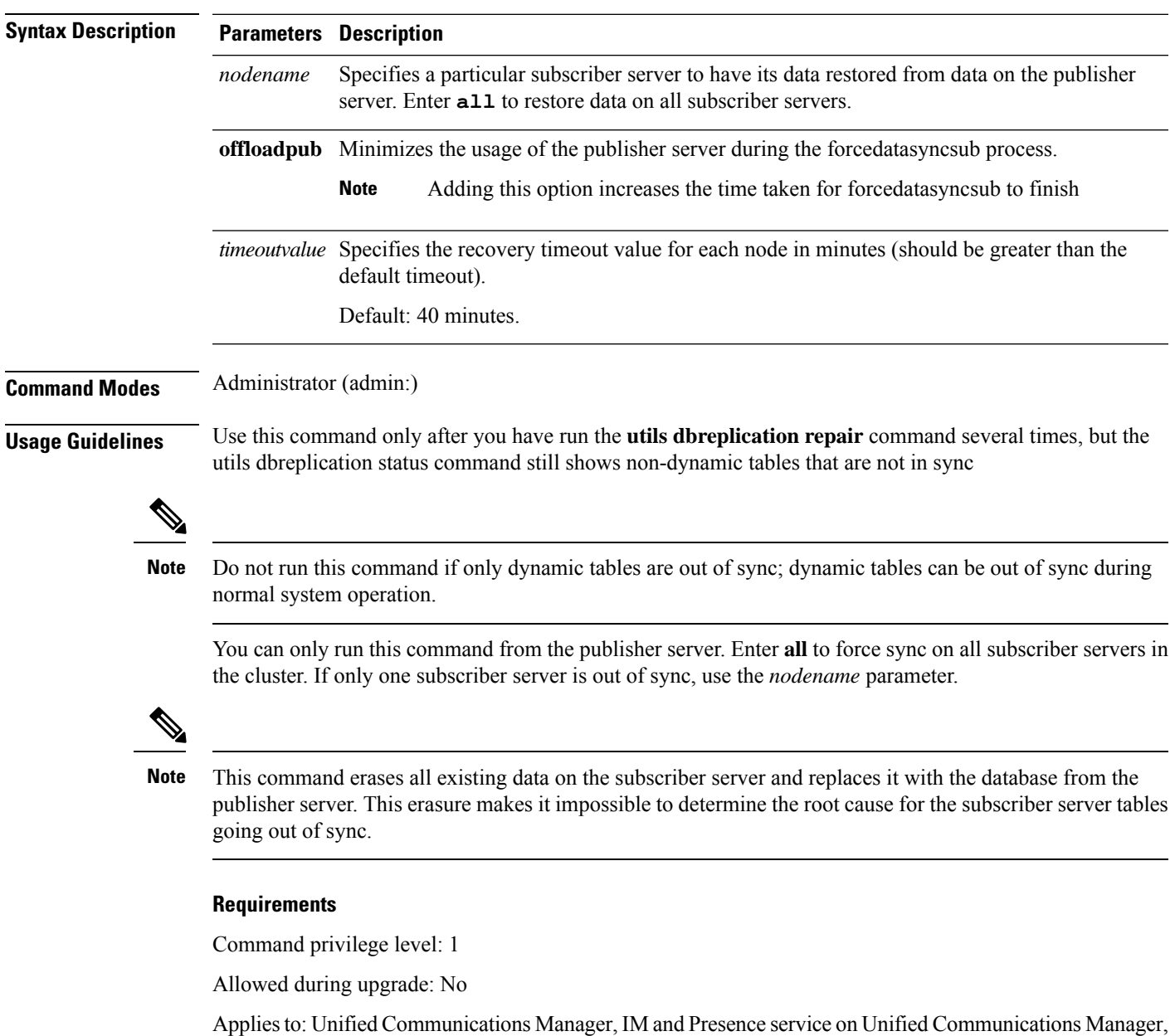

## <span id="page-23-0"></span>**utils dbreplication quickaudit**

This command runs a quick database check on selected content on dynamic tables.

**utils dbreplication quickaudit** *nodename* | **all**

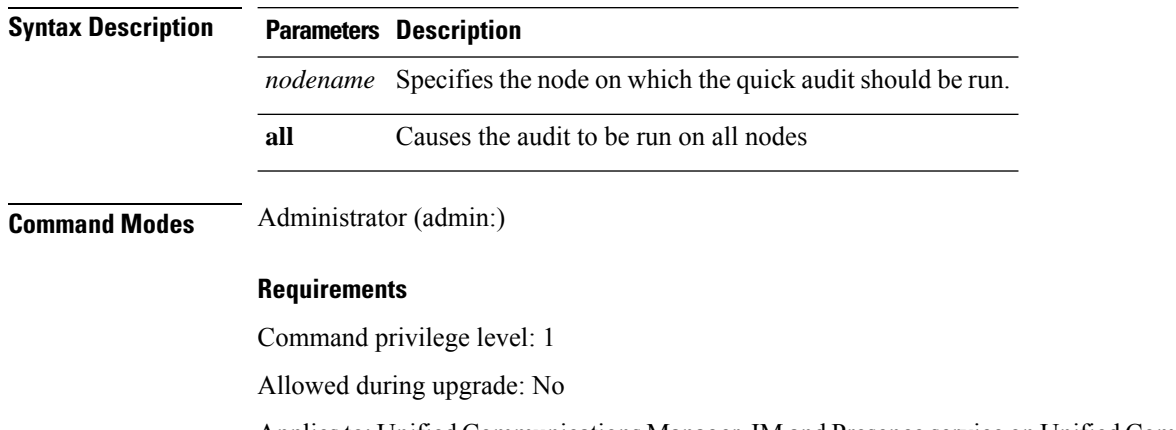

Applies to: Unified Communications Manager, IM and Presence service on Unified Communications Manager, Cisco Unity Connection

## <span id="page-23-1"></span>**utils dbreplication rebuild**

This command is used to set up database replication across the cluster and runs the following commands on the specified nodes:

- **utils dbreplication stop**
- **utils dbreplication dropadmindb** or **dropadmindbforce**
- **utils dbreplication reset**

**utils dbreplication rebuild** [*nodename*] | **all**

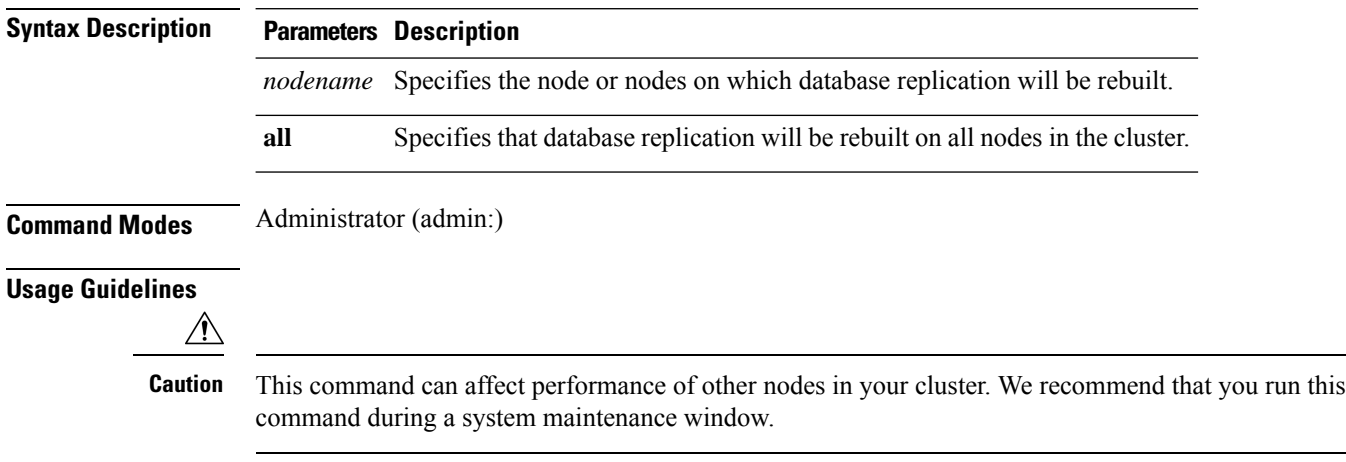

#### **Requirements**

Command privilege level: 1

Allowed during upgrade: No

Applies to: Unified Communications Manager, IM and Presence Service on Unified Communications Manager, Cisco Unity Connection

# <span id="page-24-0"></span>**utils dbreplication repair**

This command repairs database replication.

**utils dbreplication repair** *nodename* | **all**

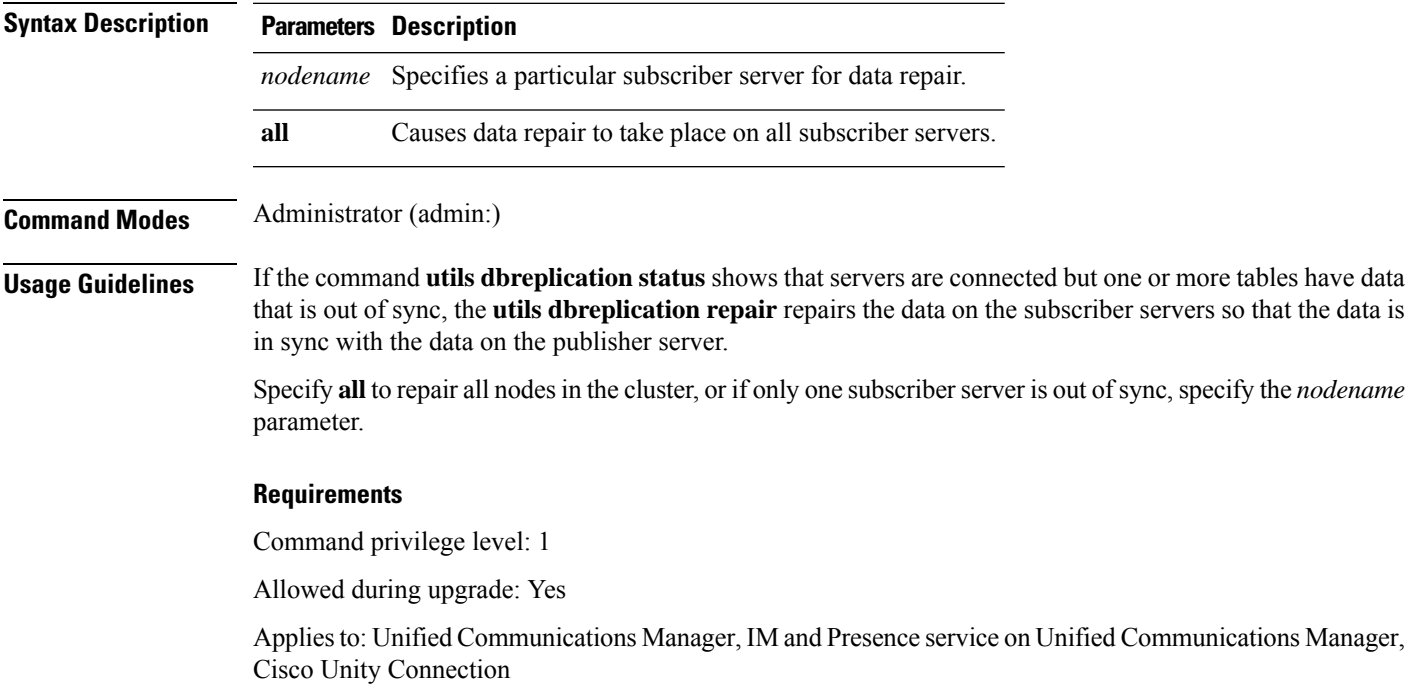

# <span id="page-24-1"></span>**utils dbreplication repairreplicate**

This command repairs mismatched data between cluster nodes and changes the node data to match the publisher data.

**utils dbreplication repairreplicate** *replicatename* [*nodename* | **all**]

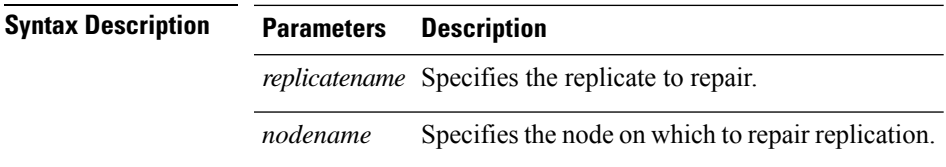

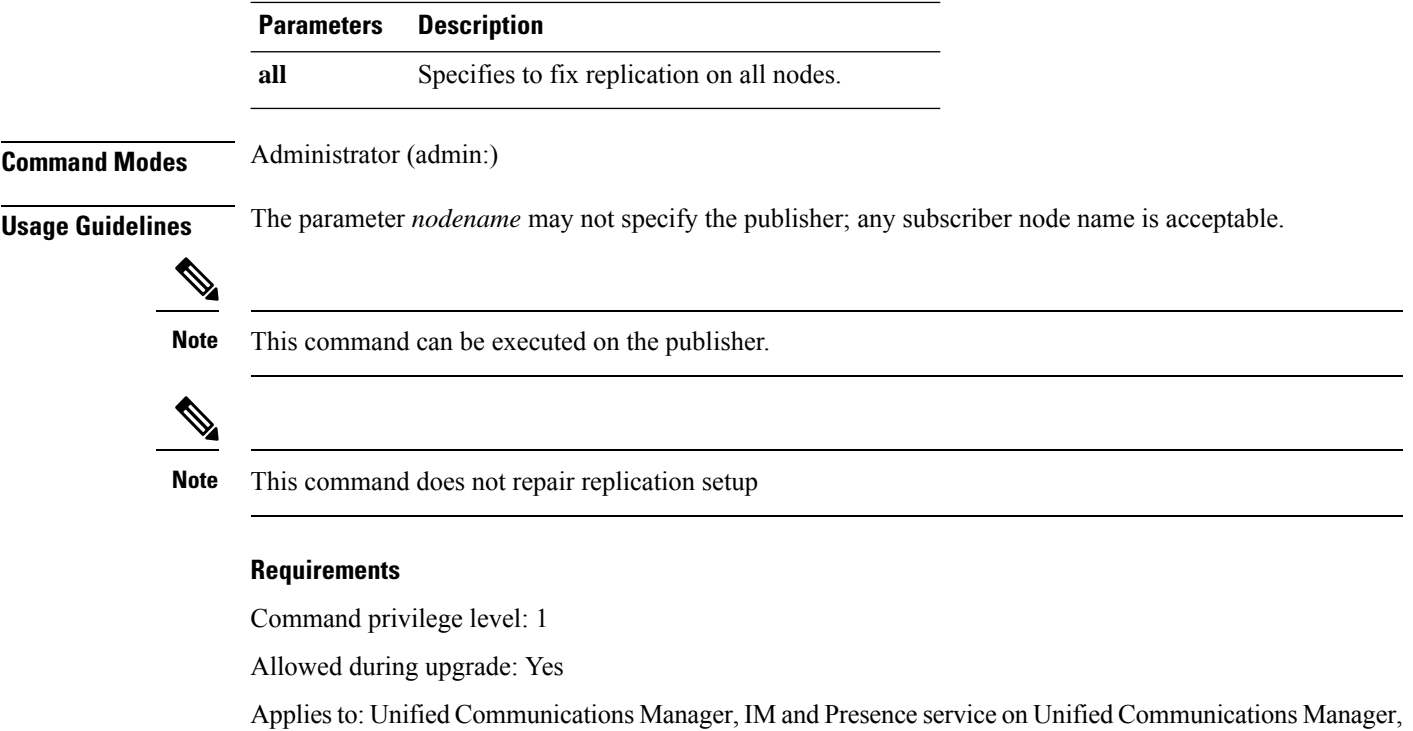

# <span id="page-25-0"></span>**utils dbreplication repairtable**

Cisco Unity Connection

This command repairs mismatched data between cluster nodes and changes the node to match the publisher data.

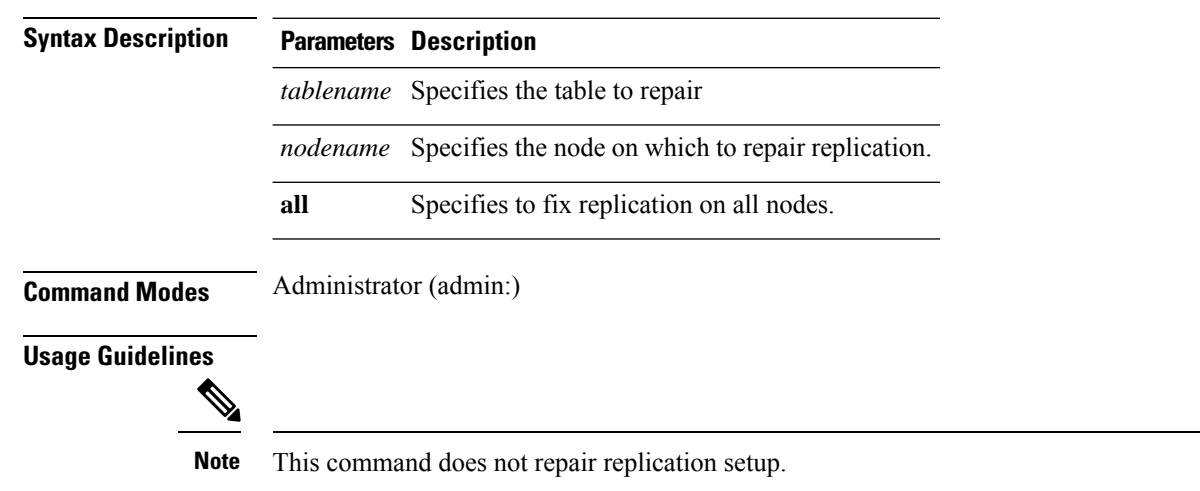

**utils dbreplication repairtable** *tablename* [*nodename* | **all**]

#### **Requirements**

Command privilege level: 1

Allowed during upgrade: Yes

Applies to: Unified Communications Manager, IM and Presence service on Unified Communications Manager, Cisco Unity Connection

# <span id="page-26-0"></span>**utils dbreplication reset**

This command resets and restarts database replication. You can use this command to rebuild replication when the system has not set up replication properly.

**utils dbreplication reset** *nodename* | **all**

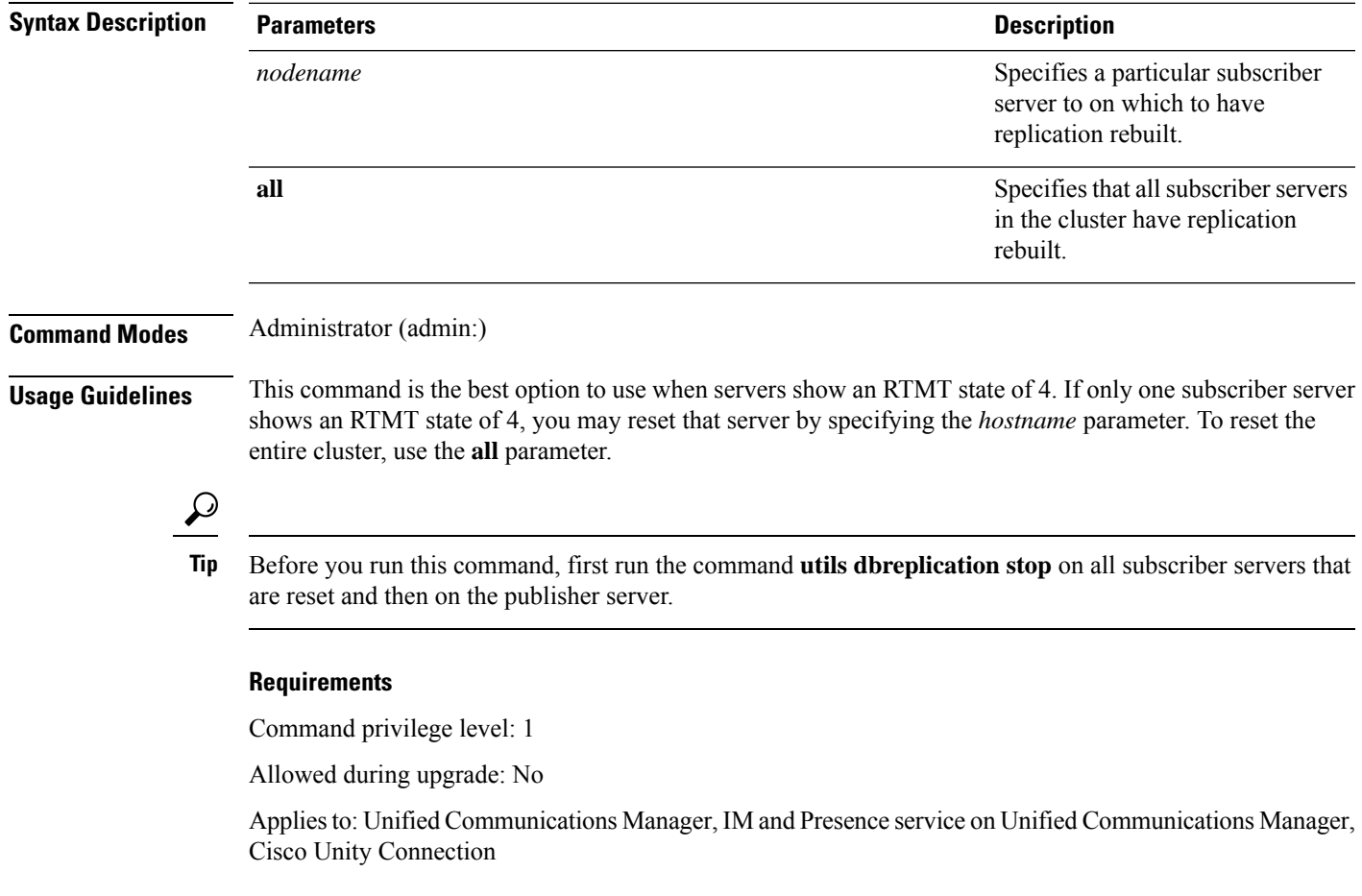

# <span id="page-26-1"></span>**utils dbreplication runtimestate**

This command monitors progress of the database replication process and provides replication state in the cluster.

#### **utils dbreplication runtimestate** *nodename*

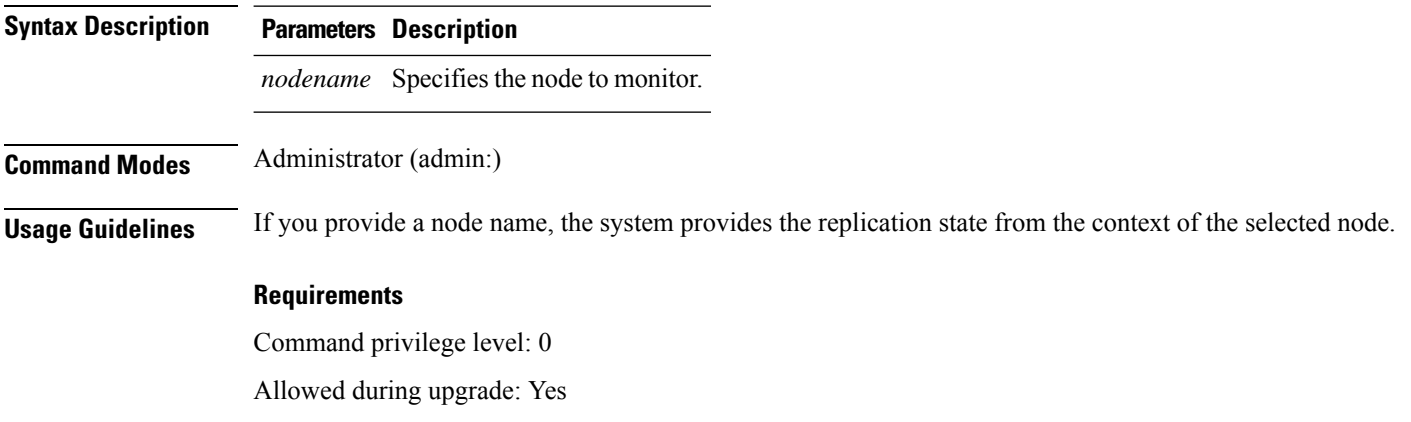

Applies to: Unified Communications Manager, IM and Presence service on Unified Communications Manager, Cisco Unity Connection

# <span id="page-27-0"></span>**utils dbreplication setprocess**

This command improves replication performance of clusters that have nodes separated by WANs with delay (Clustering over WAN configuration).

**utils dbreplication setprocess** [*process*]

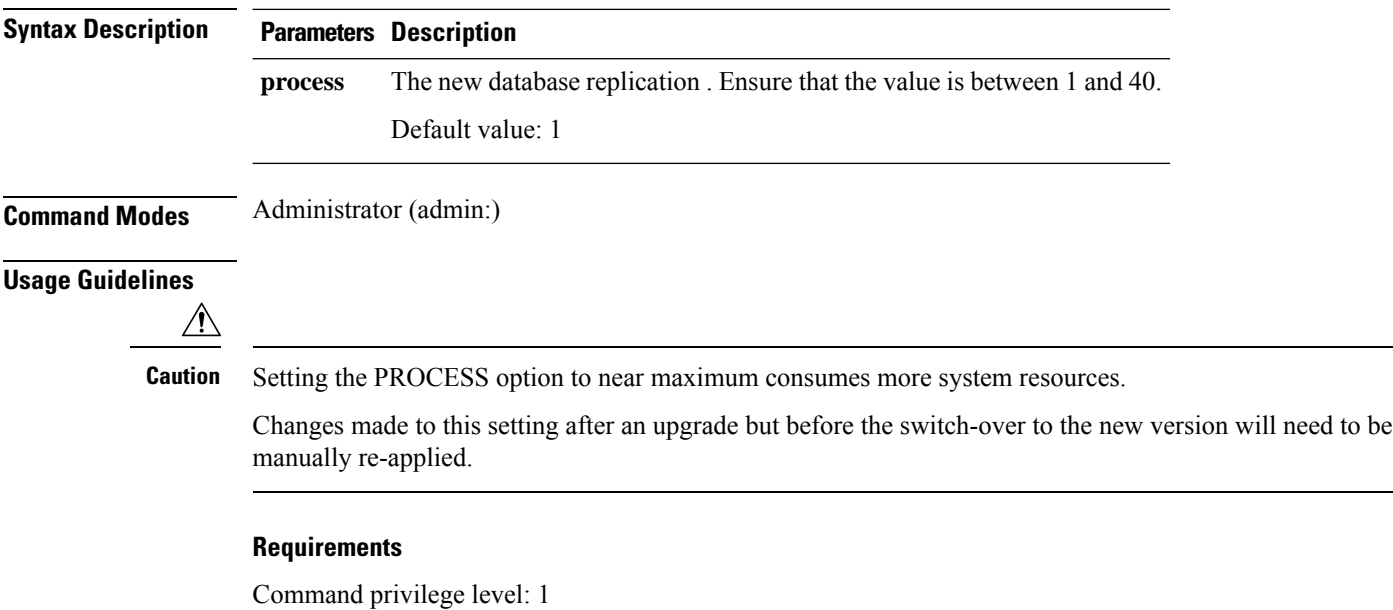

Allowed during upgrade: No

# <span id="page-28-0"></span>**utils dbreplication setrepltimeout**

This command sets the timeout for database replication on large clusters.

**utils dbreplication setrepltimeout** *timeout*

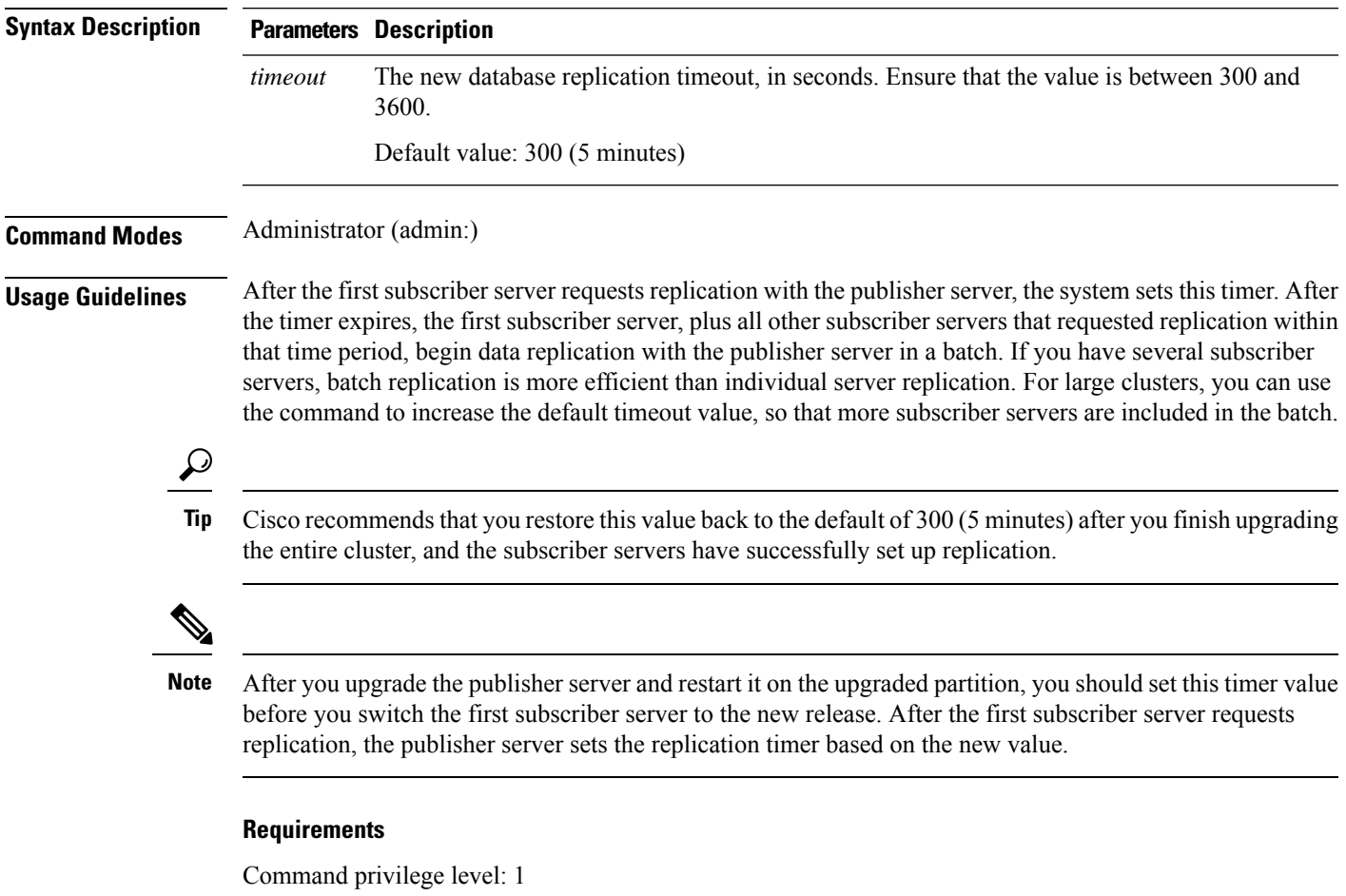

Allowed during upgrade: No

Applies to: Unified Communications Manager, IM and Presence service on Unified Communications Manager, Cisco Unity Connection

## <span id="page-28-1"></span>**utils dbreplication status**

This command shows the status of database replication and indicates whether the servers in the cluster are connected and the data is in sync.

**utils dbreplication status all** | **node** | **replicate**

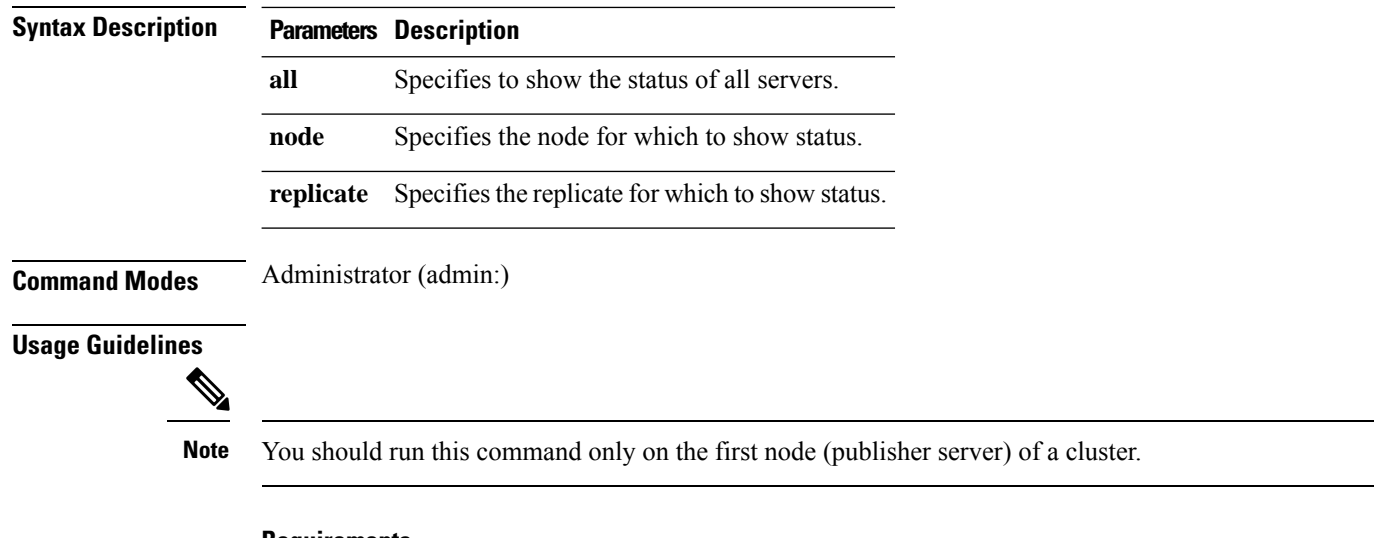

#### **Requirements**

Command privilege level: 0

Allowed during upgrade: No

Applies to: Unified Communications Manager, IM and Presence service on Unified Communications Manager, Cisco Unity Connection

## <span id="page-29-0"></span>**utils dbreplication stop**

This command stops the automatic setup of database replication. Run this command on subscriber and publisher servers before executing the CLI command **utils dbreplication reset**. You can run this command on the subscriber servers simultaneously, before you run it on the publisher server.

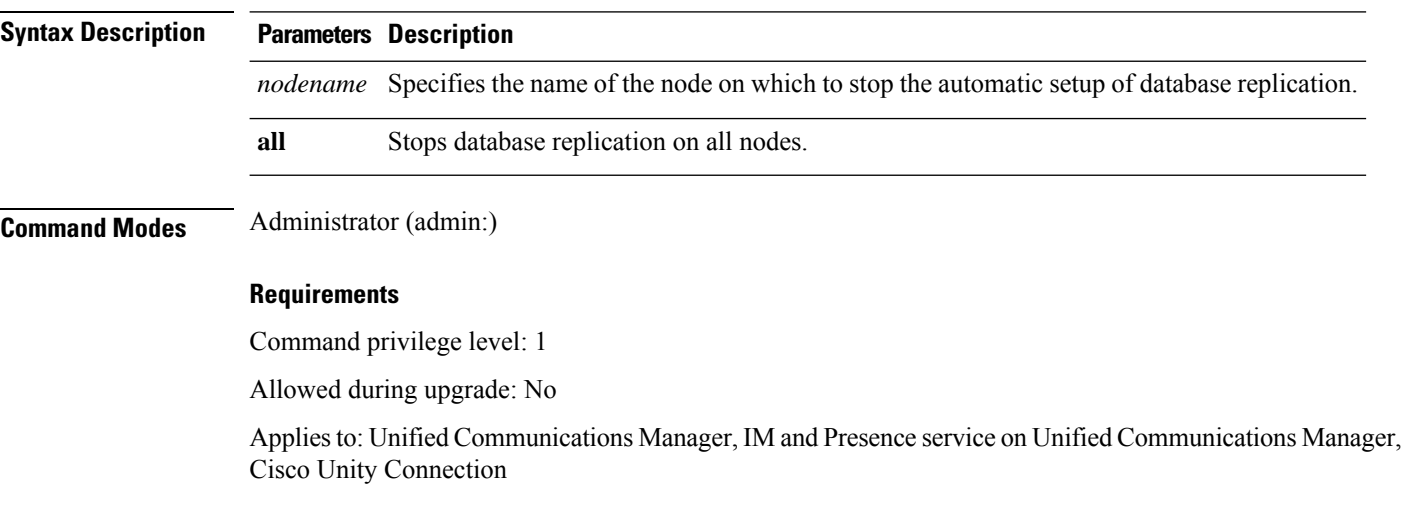

**utils dbreplication stop** *nodename* | **all**

# <span id="page-30-0"></span>**utils imdb\_replication replication status**

This command validates that In Memory Database (IMDB) replication between the node pairs in each subcluster of the deployment has run correctly.

The command performs writes and reads on IMDB tables in each relevant Datastore using a utility from the calling IM and Presence Service node.

utils imdb\_replication status

**Command Modes** Administrator (admin:)

**Usage Guidelines** For the utility to run successfully, ports 6603, 6604, and 6605 must be opened on any firewalls that are configured between the nodes on the IM and Presence Service clusters.

This is not required for the normal operation of the IMDB.

#### **Requirements**

Command privilege level: 0

Allowed during upgrade: Yes

Applies to: IM and Presence Service

## <span id="page-30-1"></span>**utils diagnose**

This command enables you to diagnose and attempt to automatically fix system problems.

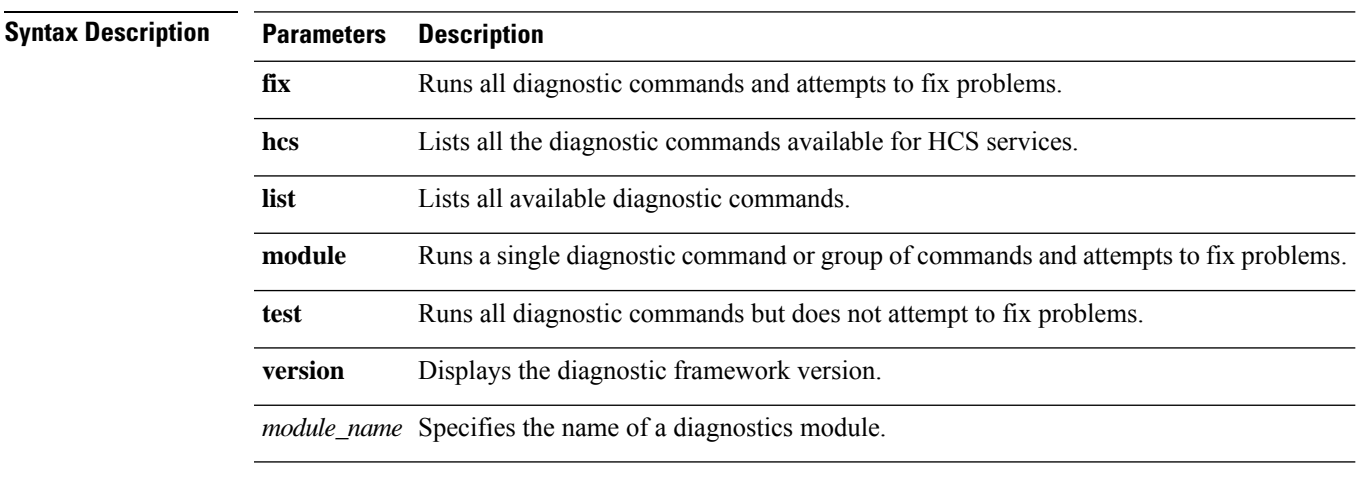

**utils diagnose fix** | **list** | **test** | **version** *[module\_name]*

#### **Command Modes** Administrator (admin:)

**Utils Commands**

#### **Requirements**

Command privilege level: 0 for **version** and 1 for all other parameters

Applies to: Unified Communications Manager, IM and Presence Service on Unified Communications Manager, and Cisco Unity Connection

### <span id="page-31-0"></span>**utils disaster\_recovery backup network**

Displays information about the backup files that are stored on a remote server.

**utils disaster\_recovery backup network** [*featurelist*][*path*][*servername*][*username*]

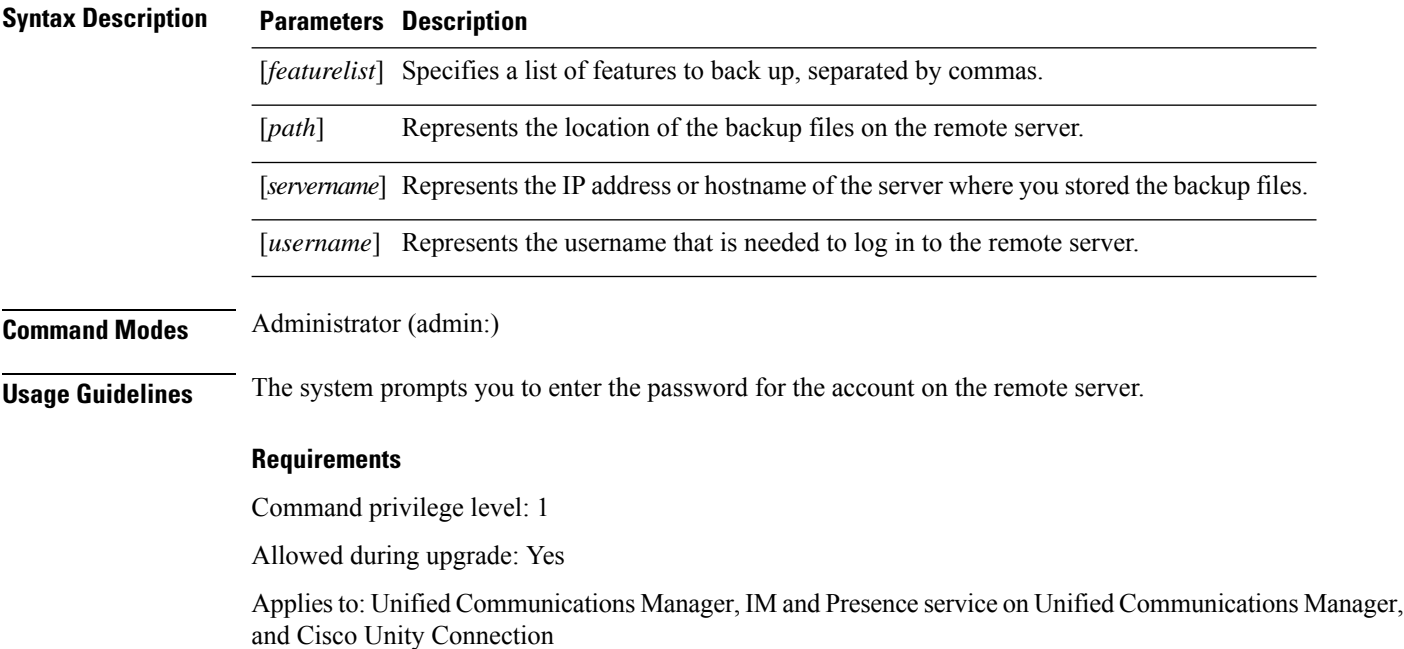

### <span id="page-31-1"></span>**utils disaster\_recovery cancel\_backup**

This command cancels the ongoing backup.

**utils disaster\_recovery cancel\_backup** [*confirm*]

**Command Modes** Administrator (admin:)

**Usage Guidelines** After you enter the command, you must confirm that you want to cancel the backup. Enter **Y** to cancel the backup or any other key to continue the backup.

#### **Requirements**

Command privilege level: 1

Allowed during upgrade: Yes

Applies to: Unified Communications Manager, IM and Presence service on Unified Communications Manager, and Cisco Unity Connection

#### **Example**

```
admin: utils disaster recovery cancel backup yes
Cancelling backup...
Backup cancelled successfully.
```
### <span id="page-32-0"></span>**utils disaster\_recovery device add network**

This command adds the backup network device.

**utils disaster\_recovery device add network** *devicename path server\_namei/ip\_address username* [*Number\_of\_backups*]

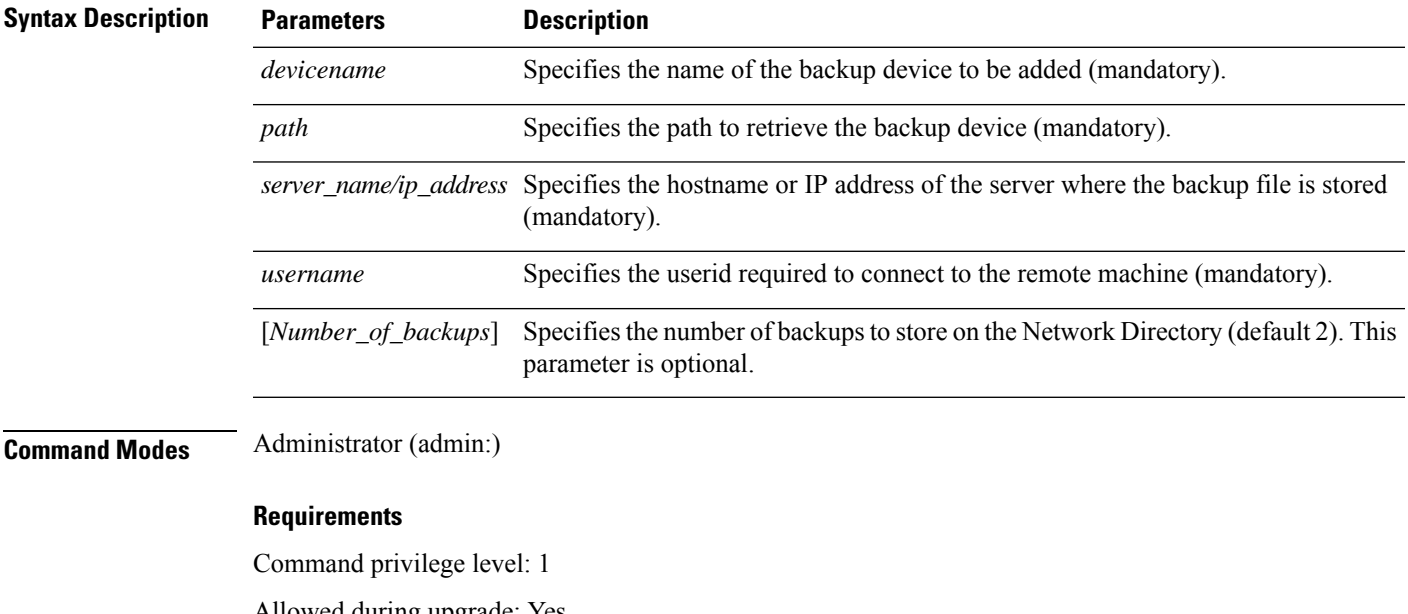

Allowed during upgrade: Yes

Applies to: Unified Communications Manager, IM and Presence service on Unified Communications Manager, and Cisco Unity Connection

#### **Example**

admin: utils disaster recovery device add network networkDevice /root 10.77.31.116 root 3

# <span id="page-32-1"></span>**utils disaster\_recovery device delete**

This command deletes the specified device.

#### **utils disaster\_recovery device delete** *device\_name\**

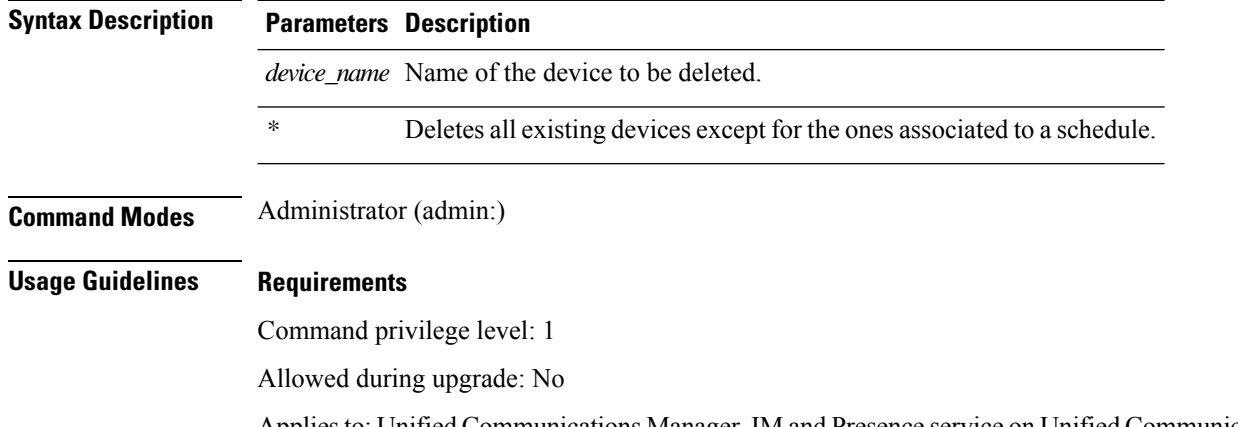

Applies to: Unified Communications Manager, IM and Presence service on Unified Communications Manager, and Cisco Unity Connection

# <span id="page-33-0"></span>**utils disaster\_recovery device list**

Displays the device name, device type, and device path for all the backup devices.

#### **utils disaster\_recovery device list**

**Command Modes** Administrator (admin:)

#### **Requirements**

Command privilege level: 1

Allowed during upgrade: Yes

Applies to: Unified Communications Manager, IM and Presence service on Unified Communications Manager, and Cisco Unity Connection

## <span id="page-33-1"></span>**utils disaster\_recovery estimate\_tar\_size**

This command provides the estimated size of last successful backup from SFTP or local device.

**utils disaster\_recovery estimate\_tar\_size utils disaster\_recovery device list**

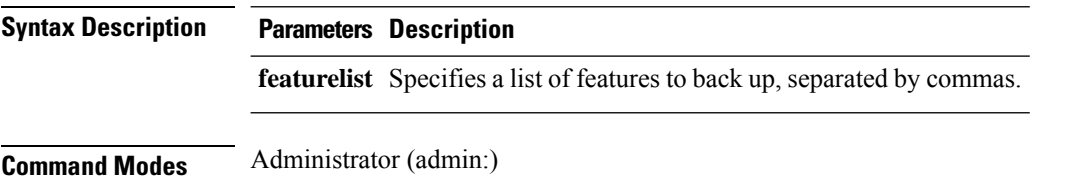

#### **Requirements**

Command privilege level: 1

Allowed during upgrade: No

Applies to: Unified Communications Manager, IM and Presence service on Unified Communications Manager, and Cisco Unity Connection

## <span id="page-34-0"></span>**utils disaster\_recovery history**

This command displays the history of previous backups and restores.

**utils disaster\_recovery history** [*operation*]

Specifies backup or restore. *operation*

**Command Modes** Administrator (admin:)

**Syntax Description Parameters Description**

#### **Requirements**

Command privilege level:

Allowed during upgrade:

Applies to: Unified Communications Manager, IM and Presence service on Unified Communications Manager, and Cisco Unity Connection

#### **Example**

```
admin: utils disaster recovery history backup
Tar Filename: Backup Device: Completed On: Result: Backup Type: Features Backed Up:
2009-10-30-14-53-32.tar TAPE Fri Oct 30 14:55:31 CDT 2009 ERROR MANUAL
2009-12-10-10-30-17.tar TAPE Thu Dec 10 10:35:22 CST 2009 SUCCESS MANUAL CDR_CAR,CCM
```
## <span id="page-34-1"></span>**utils disaster\_recovery jschLogs operation**

This command enables and disables the detailed JSch logging.

**utils disaster\_recovery jschLogs operation** [*operation*]

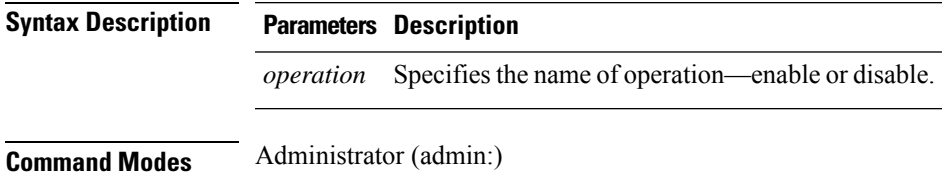

#### **Requirements**

Command privilege level: 1

Allowed during upgrade: Yes

Applies to: Unified Communications Manager, IM and Presence service on Unified Communications Manager, and Cisco Unity Connection

### <span id="page-35-0"></span>**utils disaster\_recovery prepare restore pub\_from\_sub**

This command handles the tasks to prepare for restore of a publisher node from a subscriber node.

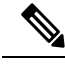

This command is applicable only when a publisher node is rebuilt and restored from the subscriber node database. A specific procedure is used for restore instead of restoring the data from the remote backup source. After a publisher node is rebuilt, you must use this command prior to the insertion of process node information. **Note**

**utils disaster\_recovery prepare restore pub\_from\_sub**

#### **Command Modes** Administrator (admin:)

#### **Requirements**

Command privilege level: 1

Allowed during upgrade: No

Applies to: Unified Communications Manager, IM and Presence service on Unified Communications Manager, and Cisco Unity Connection

## <span id="page-35-1"></span>**utils disaster\_recovery restore network**

This command restores a remote server. You must restore the Unified Communications Manager publisher node before you restore subscriber nodes in the same cluster. If you are restoring IM and Presence Service nodes, you must restore the database publisher node before you restore subscriber nodes in the same cluster.

**utils disaster\_recovery restore network** *restore\_server tarfilename devicename*

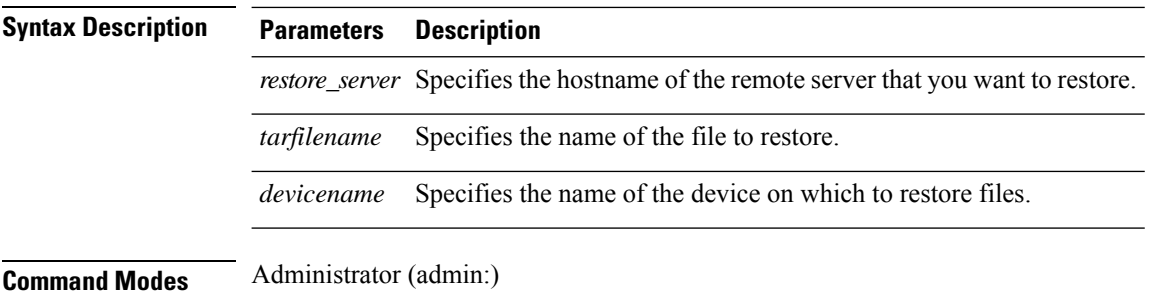
Ш

#### **Requirements**

Command privilege level: 1

Allowed during upgrade: Yes

Applies to: Unified Communications Manager, IM and Presence service on Unified Communications Manager, and Cisco Unity Connection

## **utils disaster\_recovery schedule add**

This command adds the configured schedules.

**utils disaster\_recovery schedule add** *schedulename devicename featurelist datetime frequency*

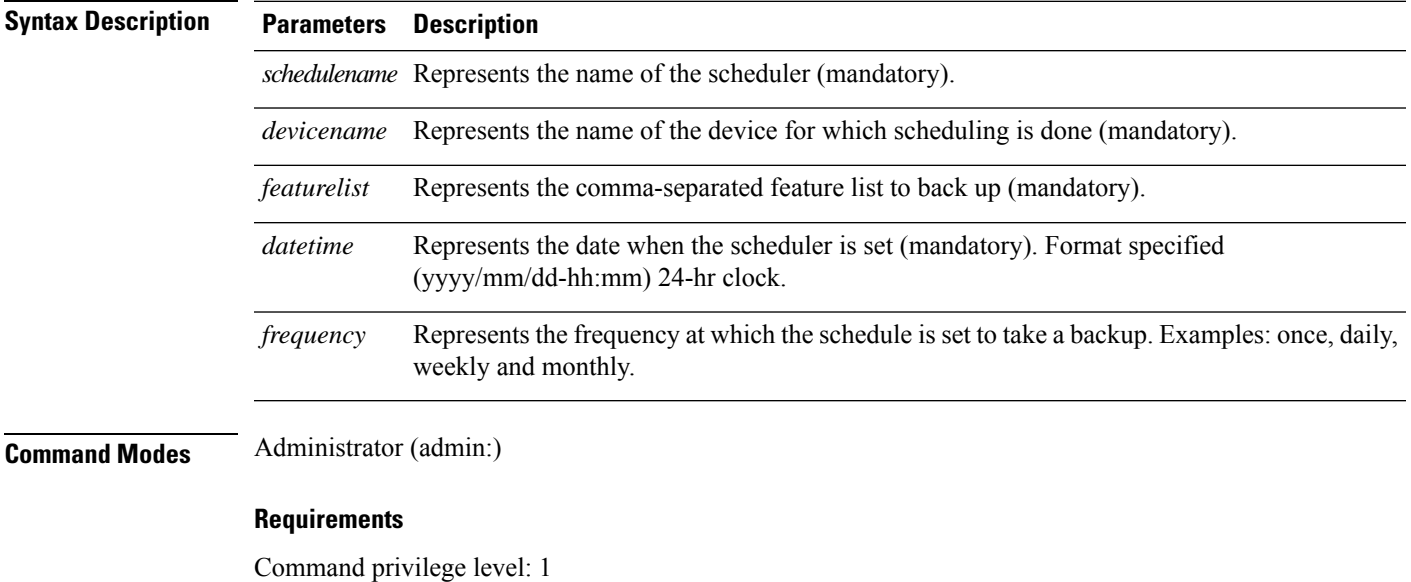

Allowed during upgrade: No

Applies to: Unified Communications Manager, IM and Presence service on Unified Communications Manager, and Cisco Unity Connection

# **utils disaster\_recovery schedule**

This command enables or disables the specified schedule.

**utils disaster\_recovery schedule enable** | **disable** [*schedulename*]

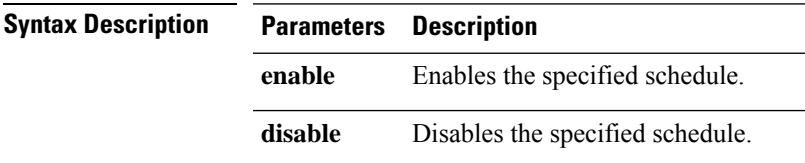

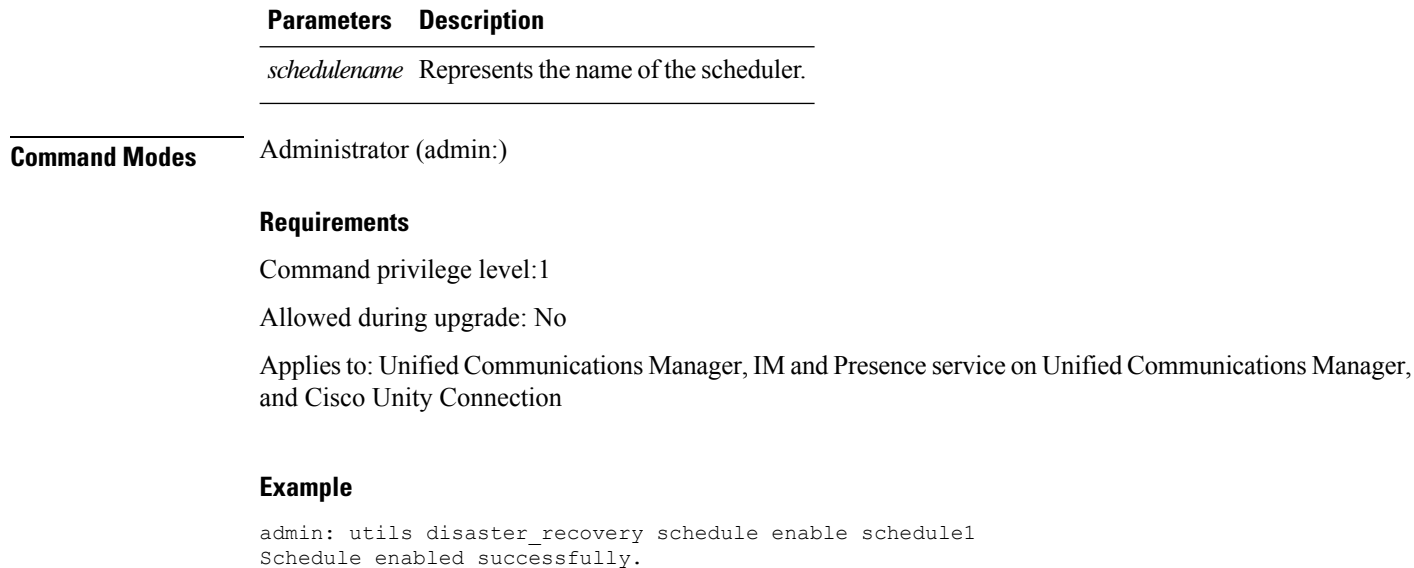

# **utils disaster\_recovery schedule delete**

This command deletes the configured schedules.

**utils disaster\_recovery schedule delete** *schedulename*

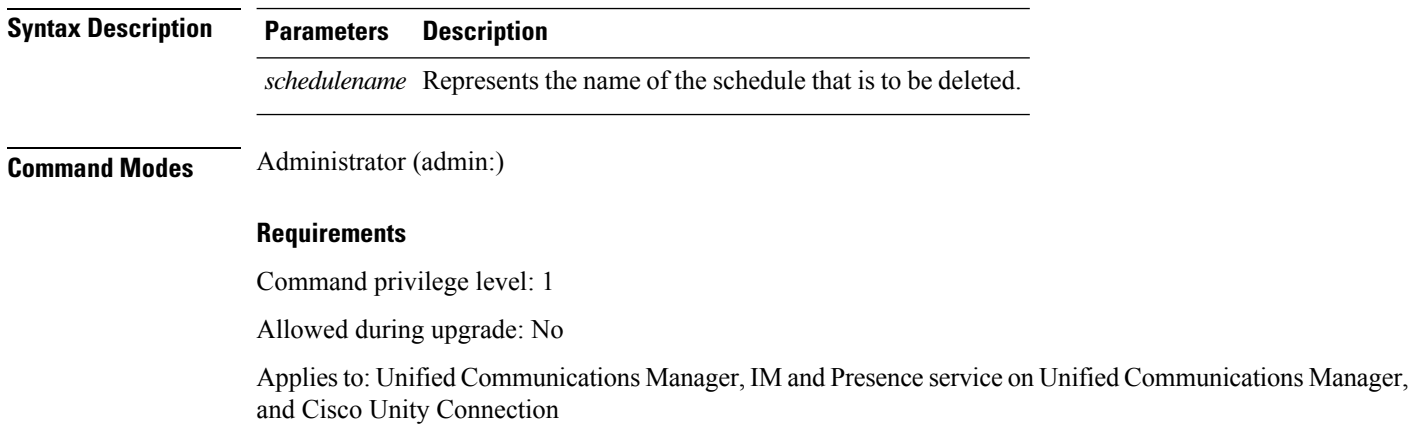

# **utils disaster\_recovery schedule disable**

This command disables the configured schedules.

**utils disaster\_recovery schedule disable** *schedulename*

**Syntax Description Parameters Description**

*schedulename* Represents the name of the schedule that is to be disabled.

Ш

## **Command Modes** Administrator (admin:)

#### **Requirements**

Command privilege level: 1

Allowed during upgrade: No

Applies to: Unified Communications Manager, IM and Presence service on Unified Communications Manager, and Cisco Unity Connection

## **utils disaster\_recovery schedule list**

Displays the schedules that are configured.

**utils disaster\_recovery schedule list**

**Command Modes** Administrator (admin:)

## **Requirements**

Command privilege level: 1

Allowed during upgrade: Yes

Applies to: Unified Communications Manager, IM and Presence service on Unified Communications Manager, and Cisco Unity Connection

#### **Example**

```
admin: utils disaster recovery schedule list
schedule name device name Schedule Status
-----------------------------------------
schedule1 device 1 enabled
schedule2 device 2 disabled
```
# **utils disaster\_recovery show\_backupfiles**

This command retrieves the information of backup files, which are available at storage location.

**utils disaster\_recovery show\_backupfiles** *devicename*

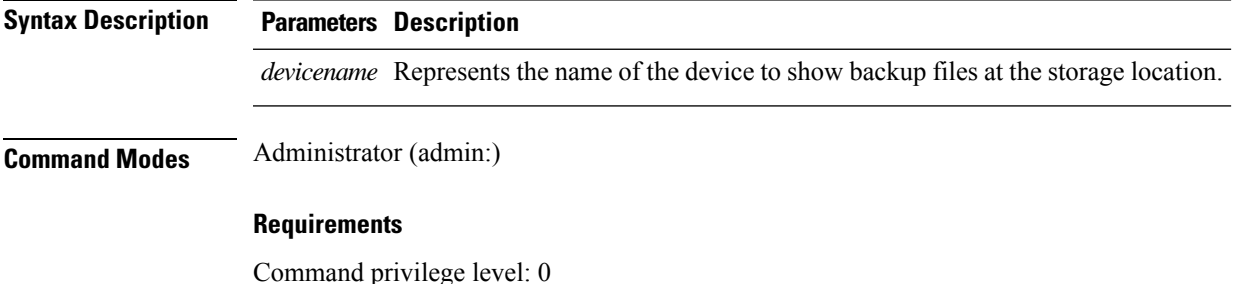

Allowed during upgrade: Yes

Applies to: Unified Communications Manager, IM and Presence service on Unified Communications Manager, and Cisco Unity Connection

# **utils disaster\_recovery show\_registration**

This command displays the registered features and components on the specified server.

**utils disaster\_recovery show\_registration** *hostname*

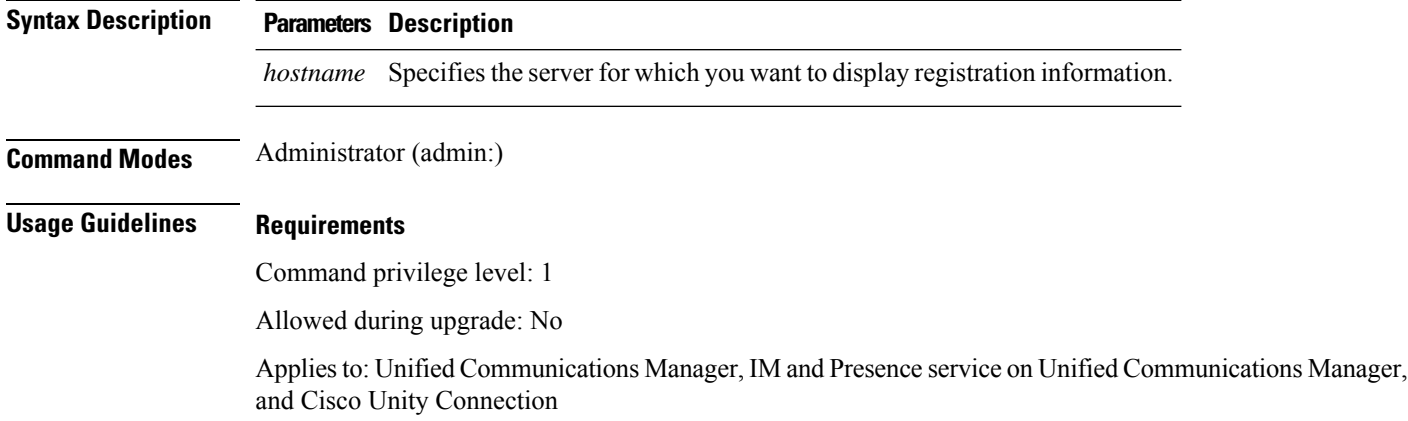

# **utils disaster\_recovery status**

This command displays the status of the current backup or restore job.

**utils disaster\_recovery status** *operation*

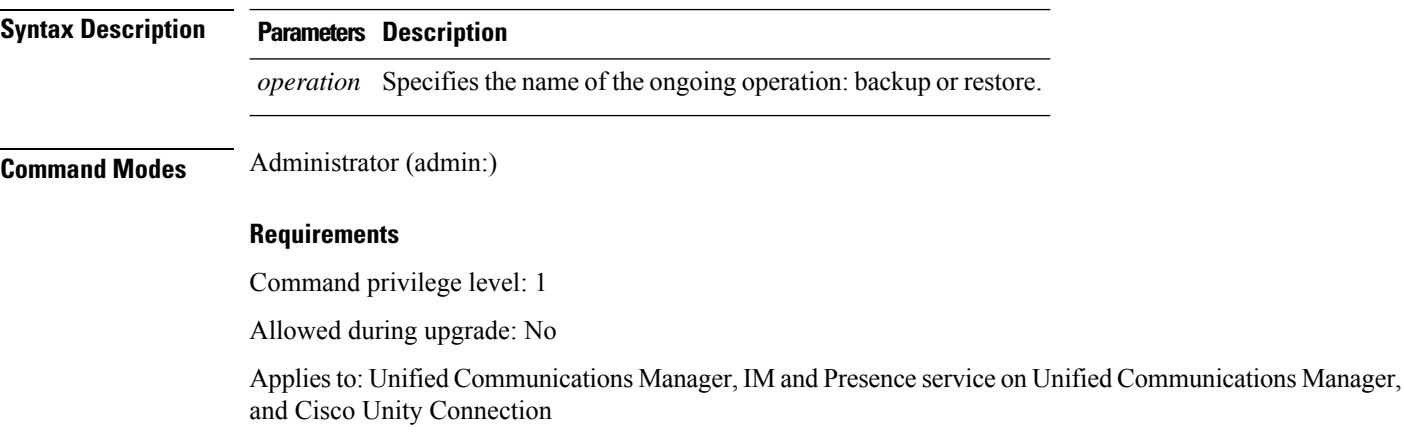

Ш

# **utils EnhancedSecurityMode disable**

The command disables the EnhancedSecurityMode mode on the system. The system reboots after this mode is disabled.

**utils EnhancedSecurityMode disable**

### **Command Modes** Administrator (admin:)

#### **Requirements**

Command privilege level: 4

Allowed during upgrade: No

Applies to: Unified Communications Manager, IM and Presence service on Unified Communications Manager, and Cisco Unity Connection

# **utils EnhancedSecurityMode enable**

The command enables the EnhancedSecurityMode mode on the system. The system reboots after this mode is enabled.

### **utils EnhancedSecurityMode enable**

**Command Modes** Administrator (admin:)

#### **Requirements**

Command privilege level: 4

Allowed during upgrade: No

Applies to: Unified Communications Manager, IM and Presence service on Unified Communications Manager, and Cisco Unity Connection

# **utils EnhancedSecurityMode status**

The command displays whether the system is operating in EnhancedSecurityMode or non-EnhancedSecurityMode mode.

#### **utils EnhancedSecurityMode status**

**Command Modes** Administrator (admin:)

#### **Requirements**

Command privilege level: 0 Allowed during upgrade: Yes

**Utils Commands**

Applies to: Unified Communications Manager, IM and Presence service on Unified Communications Manager, and Cisco Unity Connection

# **utils filebeat config**

The command configures the Logstash server details for downloading the information.

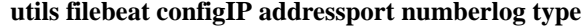

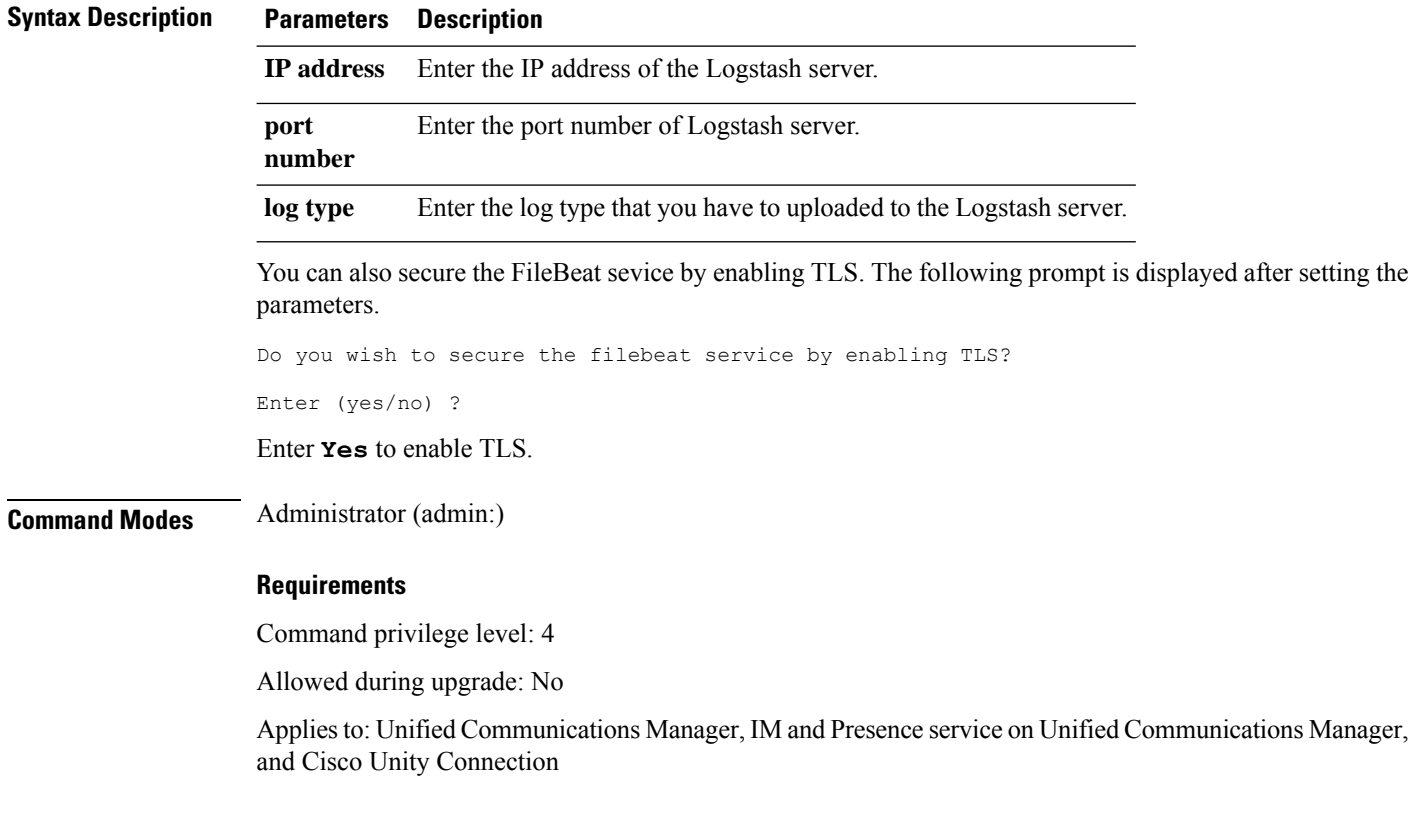

# **utils filebeat disable**

The command disables the filebeat configuration on the system.

No

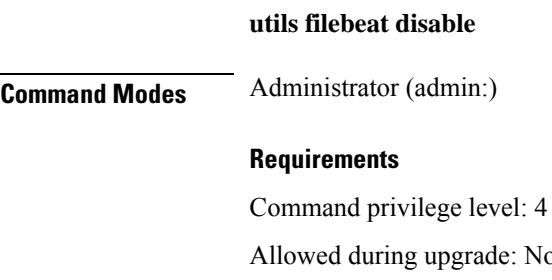

Applies to: Unified Communications Manager, IM and Presence service on Unified Communications Manager, and Cisco Unity Connection

## **utils filebeat enable**

The command enables the filebeat configuration on the system.

**utils filebeat disable**

**Command Modes** Administrator (admin:)

#### **Requirements**

Command privilege level: 4

Allowed during upgrade: No

and Cisco Unity Connection

Applies to: Unified Communications Manager, IM and Presence service on Unified Communications Manager, and Cisco Unity Connection

## **utils filebeat status**

The command shows whether the filebeat is running or not and its configuration values.

**utils filebeat status Command Modes** Administrator (admin:) **Requirements** Command privilege level: 4 Allowed during upgrade: No Applies to: Unified Communications Manager, IM and Presence service on Unified Communications Manager,

# **utils filebeat tls**

This command configures Transport Layer Security (TLS) 1.2 as the protocol for communication between the FileBeat client and the logstash server. This enables a secure connection between the FileBeat client and the logstash server, which is a requirement for compliance to Common Criteria guidelines.

In Common Criteria Mode, strict host name verification is implemented. Hence, it is required to configure the server with a fully qualified domain name (FQDN) which matches the certificate.

**utils filebeat tls enable** | **disable** | **status**

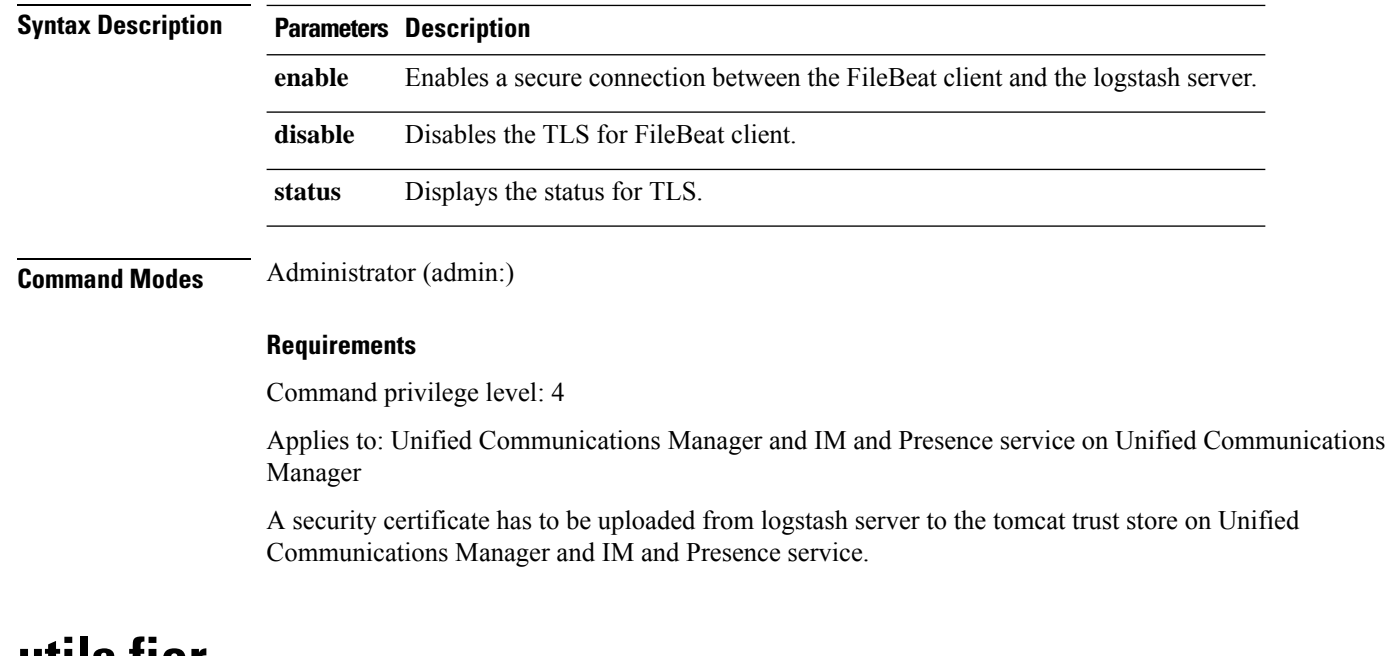

**utils fior**

This command allows you to monitor the I/O on the server. The File I/O Reporting service provides a kernel-base daemon for collecting file I/O per process.

**utils fior**

**Command Modes** Administrator (admin:)

#### **Requirements**

Command privilege level: 1

Allowed during upgrade: Yes

Applies to: Unified Communications Manager, IM and Presence service on Unified Communications Manager, and Cisco Unity Connection

# **utils fior disable**

This command disables I/O statistics monitoring and deletes all the monitoring data collected on the system. Use this command to disable monitoring and free up disk space that is used by the monitoring data.

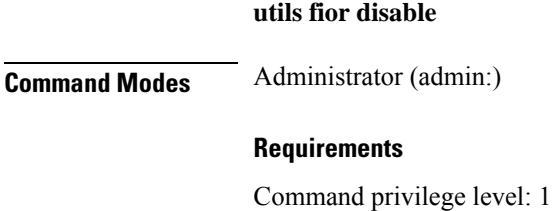

Allowed during upgrade: Yes

Π

Applies to: Unified Communications Manager, IM and Presence service on Unified Communications Manager, and Cisco Unity Connection

# **utils fior enable**

This command enables I/O statistics monitoring.

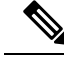

**Note** Use this command before monitoring begins.

**utils fior enable**

**Command Modes** Administrator (admin:)

#### **Requirements**

Command privilege level: 1

Allowed during upgrade: Yes

Applies to: Unified Communications Manager, IM and Presence service on Unified Communications Manager, and Cisco Unity Connection

# **utils fior list**

This command displays a list of the I/O events for all processes.

**utils fior list Command Modes** Administrator (admin:)

#### **Requirements**

Command privilege level: 1

Allowed during upgrade: Yes

Applies to: Unified Communications Manager, IM and Presence service on Unified Communications Manager, and Cisco Unity Connection

## **utils fior start**

This command starts the I/O statistics utility monitoring and data collection. After the monitoring starts, the I/O statistics data is collected in the platform logs. This data can range up to 25 MB per day. Data is rotated after 7 days of data collection. This data is deleted after you disable the I/O statistics utility monitoring.

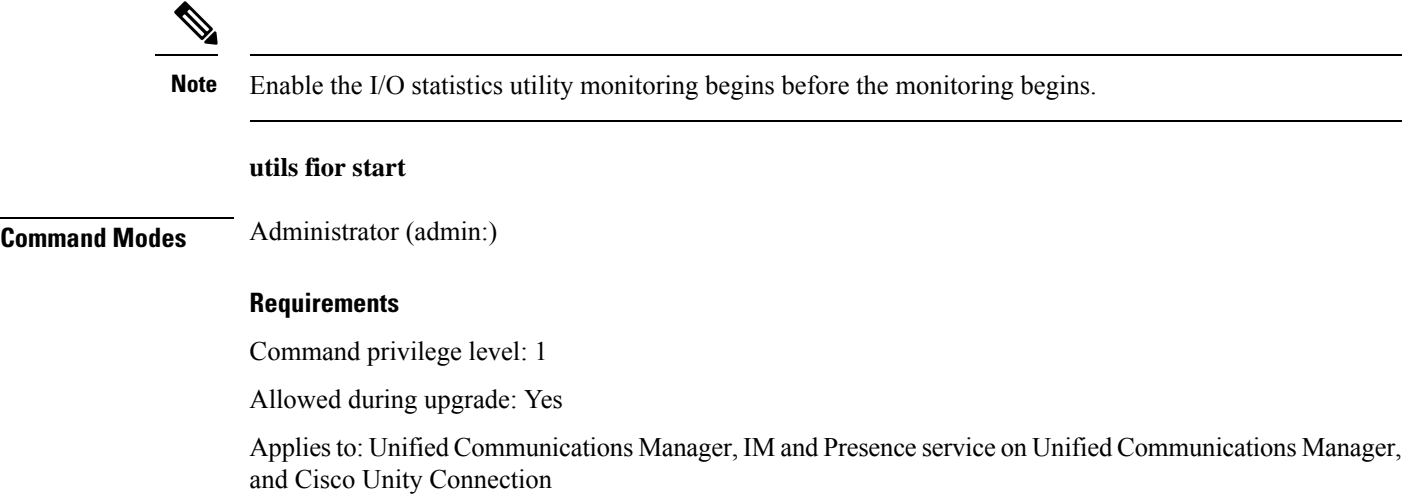

# **utils fior status**

This command provides the status of the I/O statistics monitoring utility.

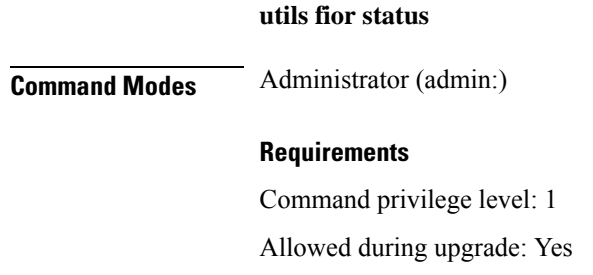

Applies to: Unified Communications Manager, IM and Presence service on Unified Communications Manager, and Cisco Unity Connection

# **utils fior stop**

This command stops the I/O statistics monitoring and data collection. However, this command does not delete the collected data.

 $\mathscr{D}$ 

**Note** If I/O statistics are no longer needed, disable the cleanup of the monitoring data from the platform logs.

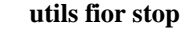

**Command Modes** Administrator (admin:)

### **Requirements**

Command privilege level: 1

П

Allowed during upgrade: Yes

Applies to: Unified Communications Manager, IM and Presence service on Unified Communications Manager, and Cisco Unity Connection

## **utils fior top**

This command displays a list of I/O statistics for I/O bound processes at the time that you run this command.

**utils fior top**

**Command Modes** Administrator (admin:)

### **Requirements**

Command privilege level: 1

Allowed during upgrade: Yes

Applies to: Unified Communications Manager, IM and Presence service on Unified Communications Manager, and Cisco Unity Connection

# **utils fips**

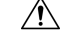

FIPS mode is only supported on releases that have been through FIPS compliance. Be warned that FIPS mode should be disabled before you upgrade to a non-FIPS compliance version of Unified Communications Manager. **Caution**

For information about which releases are FIPS compliant and to view their certifications, see the *FIPS 140* document at [https://www.cisco.com/c/en/us/solutions/industries/government/global-government-certifications/](https://www.cisco.com/c/en/us/solutions/industries/government/global-government-certifications/fips-140.html) [fips-140.html](https://www.cisco.com/c/en/us/solutions/industries/government/global-government-certifications/fips-140.html).

This command enables, disables, or displays the status of FIPS 140-2 mode. FIPS 140-2 mode is disabled by default; only an administrator can enable FIPS.

**utils fips enable** | **disable** | **status**

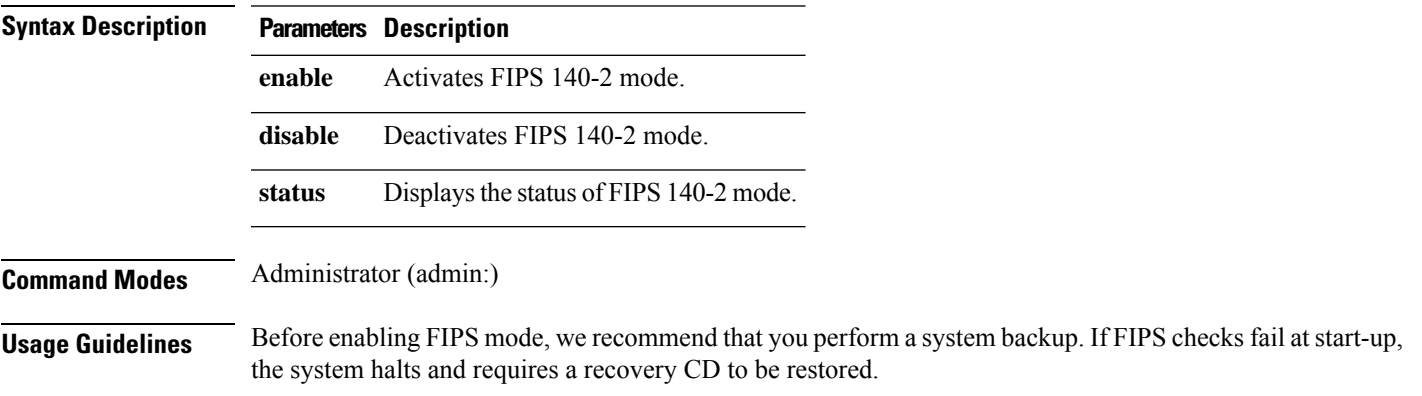

Consider the following information before you enable FIPS 140-2 mode:

- When you switch from non-FIPS to FIPS mode, the MD5 and DES protocols will not be functional.
- After FIPS mode is enabled on a server, please wait until the server reboots and the phones re-register successfully before enabling FIPS on the next server.
- In FIPS mode, the IM and Presence service uses Red Hat Openswan (FIPS validated) in place of Racoon (non-FIPS validated). If the security policies in Racoon contain functions that are not FIPS approved, the CLI command asks you to redefine the security policies with FIPS approved functions and abort.

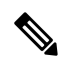

**Note** Certificates and SSH key are regenerated automatically, in accordance with FIPS requirements.

Consider the following information before you disable FIPS 140-2 mode: In multiple server clusters, each server must be disabled separately; FIPS mode is not disabled cluster-wide but on a per server basis.

Consider the following information after you enable FIPS 140-2 mode: If you have a single server cluster and chose to apply "Prepare Cluster for Rolback to pre 8.0" enterprise parameter before enabling FIPS mode, disable this parameter after making sure that all the phones registered successfully with the server.

Consider the following information before you enable or disable FIPS 140-2 mode for IM and Presence Service: After you enable or disable FIPS 140-2 mode for IM and Presence Service, the Tomcat certificate is regenerated and the node reboots. The Intercluster Sync Agent syncs the new Tomcat certificate across the cluster; this can take up to 30 minutes. Until the new Tomcat certificate is synced across the cluster, an IM and Presence Servicee subscriber node cannot access information from the IM and Presence Service database publisher node. For example, a user who is logged into the Cisco Unified Serviceability GUI on a subscriber node will not be able to view services on theIM and Presence Service database publisher node. Users will see the following error message until the sync is complete: Connection to server cannot be established (certificate exception)

### **Requirements**

Command privilege level: 0

Allowed during upgrade: No

Applies to: Unified Communications Manager, IM and Presence Service on Unified Communications Manager, and Cisco Unity Connection

## **utils fips\_common\_criteria**

This command configures the Common Criteria mode in the system.

**utils fips\_common\_criteria enable** | **disable** | **status**

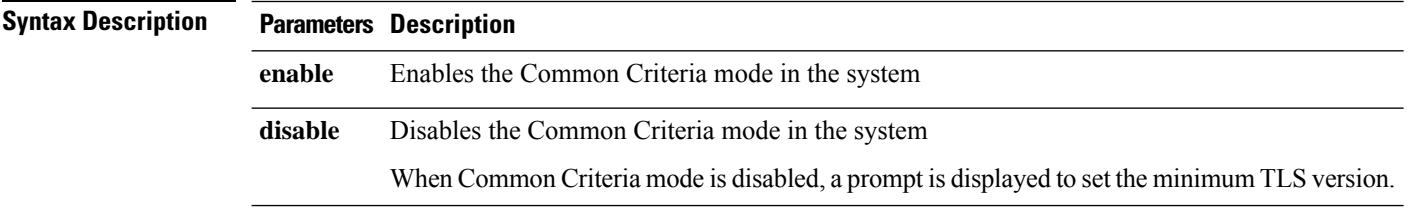

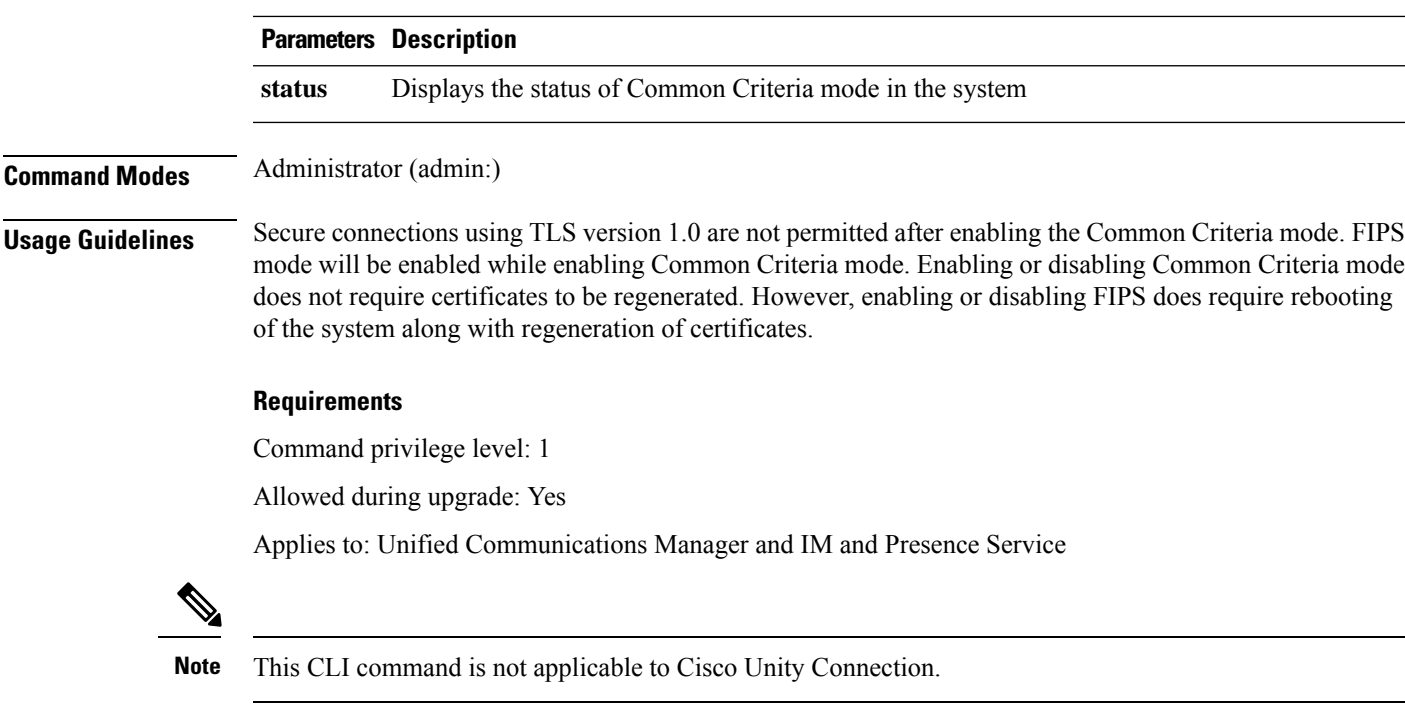

# **utils firewall ipv4 debug**

This command turns IPv4 firewall debugging on or off. If you do not enter a time parameter, this command turns on debugging for 5 minutes.

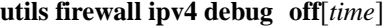

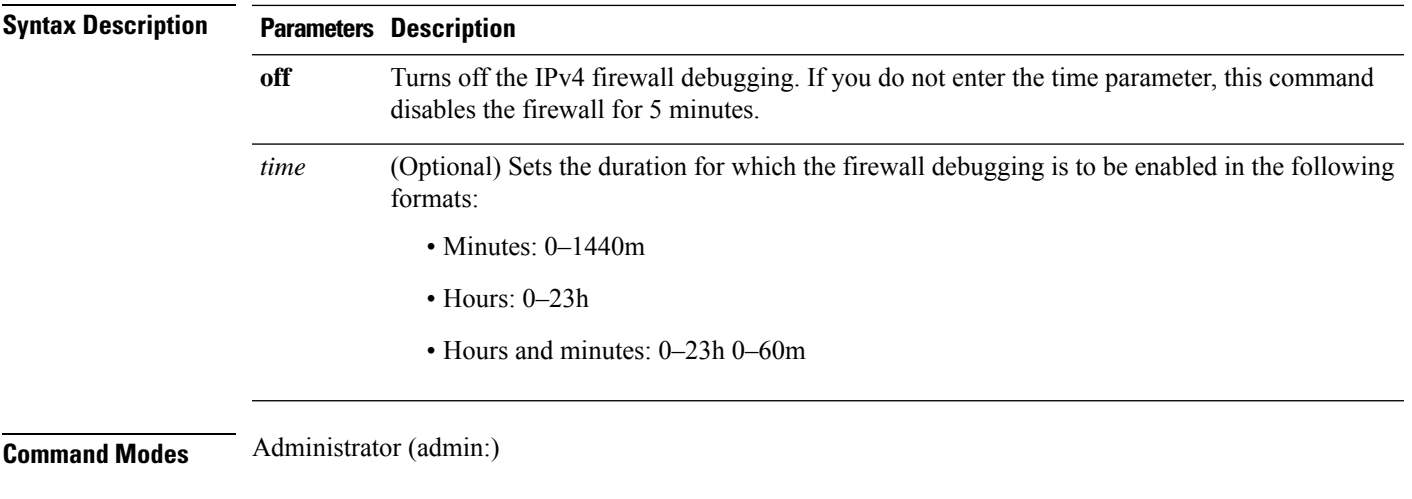

## **Requirements**

Command privilege level: 1

Allowed during upgrade: Yes

Applies to: Unified Communications Manager, IM and Presence service on Unified Communications Manager, and Cisco Unity Connection.

# **utils firewall ipv4**

This commands enables and disables IPv4 firewall.

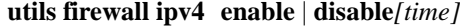

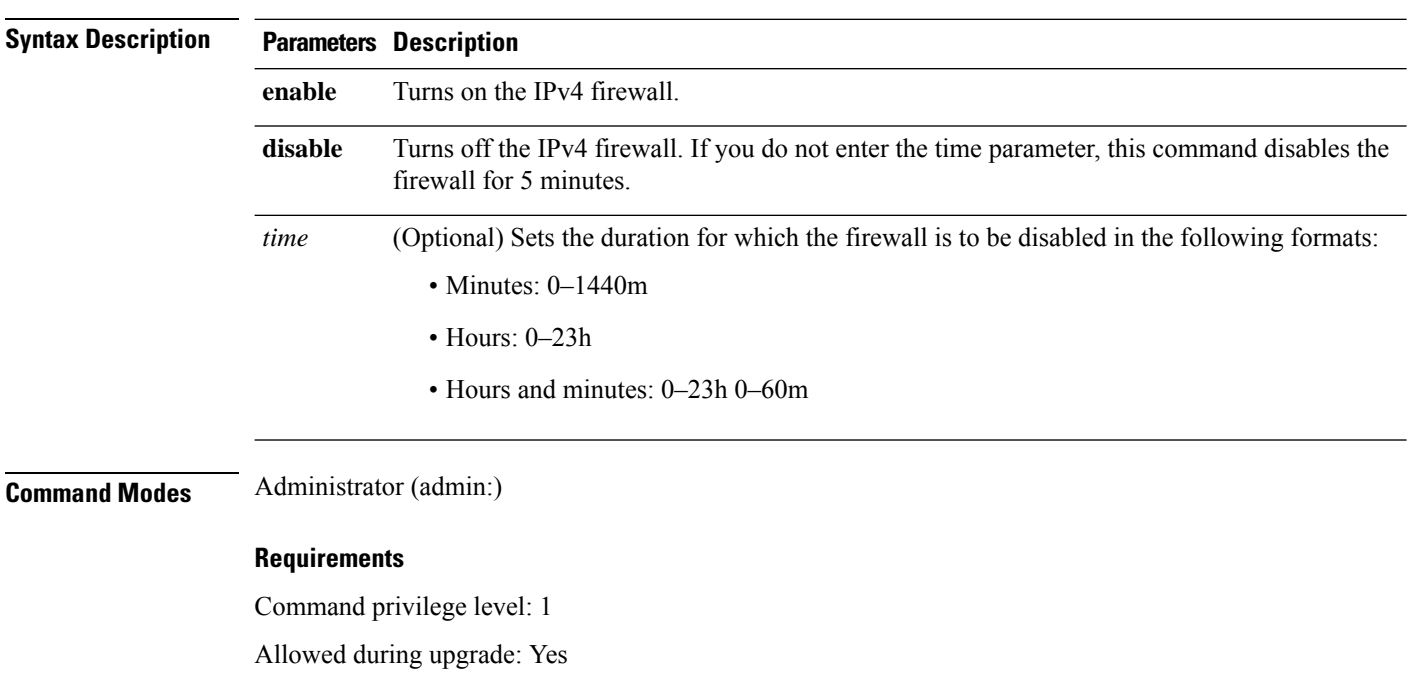

Applies to: Unified Communications Manager, IM and Presence service on Unified Communications Manager, and Cisco Unity Connection.

# **utils firewall ipv4 list**

This commands displays the current configuration of the IPv4 firewall.

## **utils firewall ipv4 list**

## **Command Modes** Administrator (admin:)

#### **Requirements**

Command privilege level: 0

Allowed during upgrade: Yes

Applies to: Unified Communications Manager, IM and Presence service on Unified Communications Manager, and Cisco Unity Connection.

# **utils firewall ipv4 status**

This command displays the current status of the IPv4 firewall.

**utils firewall ipv4 status**

**Command Modes** Administrator (admin:)

## **Requirements**

Command privilege level: 0

Allowed during upgrade: Yes

Applies to: Unified Communications Manager, IM and Presence service on Unified Communications Manager, and Cisco Unity Connection.

# **utils firewall ipv6 debug**

This command turns IPv6 firewall debugging on for the configured time period. The default value of time period is 5 minutes.

### **utils ipv6 firewall debug off**[*time*]

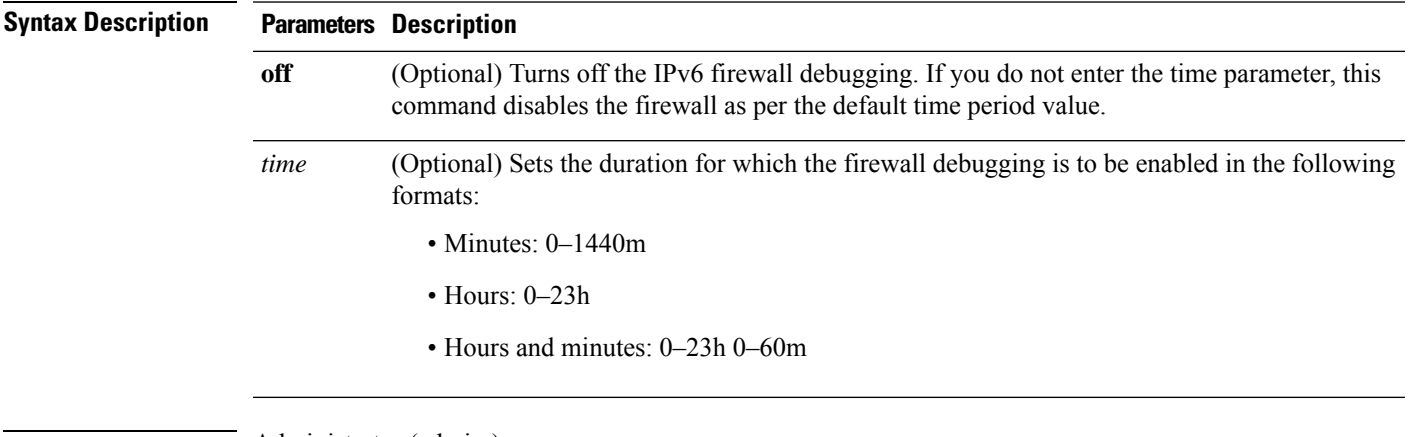

**Command Modes** Administrator (admin:)

**Requirements**

Command privilege level: 1

Allowed during upgrade: Yes

Applies to: Unified Communications Manager, and Cisco Unity Connection.

# **utils firewall ipv6**

This commands enables and disables IPv6 firewall.

**utils firewall ipv6 enable** | **disable***[time]*

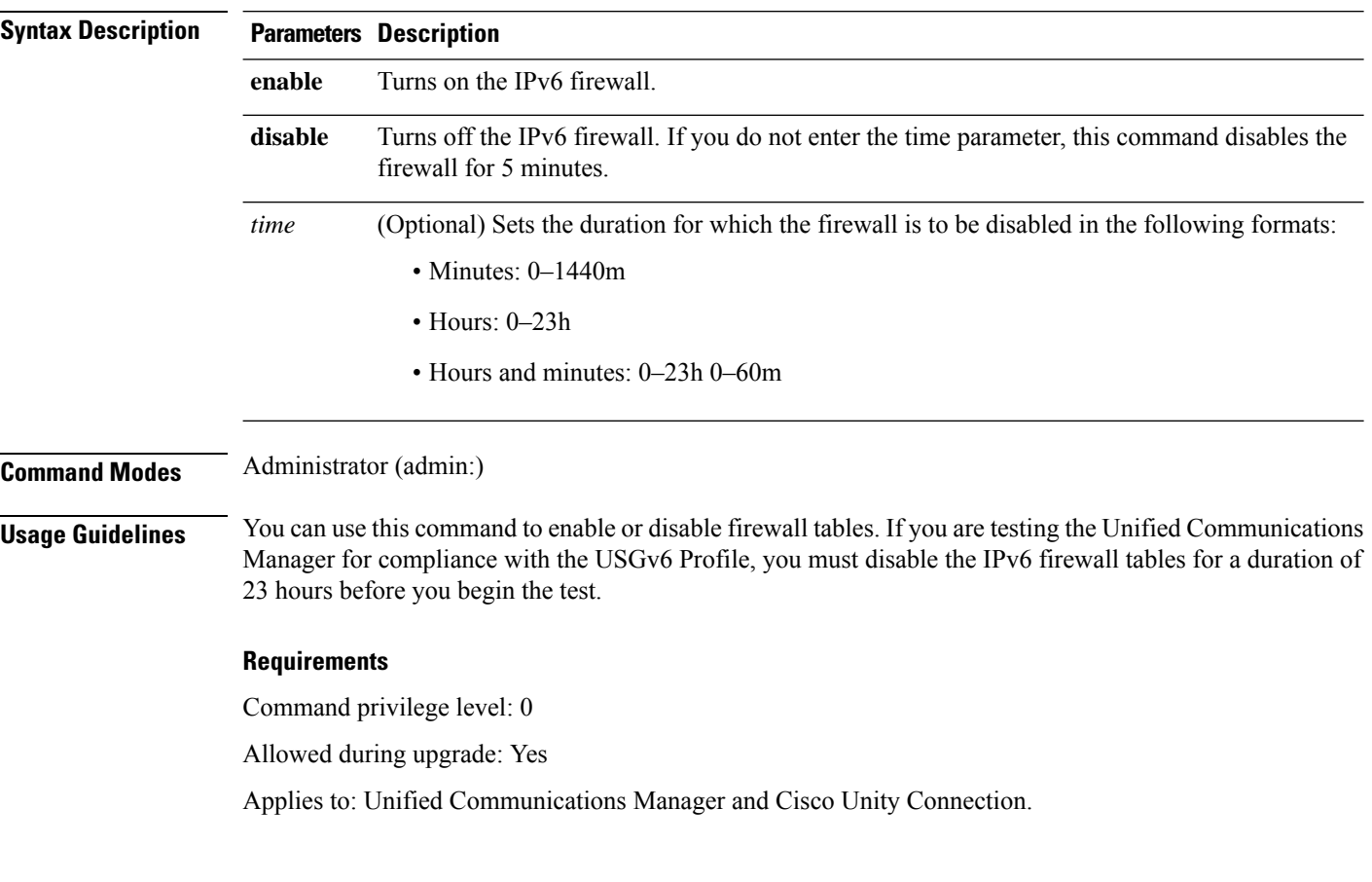

# **utils firewall ipv6 list**

This commands displays the current configuration of the IPv6 firewall.

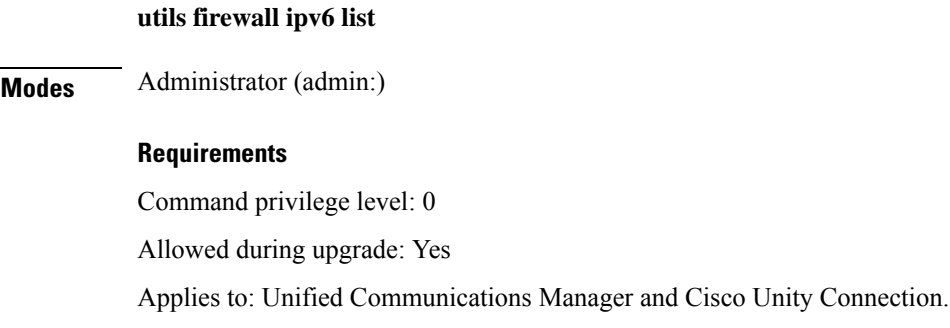

 $\overline{\text{Command}}$ 

Ш

## **utils firewall ipv6 status**

This command displays the current status of the IPv6 firewall.

**utils firewall ipv6 status**

**Command Modes** Administrator (admin:)

#### **Requirements**

Command privilege level: 0

Allowed during upgrade: Yes

Applies to: Unified Communications Manager and Cisco Unity Connection.

## **utils ha failover**

This command initiates a manual failover for a specified node, where the Cisco Server Recovery Manager stops the critical services on the failed node and moves all users to the backup node.

For IM and Presence nodes, the backup node must be another IM and Presence server. Two servers must be assigned to the same presence redundancy group before you specify the backup server. The back-up server you specify is the other server that is assigned to the presence redundancy group.

## **utils ha failover node name**

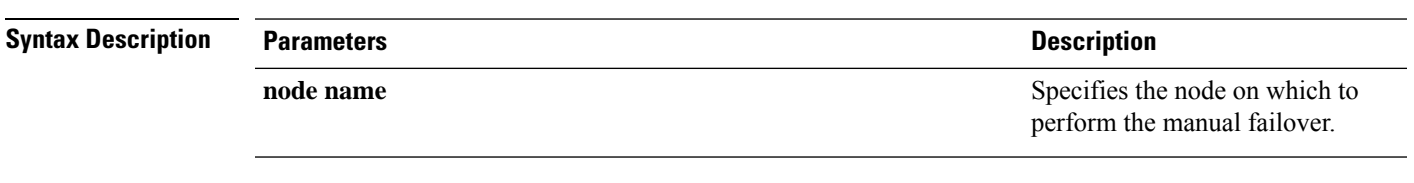

**Command Modes** Administrator (admin:)

### **Requirements**

Applies to: Unified Communications Manager and IM and Presence service on Unified Communications Manager

### **Failover Example**

```
admin: ha failover shorty-cups
Initiate Manual Failover for Node > shorty-cups
Request SUCCESSFUL.
Subcluster Name: DefaultCluster
Node 1 Name : kal-cup1 State: Taking Over Reason: On Admin Request
Node 2 Name : shorty-cups State: Failover Reason: On Admin Request
```
## **utils ha fallback**

This command initiates a manual fallback for a specified node, where the Cisco Server Recovery Manager restarts the critical services on the active node and moves users back to the active node.

**utils ha fallback** *node name*

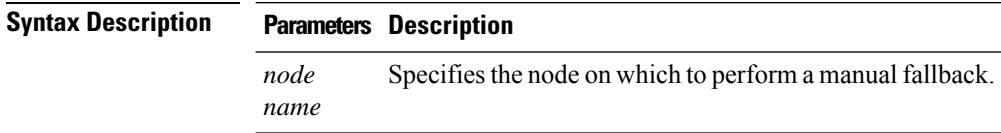

**Command Modes** Administrator (admin:)

#### **Requirements**

Applies to: Unified Communications Manager and IM and Presence service on Unified Communications Manager

### **Fallback Example**

```
admin: ha fallback shorty-cups
Initiate Manual fallback for Node >shorty-cups<
Request SUCCESSFUL.
Subcluster Name: DefaultCluster
Node 1 Name : kal-cup1 State: Falling Back Reason: On Admin Request
Node 2 Name : shorty-cups State: Taking Back Reason: On Admin Request
```
## **utils ha recover**

This command initiates a manual recovery of the presence redundancy group (when nodes are in a Failed state), where IM and Presence restarts the Cisco Server Recovery Manager service in that presence redundancy group.

**utils ha recover** *presence redundancy group name*

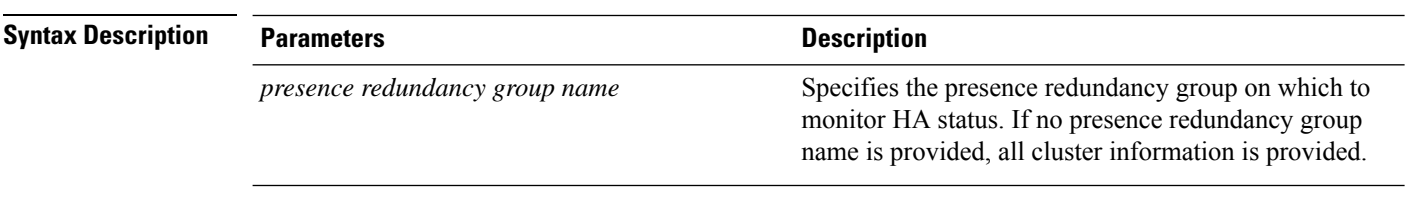

**Command Modes** Administrator (admin:)

#### **Requirements**

Applies to: Unified Communications Manager and IM and Presence service on Unified Communications Manager

### **Recover Example**

```
admin: ha recover Defaultcluster
Stopping services... Stopped
Starting services... Started
admin:
```
# **utils ha status**

This command displays the HA status for a specified presence redundancy group.

**utils ha status** *presence redundancy group name*

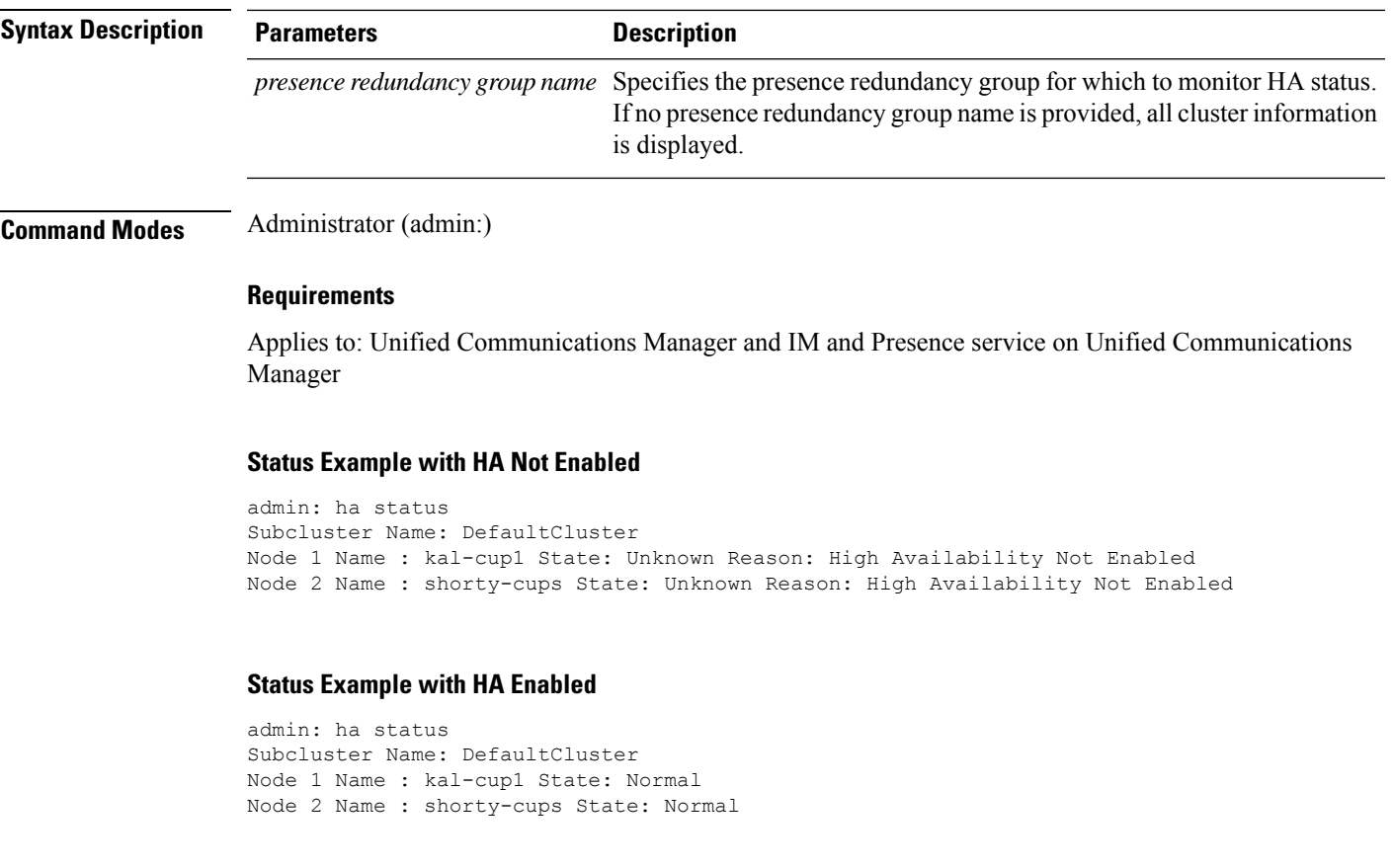

## **Status Example with a Critical Service Down**

```
admin: ha status
Subcluster Name: DefaultCluster
Node 1 Name : kal-cup1 State: Failed Over with Critical Services not Running Reason:
Critical Service Down
Node 2 Name : shorty-cups State: Running in Backup Mode Reason: Critical Service Down
```
#### **Status Example Failed**

```
admin: ha status
Subcluster Name: DefaultCluster
Node 1 Name : kal-cup1 State: Failed Reason: Critical Service Down
Node 2 Name : shorty-cups State: Failed Reason: Critical Service Down
```
## **utils ils showpeerinfo**

This command returns the peer info vector for either a single cluster in an ILS network, or for all the clusters in an ILS network.

**utils ils showpeerinfo** *clustername*

**Syntax Description Parameters Description** *clustername* Specifies the fully qualified domain name of the publisher node for a Unified Communications Manager cluster in an ILS network. **Command Modes** Administrator (admin:) **Usage Guidelines** The peer info vector contains information about a cluster in an ILS network. The available information includes clustername, cluster ID and IPaddresses for the cluster nodes. If you want information about a specific cluster in an ILS network, enter the *clustername* parameter. If you want information on all the clusters in the network, leave the *clustername* parameter empty **Requirements** Command privilege level: 0 Allowed during upgrade: No Applies to: Unified Communications Manager

# **utils import config**

This command takes data from the platformConfig.xml file on the virtual floppy drive and modifiesthe system to match the configuration file. The system reboots after the command successfully completes.

#### **utils import config**

**Command Modes** Administrator (admin:) **Usage Guidelines** This command can be executed on any VMware deployment. **1.** Power on the VMware.

**2.** Use the Answer File Generator (AFG) tool ( [http://www.cisco.com/web/cuc\\_afg/index.html](http://www.cisco.com/web/cuc_afg/index.html) ) to create a platformConfig.xml file.

Ш

- **3.** Insert the Config.xml file into a virtual floppy instance (see [http://kb.vmware.com/selfservice/microsites/search.do?language=en\\_US&cmd=displayKC&externalId=1739](http://kb.vmware.com/selfservice/microsites/search.do?language=en_US&cmd=displayKC&externalId=1739)for directions).
- **4.** Mount the .flp file in the floppy drive of the new VMware.
- **5.** Sign in to the CLI of the VM (with console or SSH) and execute the **utils import config** command.

The command cycles through all of the data found in the xml file and if data is found that is different than what is currently set on the VM, it modifies the VM to match the new data.

**6.** The system reboots with the new identity.

### **Requirements**

Command privilege level: 1

Allowed during upgrade: Yes

Applies to: Unified Communications Manager, IM and Presence service on Unified Communications Manager, Cisco Unity Connection

## **Execute utils import config in Vmware Deployment**

### **Procedure**

# **utils iostat**

This command displays the iostat output for the given number of iterations and intervals.

**utils iostat interval** | **iterations** | **filename**

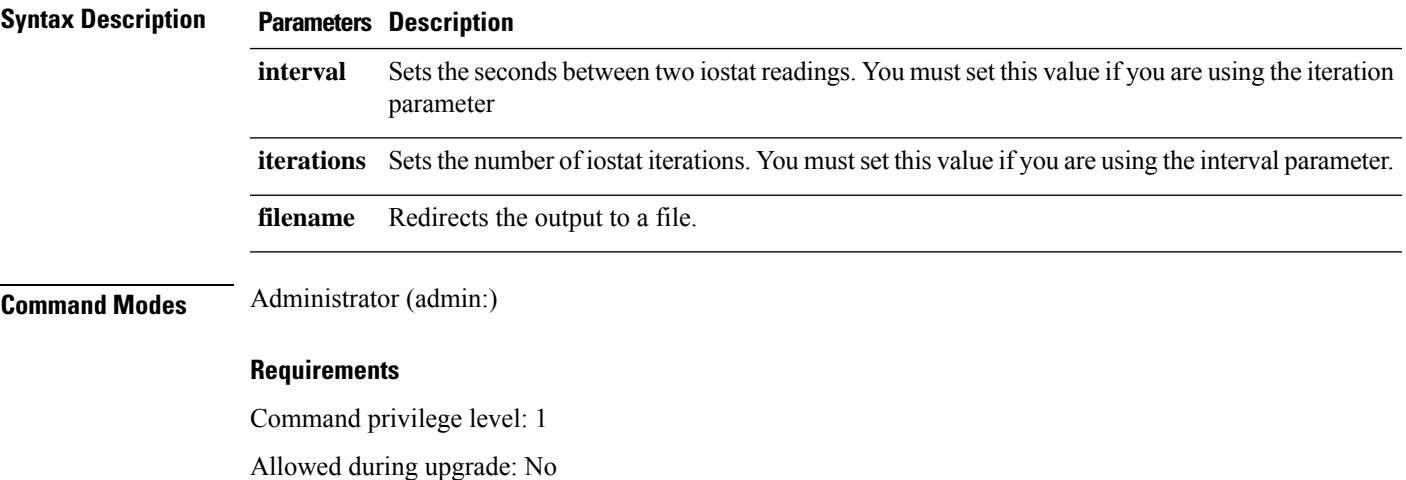

Applies to: Unified Communications Manager, IM and Presence service on Unified Communications Manager, and Cisco Unity Connection

# **utils iothrottle**

This command allows you to manage and monitor IO throttling on the server.

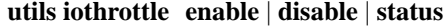

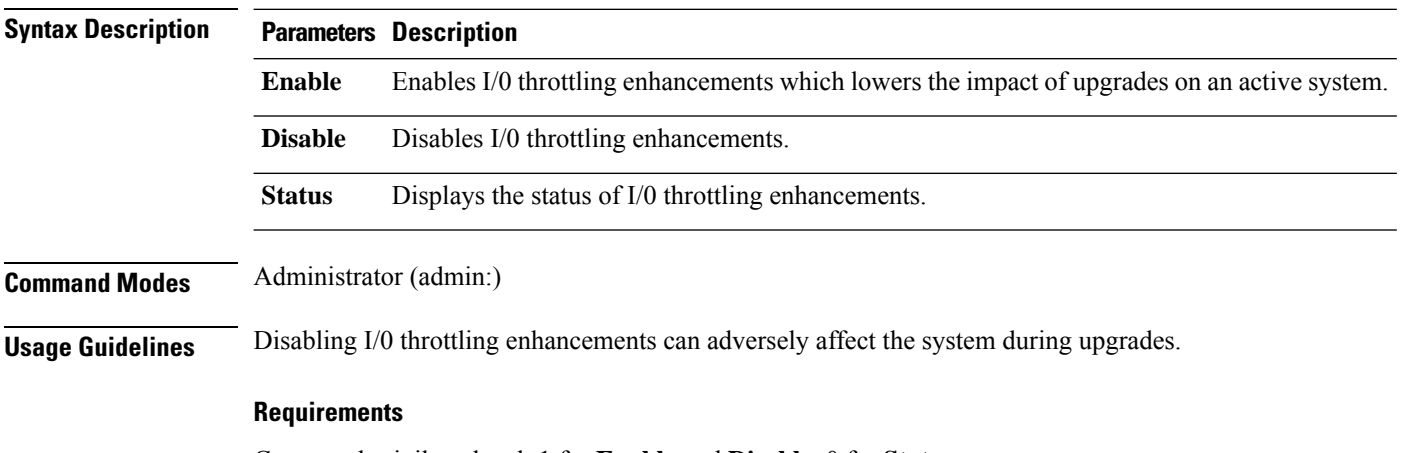

Command privilege level: 1 for **Enable** and **Disable**, 0 for **Status**

# **utils itl reset**

This command is used when endpoints are unable to validate their configuration files.

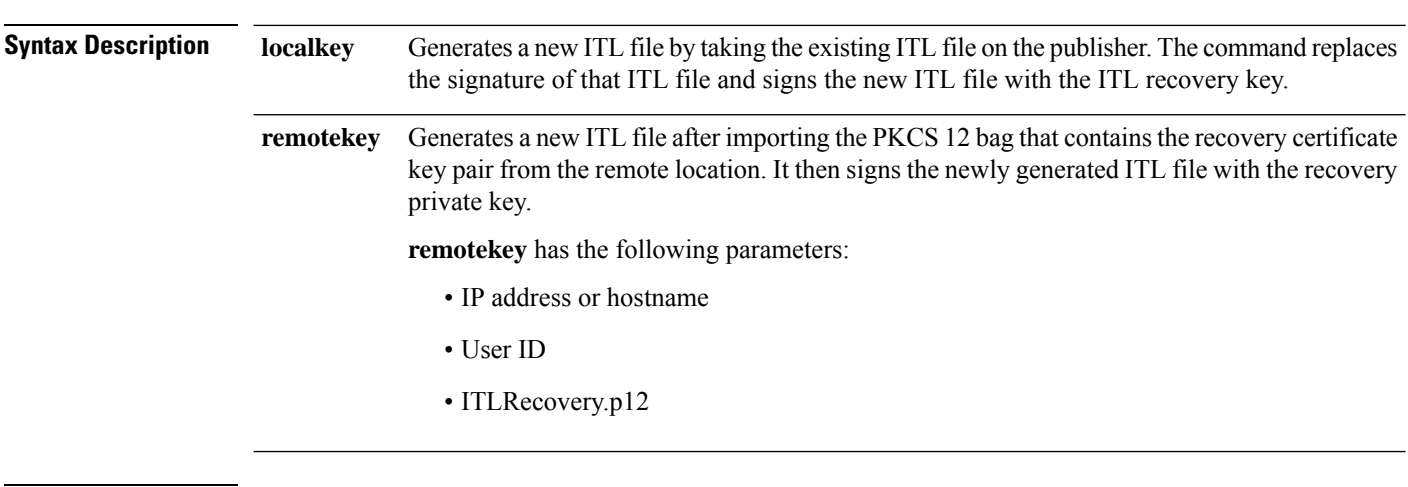

**utils itl reset localkey** | **remotekey**

**Command Modes** Administrator (admin:)

Ш

## **Usage Guidelines**

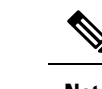

**Note** You must run this command on the Unified Communications Manager publisher node.

### **Requirements**

Command privilege level: 4 Allowed during upgrade: No Applies to: Unified Communications Manager

### **Example**

```
admin:utils itl reset
Name is None
Generating the reset ITL file.....
The reset ITL file was generated successfully
Locating active Tftp servers in the cluster.....
Following is the list of Active tftp servers in the cluster
====================
se032c-94-42
    =====================
Number of Active TFTP servers in the cluster : 1
Transferring new reset ITL file to the TFTP server nodes in the cluster.........
Successfully transferred reset ITL to node se032c-94-42
```
# **utils ldap config**

This command configures the system LDAP authentication.

**utils ldap config** *fqdnipaddr*

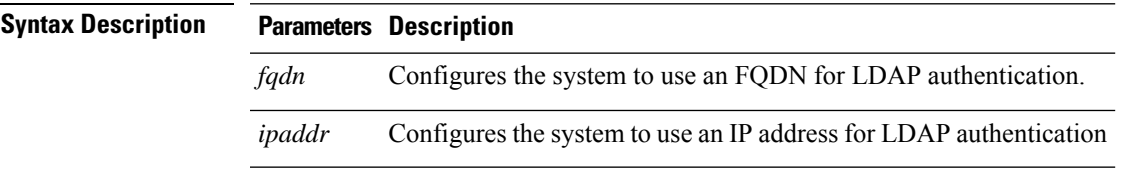

**Command Modes** Administrator (admin:)

## **Usage Guidelines** • **utils ldap config fqdn**—This command is preferred for LDAP authentication, however, you can only use this command if DNS is configured on the system; if the system is not configured to use DNS, use **utils ldap config ipaddr**.

• **utils ldap config ipaddr**—This command is not preferred and should only be used if the system is not, or can not be, configured to use DNS; if the system is configured to use DNS, use**utils ldapconfig fqdn**.

#### **Requirements**

Command privilege level: 1

Applies to: Unified Communications Manager and Cisco Unity Connection

## **utils ldap config status**

This command displays the utils ldap configuration status.

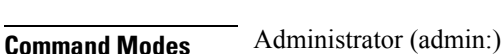

**Requirements**

Command privilege level: 0

**utils ldap config status**

Allowed during upgrade: Yes

# **utils managementAgent alarms minpushLevel**

IfPush Notificationsis enabled, run this command to configure the minimum alarm severity for which Unified Communications Manager sends push notifications alarms to the Cisco cloud.

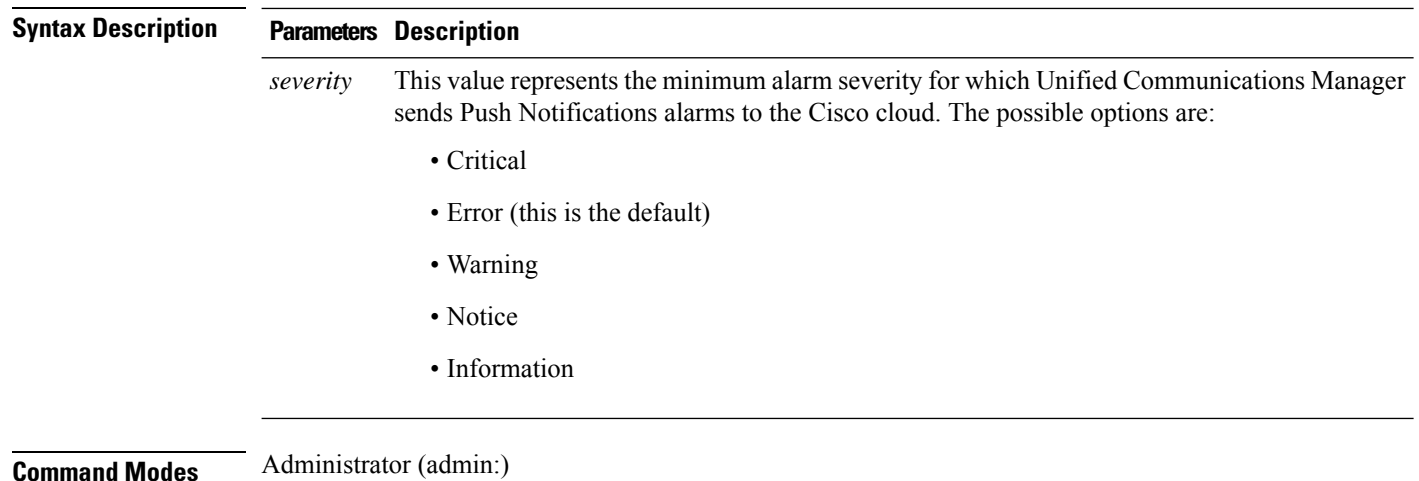

**utils managementAgent alarms minpushLevel***severity*

Ш

#### **Requirements**

Command privilege level: 1

Allowed during upgrade: No

Applies to: Unified Communications Manager and IM and Presence Service

# **utils managementAgent alarms pushfrequency**

If Push Notifications is enabled, run this command to configure the interval following which Unified Communications Manager sends push notifications alarms to the Cisco cloud.

#### **utils managementAgent alarms pushfrequency***minutes*

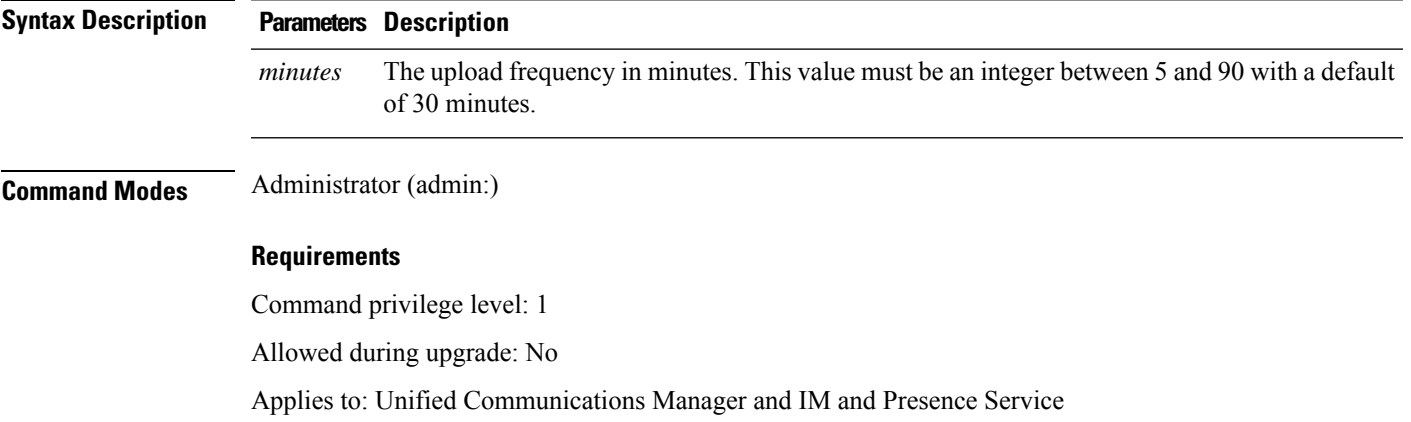

# **utils managementAgent alarms pushnow**

If Push Notifications is enabled, run this command to send push notifications alarms to the Cisco cloud immediately, without having to wait for the next scheduled upload.

**Command Modes** Administrator (admin:)

### **Requirements**

Command privilege level: 1

Allowed during upgrade: No

Applies to: Unified Communications Manager and IM and Presence Service

## **utils network arp delete**

This command deletes an entry in the Address Resolution Protocol table.

**utils network arp delete** *host*

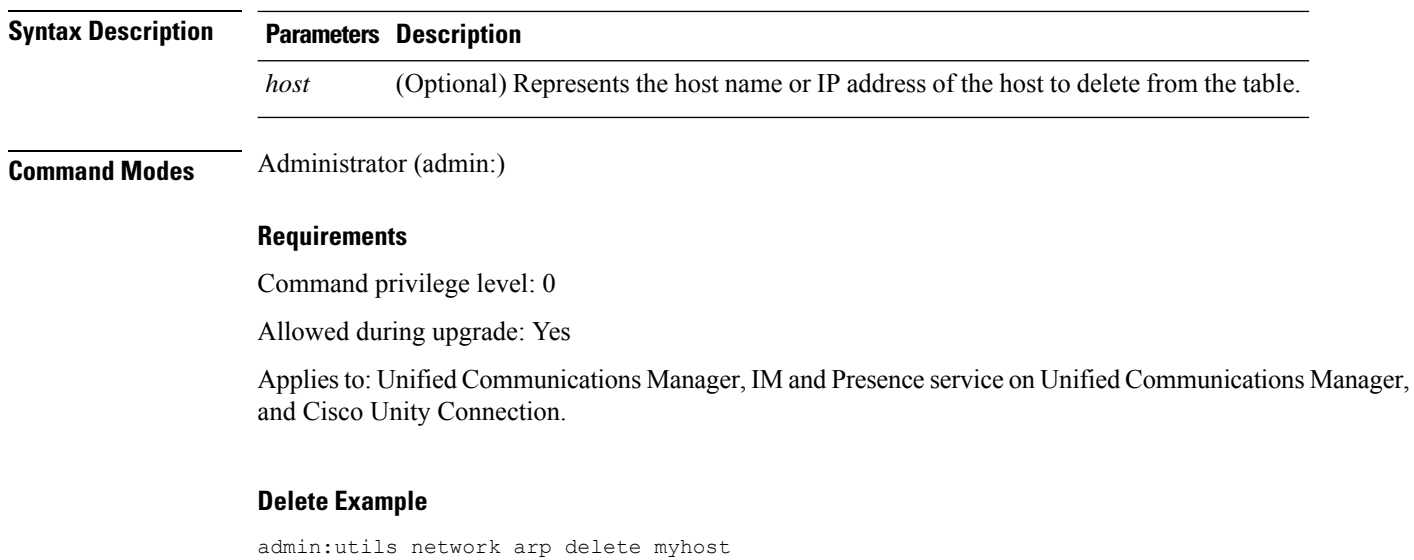

# **utils network arp set**

This command sets an entry in the Address Resolution Protocol table.

**utils network arp set** *host addr*

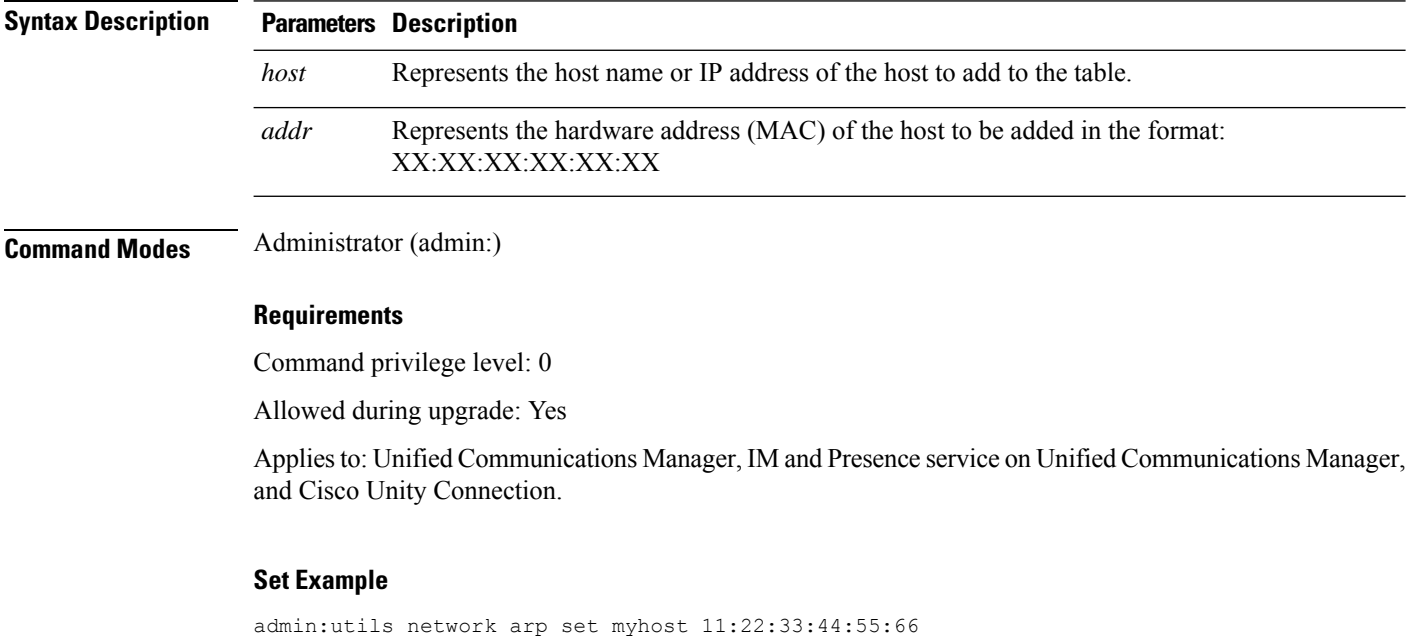

# **utils network arp list**

This command lists the contents of the Address Resolution Protocol table.

**utils network arp list host** *hostname* [*options*]

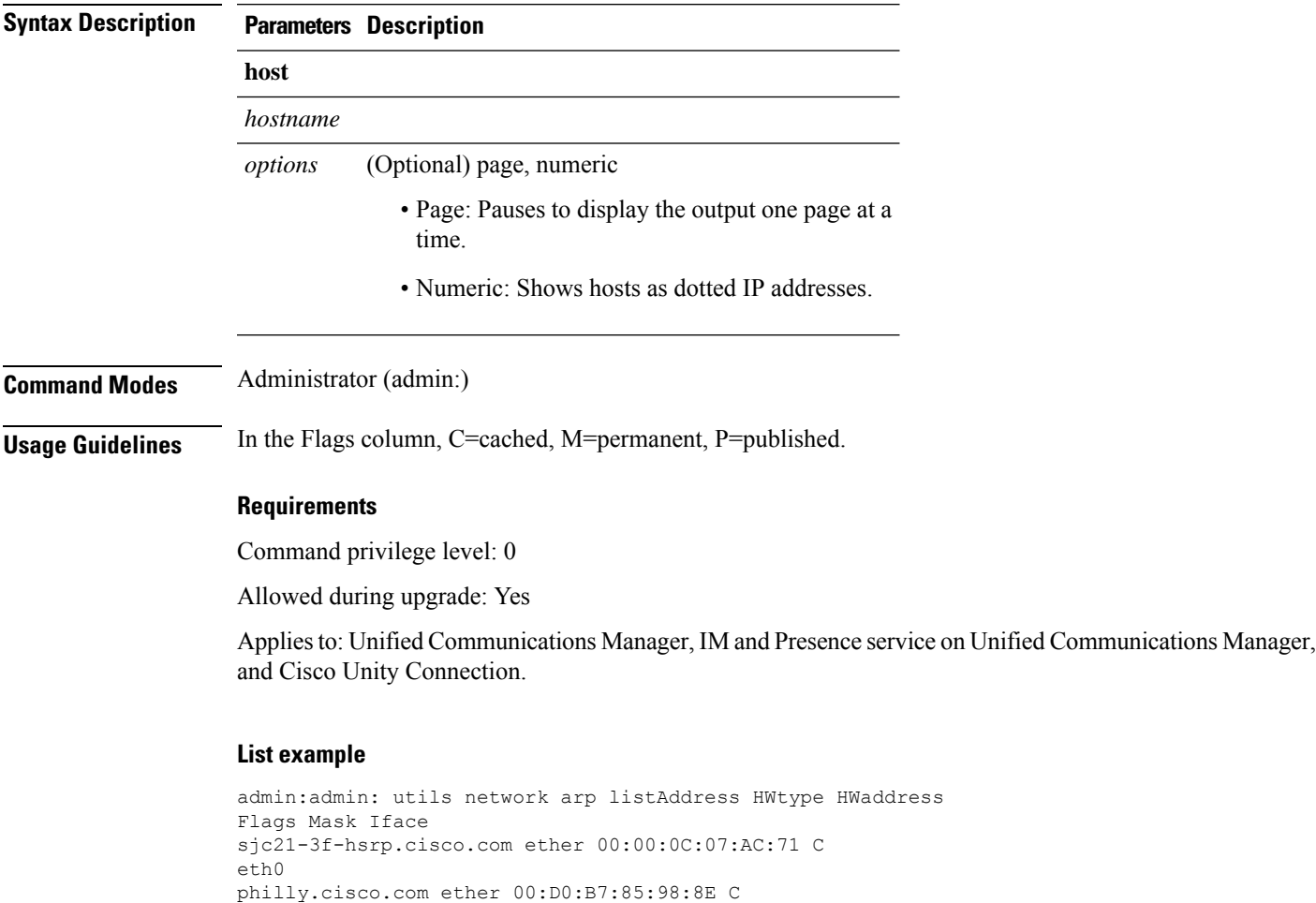

# **utils network capture**

eth0

Entries: 2 Skipped: 0 Found: 2

This command captures IP packets on the specified Ethernet interface.

**utils network capture eth0** [*page*] [*numeric*] [**file***fname*] [**count***num*] [**size***bytes*] [**src***addr*] [**dest***addr*] [**port***num*]

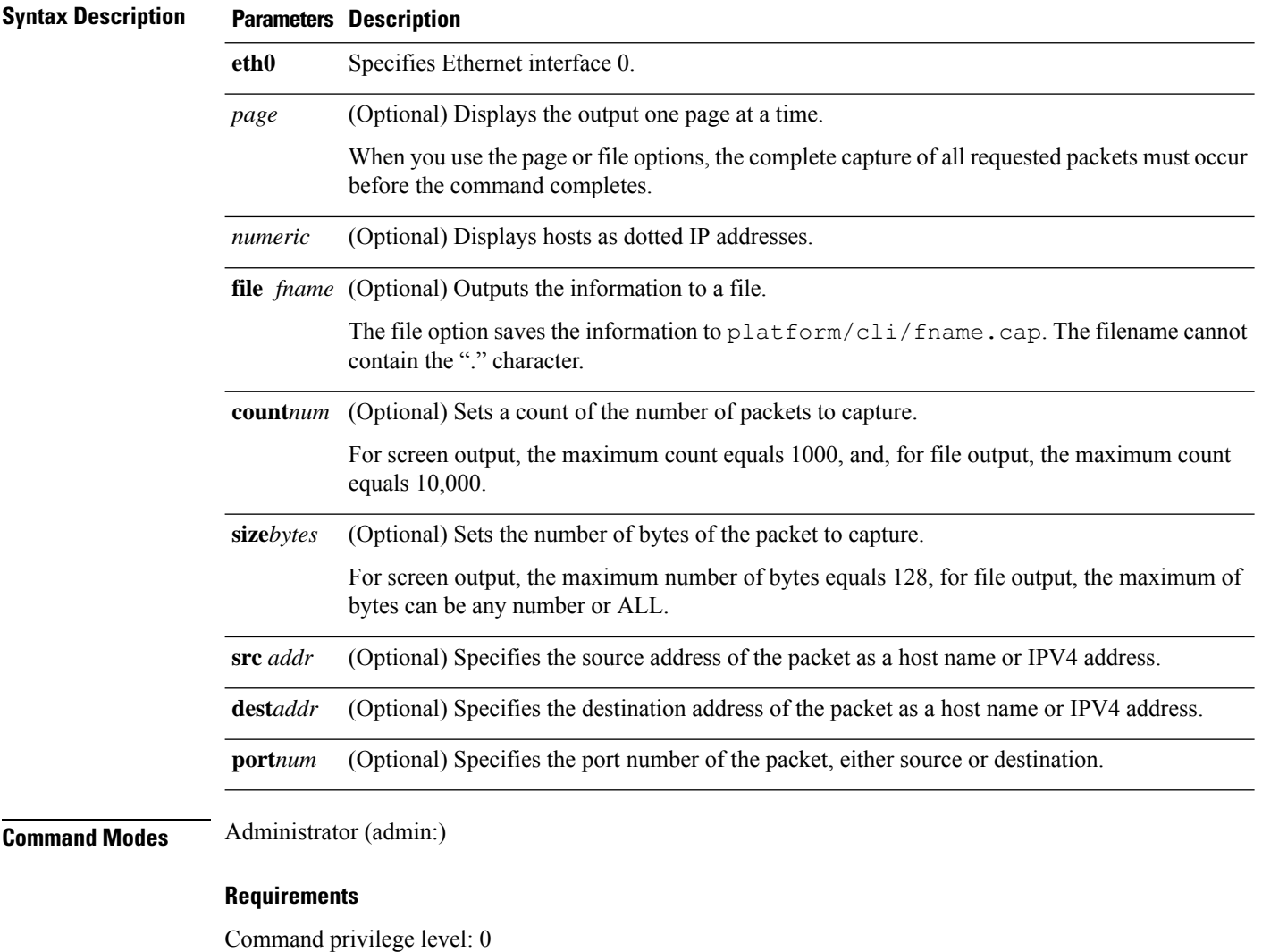

Allowed during upgrade: Yes

Applies to: Unified Communications Manager, IM and Presence service on Unified Communications Manager, and Cisco Unity Connection.

# **utils network capture-rotate**

This command captures IP packets beyond the 100,000 packet limit of **utils network capture**.

**utils network capture-rotate file***fname* [**size***bytes*] [**sizePerFile***megabytes* ] **maxFiles** *num*[**src***addr*] [**dest***addr*] [**port***num*][**host protocol***addr*]

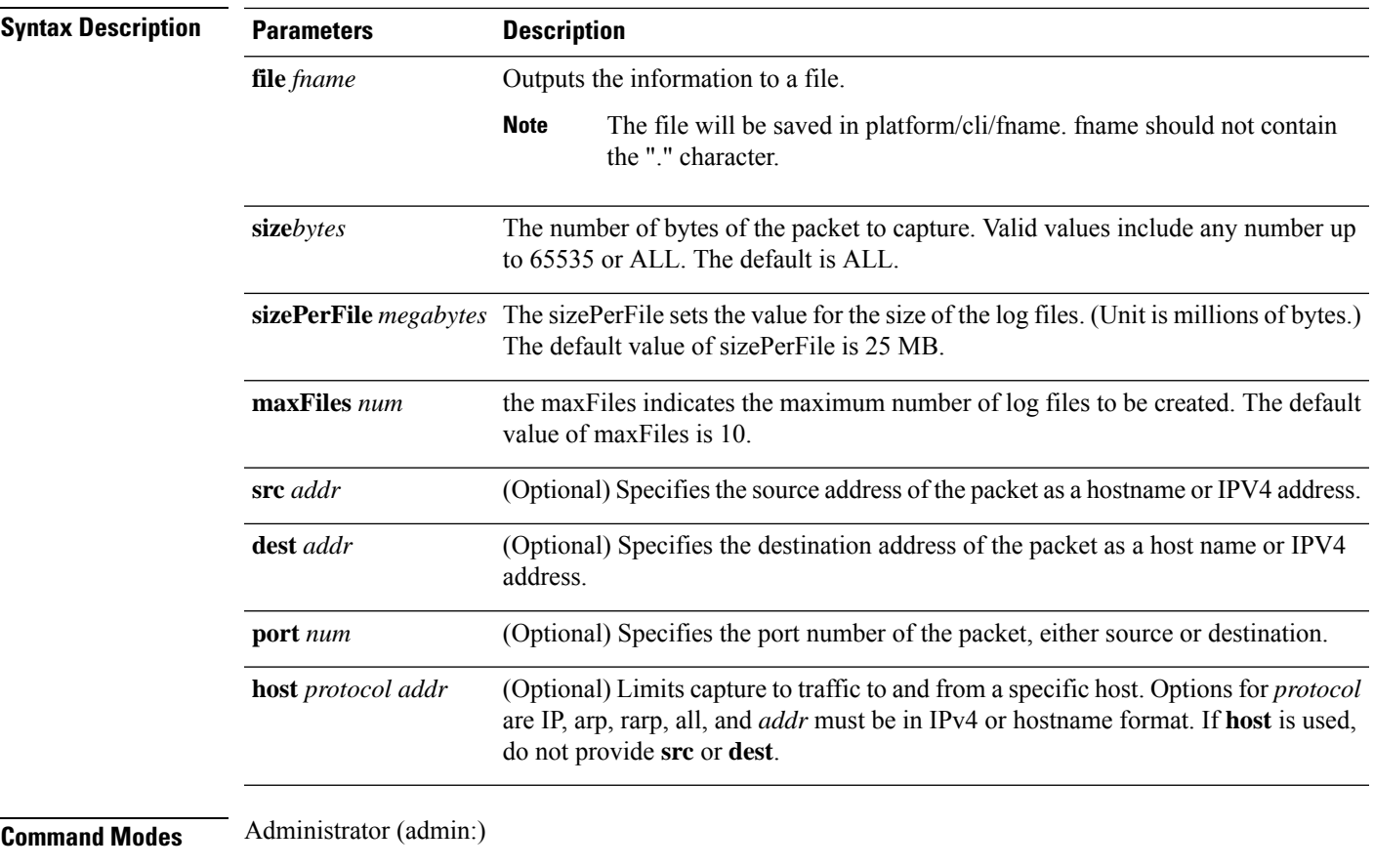

## **Requirements**

Command privilege level: 1

Allowed during upgrade: Yes

Applies to: Unified Communications Manager, IM and Presence service on Unified Communications Manager, and Cisco Unity Connection.

# **utils network connectivity**

This command verifies the node network connection to the first node in the cluster (this connection is only valid on a subsequent node) and to a remote node.

```
utils network connectivity [reset] [hostname/ip address]
```
utils network connectivity [hostname/ip address] [port-number] *[timeout]*

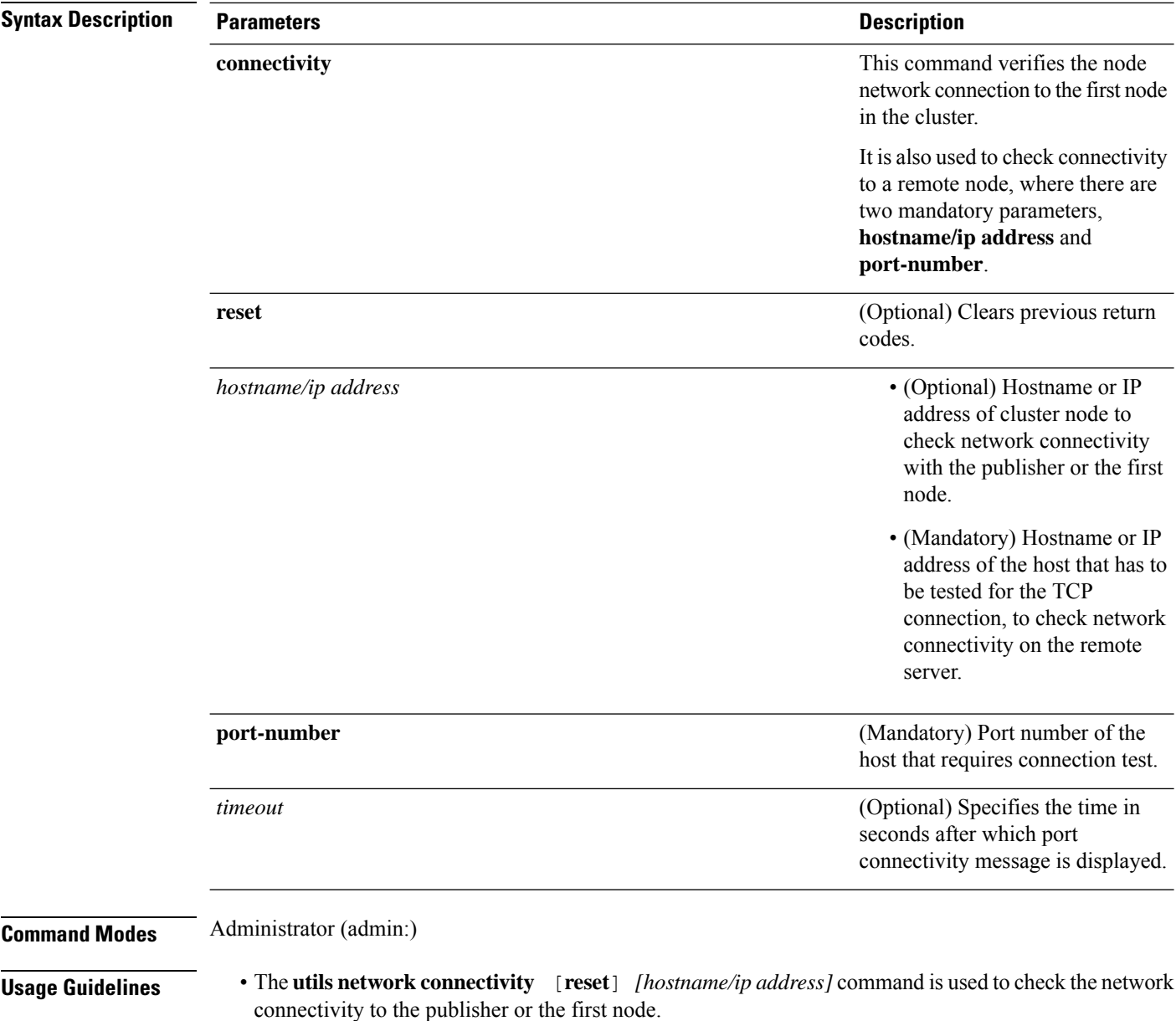

• The **utils network connectivity** [**hostname/ip address**] [**port-number**] *[timeout]* command is used to check the network connectivity to a remote server.

## **Requirements**

Command privilege level: 0

Allowed during upgrade: Yes

Applies to: Unified Communications Manager, IM and Presence service on Unified Communications Manager, and Cisco Unity Connection.

# **utils network host**

This command resolves a host name to an address or an address to a host name.

**utils network host** *name* [**server***serv*] [**page**] [**detail**] [**srv**]

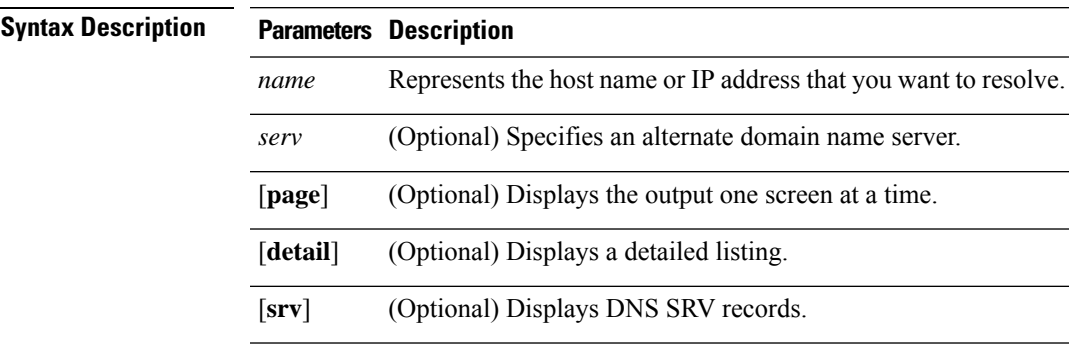

## **Command Modes** Administrator (admin:)

#### **Requirements**

Command privilege level: 0

Allowed during upgrade: Yes

Applies to: Unified Communications Manager, IM and Presence service on Unified Communications Manager, and Cisco Unity Connection.

# **utils network ipv6 host**

This command does an IPv6 host lookup (or IPv6 address lookup) for the specified host name or IPv6 address.

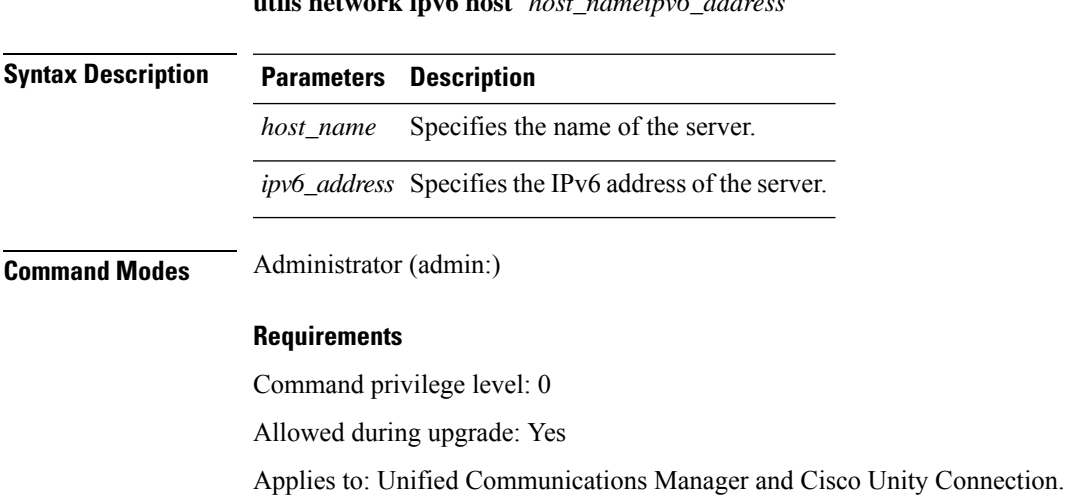

**utils network ipv6 host** *host\_nameipv6\_address*

## **utils network ipv6 traceroute**

This command to traces an IPv6 address or hostname.

**utils network ipv6 traceroute** [*ipv6-addresshostname*]

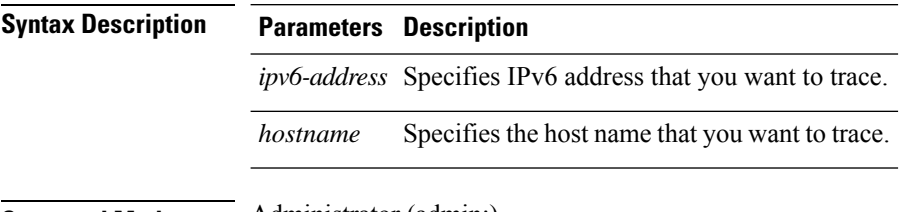

**Command Modes** Administrator (admin:)

### **Requirements**

Command privilege level: 0 Allowed during upgrade: Yes Applies to: Unified Communications Manager and Cisco Unity Connection.

# **utils network ipv6 ping**

This command allows you to ping an IPv6 address or hostname.

**utils network ipv6 ping** *destination* [*count*]

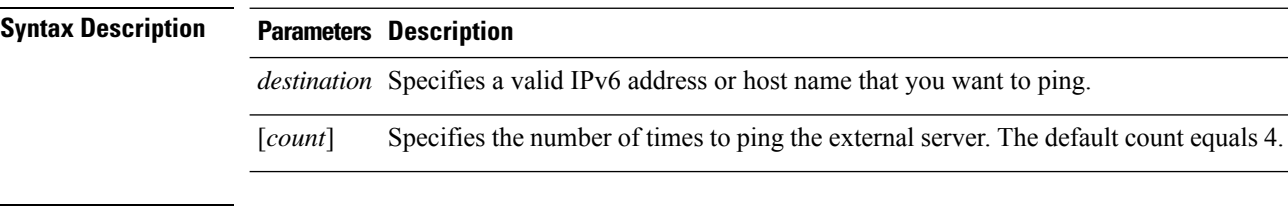

**Command Modes** Administrator (admin:)

#### **Requirements**

Command privilege level: 0

Allowed during upgrade: Yes

Applies to: Unified Communications Manager and Cisco Unity Connection.

# **utils network ping**

This command allows you to ping another server.

**utils network ping** *destination* [*count*] [*size*]

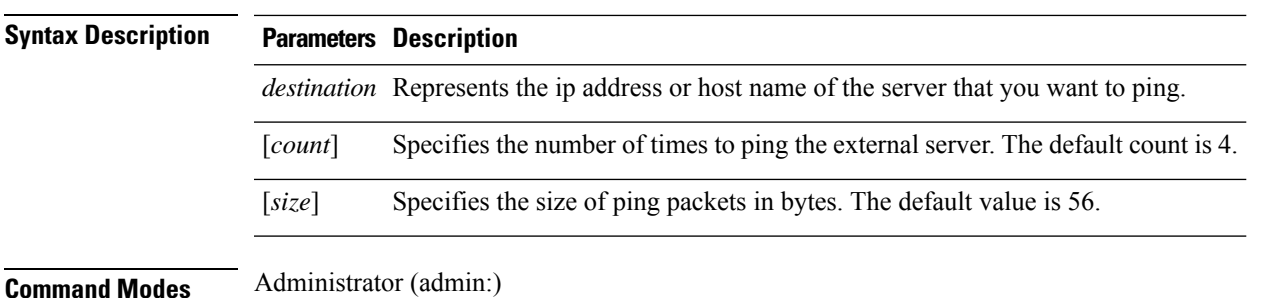

#### **Requirements**

Command privilege level: 0

Allowed during upgrade: Yes

Applies to: Unified Communications Manager, IM and Presence service on Unified Communications Manager, and Cisco Unity Connection.

# **utils network traceroute**

This command traces IP packets that are sent to a remote destination.

**utils network traceroute** [*destination*]

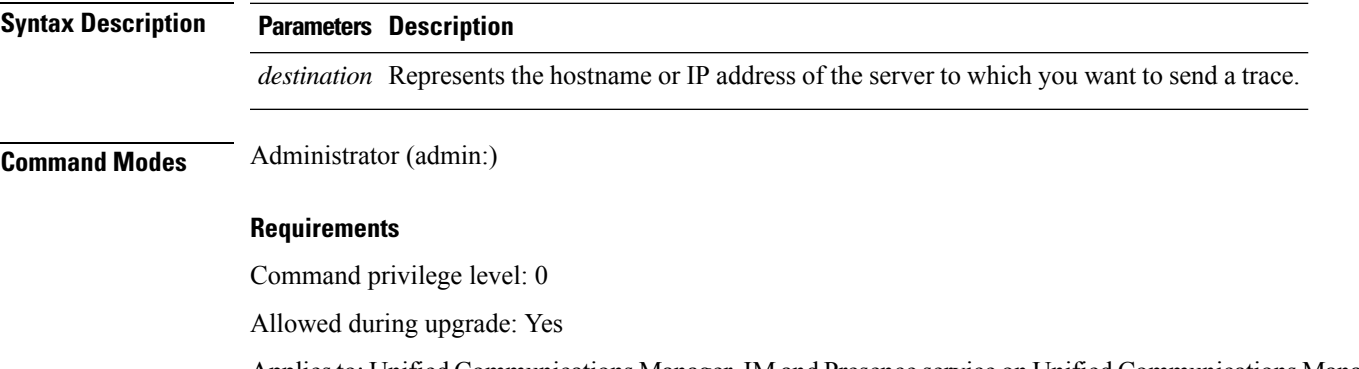

Applies to: Unified Communications Manager, IM and Presence service on Unified Communications Manager, and Cisco Unity Connection.

# **utils network name-service {hosts|services} cache invalidate**

This command clears the name service cache.

**utils network name-service** *{hosts \ services}* [*cache invalidate*]

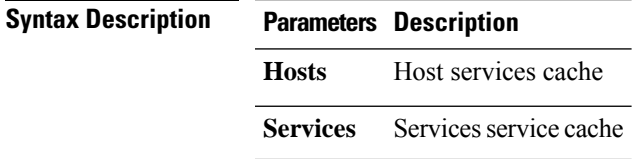

### **Command Modes** Administrator (admin:)

### **Requirements**

Command privilege level: 1

Allowed during upgrade: No

Consider the following example for flushing/clearing the cache:

```
admin:utils network name-service hosts cache invalidate
admin:
Successful
```
## **utils ntp auth symmetric-key**

### **utils ntp auth symmetric-key enable** | **disable** | **status**

This command helps you enable or disable authentication of the selected NTP server. The authentication is based on symmetric keyID and key. The symmetric key is stored in the encrypted format in Unified Communications Manager.

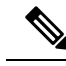

**Note** Before you run this command, ensure that you know the NTP server keyID and its corresponding key.

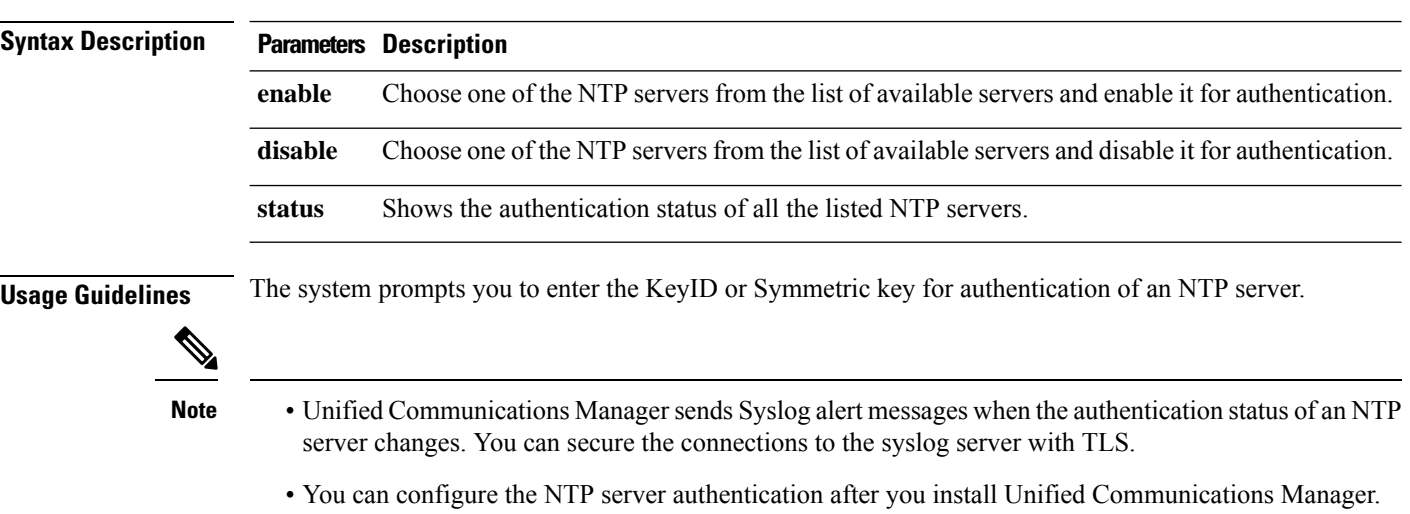

#### **Requirements**

Command privilege level: Level 1 can execute all commands, Level 0 can execute only status command

Allowed during upgrade: No

Applies to: Unified Communications Manager

#### **Example: utils ntp auth symmetric-key status -View status when NTPauthentication is not enabled**

```
admin:utils ntp auth symmetric-key status
10.77.32.92 : NTP Authentication is disabled.
10.77.46.203 : NTP Authentication is disabled.
ind assid status conf reach auth condition last event cnt
==========================================================
 1 8468 963a yes yes none sys.peer sys_peer 3
 2 8469 9024 yes yes none reject reachable 2
```
#### **Example: utils ntp auth symmetric-key enable - Enable NTP authentication**

```
admin:utils ntp auth symmetric-key enable
The List of NTP servers Configured:
1. 10.77.32.92
2. 10.77.46.203
q. press q to exit
Enter the selection for which to configure NTP authentication: 1
Please enter the Key ID [1-65534]:
\mathcal{L}Please enter the Symmetric Key of the NTP Server (SHA1):
Restarting NTP
please run the utils ntp auth symmetric-key status to check the status of NTP Authentication
```
### **Example: utils ntp auth symmetric-key status - View status after NTP authentication is enabled**

admin:utils ntp auth symmetric-key status 10.77.46.203 : NTP Authentication is disabled. 10.77.32.92 : NTP Authentication is enabled. ind assid status conf reach auth condition last event cnt ========================================================= 1 57733 9044 yes yes none reject reachable 4 2 57734 f014 yes yes ok reject reachable 1

#### **Example: utils ntp auth symmetric-key disable - Disable NTP authentication**

admin:utils ntp auth symmetric-key disable The List of NTP servers Configured: 0. All 1. 10.77.46.203 2. 10.77.32.92 q. press q to exit Enter the selection for which to disable NTP authentication: 2 NTP authentication has been disabled on the particular server. Restarting NTP

#### **Example: utils ntp auth symmetric-key status - View status after NTP authentication is disabled**

10.77.46.203 : NTP Authentication is disabled. 10.77.32.92 : NTP Authentication is disabled.

ind assid status conf reach auth condition last\_event cnt

=========================================================== 1 42767 9144 yes yes none falsetick reachable 4 2 42768 912a yes yes none falsetick sys\_peer 2

### **Example: utils ntp auth symmetric-key status - View status of NTP authentication**

admin:utils ntp auth symmetric-key status 10.77.32.92 : NTP authentication is failed. Please check the NTP authentication Key ID and Symmetric Key entered is correct. To update, disable and reenable authentication for this NTP server. 10.77.32.78 : NTP Authentication is disabled. ind assid status conf reach auth condition last\_event cnt ===========================================================

1 31609 c02c yes no bad reject 2 2 31610 803a yes no none reject sys\_peer 3

## **utils ntp server add**

The command adds a maximum of five specified NTP servers.

**utils ntp server add** *s1* [*s1s2s3s4s5*] [**norestart**]

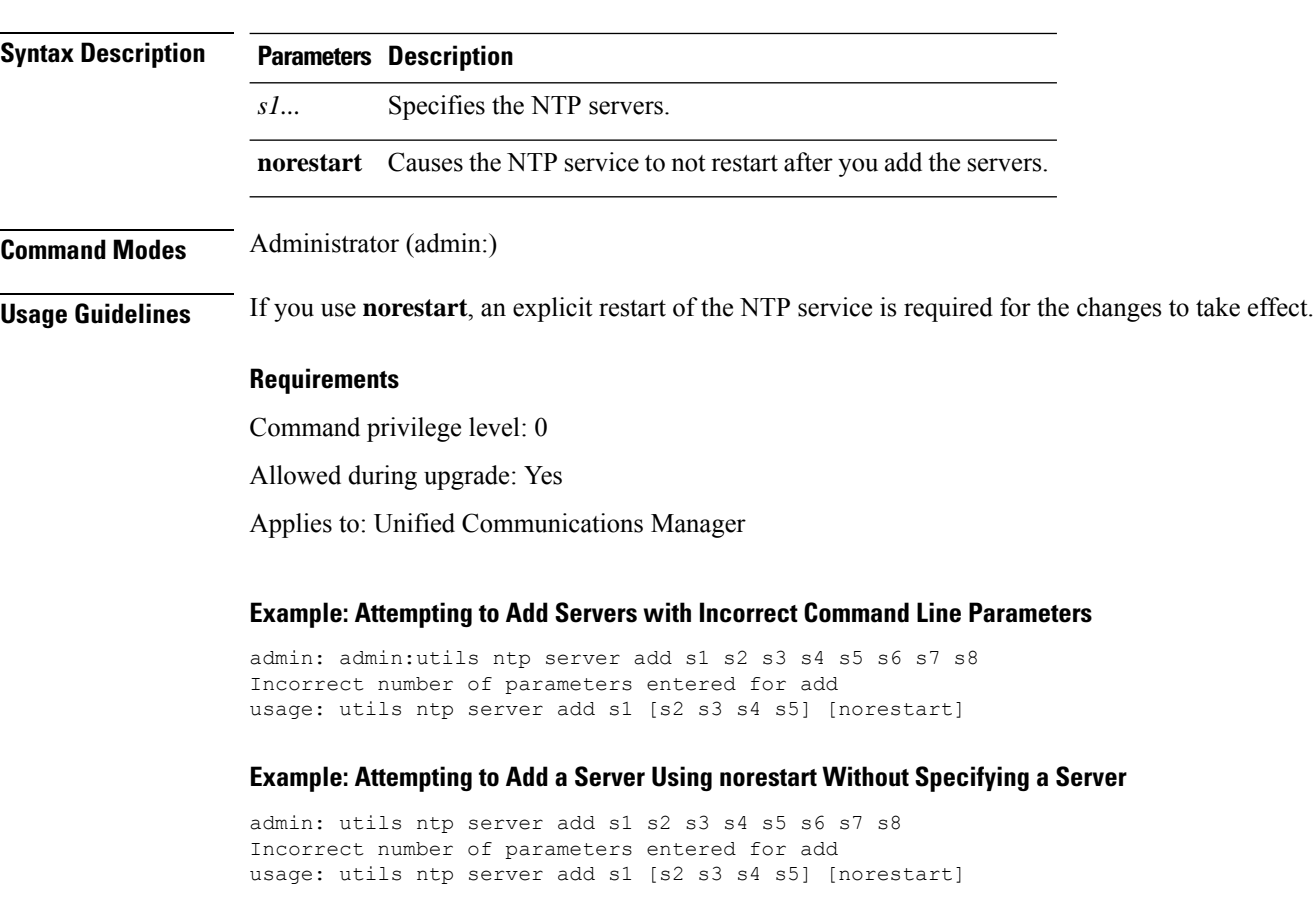
#### **Example: Adding servers without norestart**

```
admin: utils ntp server add clock1.cisco.com clock2.cisco.com
clock1.cisco.com : added successfully.
clock2.cisco.com : added successfully.
Restarting NTP on the server.
```
#### **Example: Adding Servers That Are Already Added, Without norestart**

```
admin: utils ntp server add clock1.cisco.com clock2.cisco.com
clock1.cisco.com : [The host has already been added as an NTP server.]
clock2.cisco.com : [The host has already been added as an NTP server.]
```
#### **Example: Adding Server to Self Without norestart**

```
admin: utils ntp server add bglr-ccm26
bglr-ccm26 : [This server cannot be added as an NTP server.]
```
#### **Example: Adding Inaccessible Server Without norestart**

```
admin: utils ntp server add clock3.cisco.com
clock3.cisco.com : [ Inaccessible NTP server. Not added. ]
```
### **Example: Adding Servers with norestart**

```
admin: utils ntp server add ntp01-syd.cisco.com ntp02-syd.cisco.com clock.cisco.com norestart
ntp01-syd.cisco.com : added successfully.
ntp02-syd.cisco.com : added successfully.
clock.cisco.com : added successfully.
The NTP service will need to be restarted for the changes to take effect.
```
#### **Example: Adding Servers When Five Are Already Configured**

```
admin:utils ntp server add clock3.cisco.com
The maximum permissible limit of 5 NTP servers is already configured.
```
### **utils ntp server delete**

This command deletes NTP servers that are configured.

order followed during utils ntp config or utils ntp status

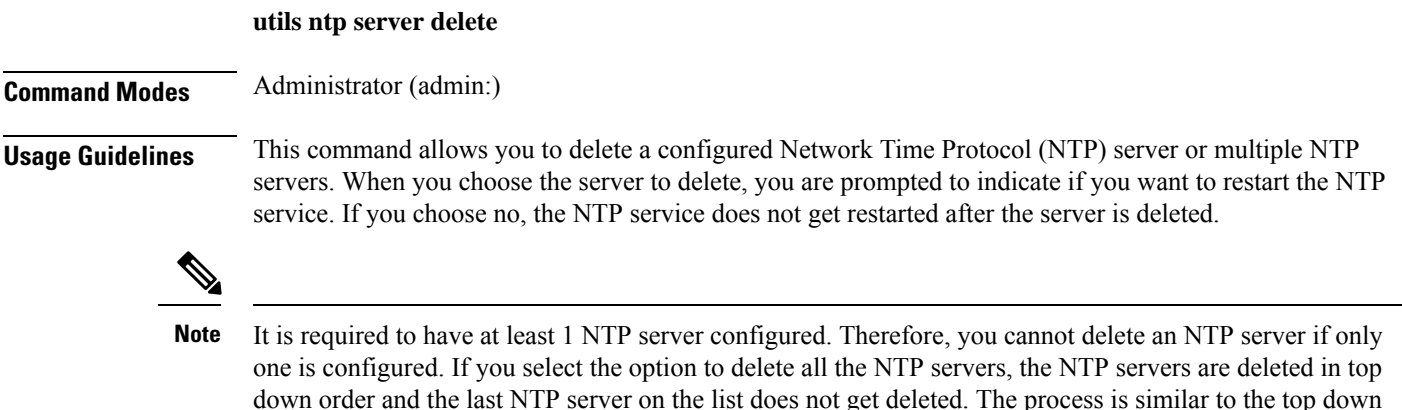

**Utils Commands**

#### **Requirements**

Command privilege level: 0

Allowed during upgrade: Yes

Applies to: Unified Communications Manager

### **Example: Deleting Servers with Incorrect Command Line Parameters**

```
admin: utils ntp server delete clock1.cisco.com clock2.cisco.com
Incorrect number of optional parameters entered for delete
usage: utils ntp server delete
```
### **Example: Deleting Single Server with NTP Restart**

admin: utils ntp server delete 1: clock1.cisco.com 2: clock2.cisco.com 3: ntp01-syd.cisco.com 4: ntp02-syd.cisco.com 5: clock.cisco.com a: all q: quit

Choice: 1

Restart NTP (y/n): y

clock1.cisco.com will be deleted from the list of configured NTP servers. Continue (y/n)?y

clock1.cisco.com : deleted successfully. Restarting NTP on the server.

#### **Example: Deleting All Servers Without NTP Restart**

admin: utils ntp server delete 1: clock1.cisco.com 2: clock2.cisco.com 3: ntp01-syd.cisco.com 4: ntp02-syd.cisco.com 5: clock.cisco.com a: all q: quit Choice: a Restart NTP (y/n): n This will result in all the configured NTP servers being deleted. Continue (y/n)?y clock1.cisco.com : deleted successfully. clock2.cisco.com : deleted successfully. ntp01-syd.cisco.com : deleted successfully. ntp02-syd.cisco.com : deleted successfully. clock.cisco.com : [The NTP server was not deleted. At least one NTP server is required.] The NTP service will need to be restarted for the changes to take effect.

Ш

### **Example: Deleting All Servers When No Servers Are Configured**

```
admin: utils ntp server delete
There are no NTP servers configured to delete.
```
## **utils ntp config**

This command displays the current configuration of the NTP client and server.

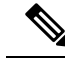

**Note**

To avoid potential compatibility, accuracy, and network jitter problems, the external NTP servers that you specify for the primary node should be NTP v4 (version 4).

#### **utils ntp config**

**Command Modes** Administrator (admin:)

### **Requirements**

Command privilege level: 0

Allowed during upgrade: Yes

Applies to: Unified Communications Manager, IM and Presence server on Unified Communications Manager, Cisco Unity Connection

### **utils ntp restart**

This command restarts the NTP service.

### **utils ntp restart**

**Command Modes** Administrator (admin:)

### **Requirements**

Command privilege level: 0

Allowed during upgrade: Yes

Applies to: Unified Communications Manager, IM and Presence service on Unified Communications Manager, and Cisco Unity Connection

# **utils ntp server list**

This command lists all NTP servers.

**utils ntp server list**

**Utils Commands**

### **Command Modes** Administrator (admin:)

### **Requirements**

Command privilege level: 0

Allowed during upgrade: Yes

Applies to: IM and Presence server on Unified Communications Manager

### **utils ntp start**

This command starts the NTP service if it is not already running.

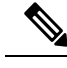

You can not stop the NTP service from the command line interface. Use this command when the utils ntp status command returns stopped. **Note**

### **utils ntp start**

**Command Modes** Administrator (admin:)

### **Requirements**

Command privilege level: 0

Allowed during upgrade: Yes

Applies to: Unified Communications Manager, IM and Presence server on Unified Communications Manager, and Cisco Unity Connection

### **utils ntp status**

This command displays the current status of NTP.

#### **utils ntp status**

**Command Modes** Administrator (admin:)

### **Requirements**

Command privilege level:

Allowed during upgrade:

Applies to: IM and Presence service on Unified Communications Manager.

Ш

### **utils os kerneldump**

This command configures kerneldump to provide a kernel crash dumping mechanism. The kernel captures the dump to the local disk, in case of a kernel crash.

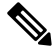

The netdump commands have been removed from release 8.6(1) and have been replaced with the kerneldump commands. **Note utils os kerneldump enable** | **disable Command Modes** Administrator (admin:) **Usage Guidelines** If a kernel crash occurs, the capture kernel dumps the core on the local disk of the server. The primary kernel reserves 128MB of physical memory that the capture kernel uses to boot. The kerneldump uses the **kexec** command to boot into a capture kernel whenever the kernel crashes. **Requirements** Command privilege level: 0 Allowed during upgrade: Yes Applies to: Unified Communications Manager and Cisco Unity Connection **Example**

```
admin: utils os kerneldump enable
***************WARNING*******************
Enabling kerneldump requires system reboot
Would you like to boot the machine (y/n):ykerneldump enable operation succeeded
System going for a reboot
```
### **utils os kerneldump ssh**

This command enables, disables, or displays the status of an external SSH server.

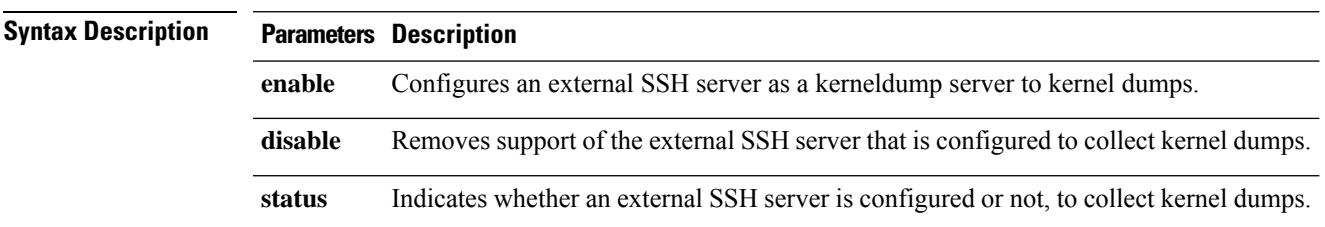

**utils os kerneldump ssh enable** | **disable** | **status**

### **Command Modes** Administrator (admin:)

**Usage Guidelines** If external SSH server has the kerneldump service enabled and a kernel crash occurs, the capture kernel dumps the core on the external server that is configured to collect the dump. Enabling and disabling kerneldump require a system reboot for the changes to come into effect.

#### **Requirements**

Command privilege level: 1

Allowed during upgrade: Yes

Applies to: Unified Communications Manager and Cisco Unity Connection

### **Example**

```
admin: utils os kerneldump ssh disable 10.77.31.60
Disabling kerneldump requires system reboot
Would you like to continue (y/n): y
kerneldump disable operation succeeded
System going for a reboot
```
### **utils os kerneldump status**

This command provides the status of the kdump service.

**Command Modes** Administrator (admin:)

### **Requirements**

Command privilege level: 0

**utils os kerneldump status**

Allowed during upgrade: No

Applies to: Unified Communications Manager, IM and Presence service on Unified Communications Manager, Cisco Unity Connection

### **utils os secure**

This command is used to specify the level of security provided by selinux.

**utils os secure enforce** | **permissive** | **status**

### **Syntax Description Parameters Description enforce permissive status**

### **Command Modes** Administrator (admin:)

**Usage Guidelines** Note that selinux does not handle rate limiting. Rate limiting is handled by ipprefs and ip tables.

### **Requirements**

Command privilege level: 1

Allowed during upgrade: No

Applies to: IM and Presence service on Unified Communications Manager

# **utils os secure dynamic-policies compile**

This command generates the selinux policy module and type enforcement that resolves the recorded denials under the dynamic policy.

**utils os secure dynamic-policies compile** *policy name*

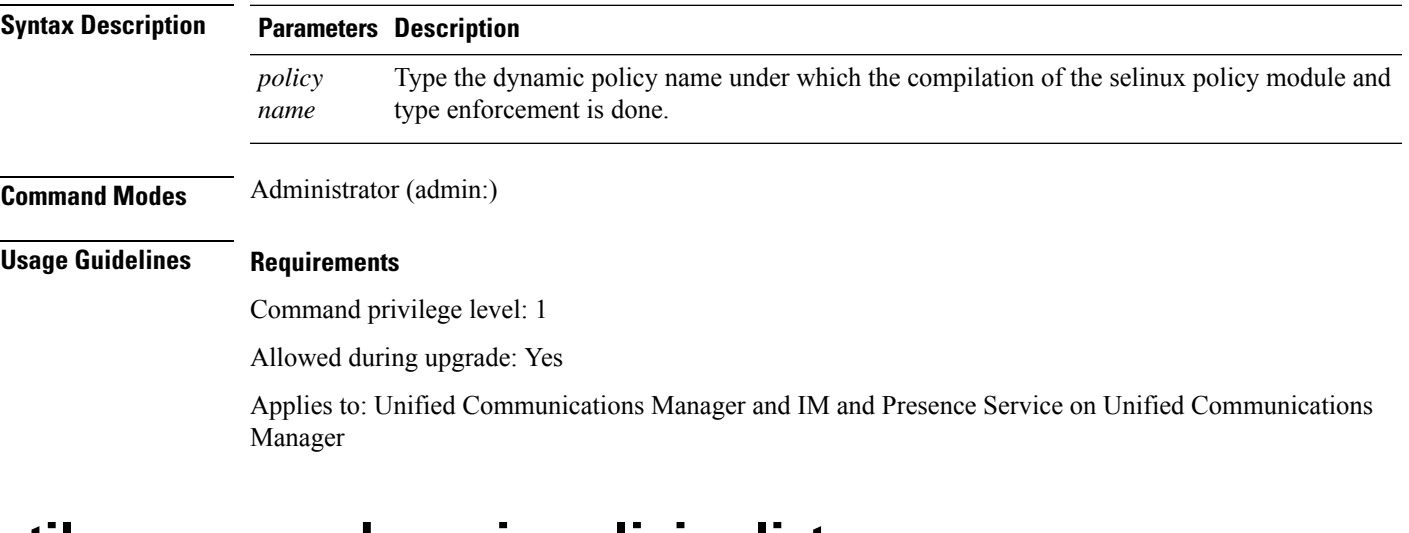

### **utils os secure dynamic-policies list**

**utils os secure dynamic-policies list**

This command lists all the operating system dynamic policies with their statuses.

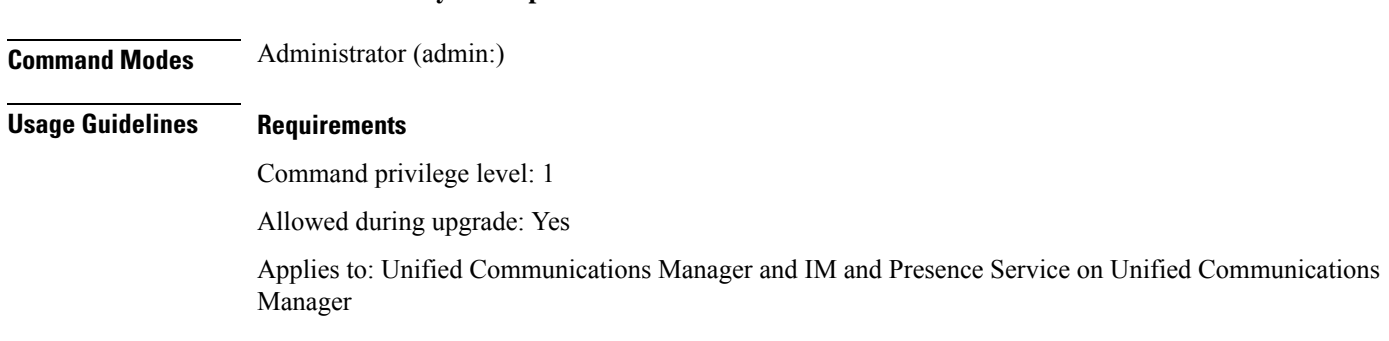

# **utils os secure dynamic-policies load**

This command loads the selinux policy module for the dynamic policy into selinux. This command applies new rules into selinux that prevent the denials that are recorded under the dynamic policy from reoccurring.

**utils os secure dynamic-policies load** *policy name*

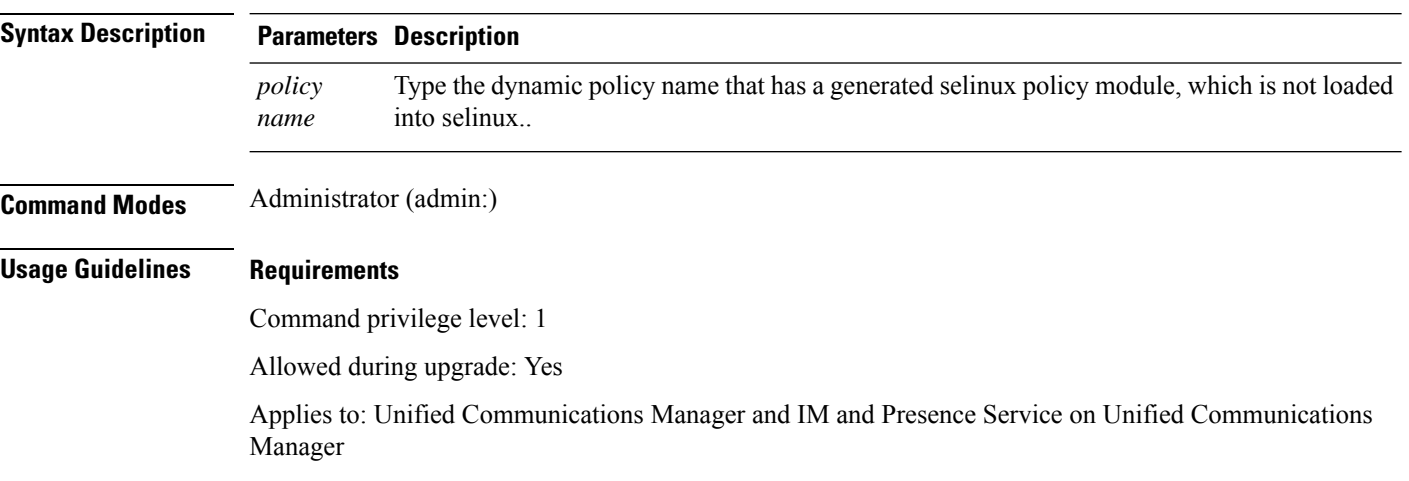

# **utils os secure dynamic-policies remove**

This command deletes all the data for the dynamic policy from the operating system. The data includes unloading the policy module from selinux and deleting the generated policy module, type enforcements, recorded denials, and delta logs.

**utils os secure dynamic-policies remove** *policy name*

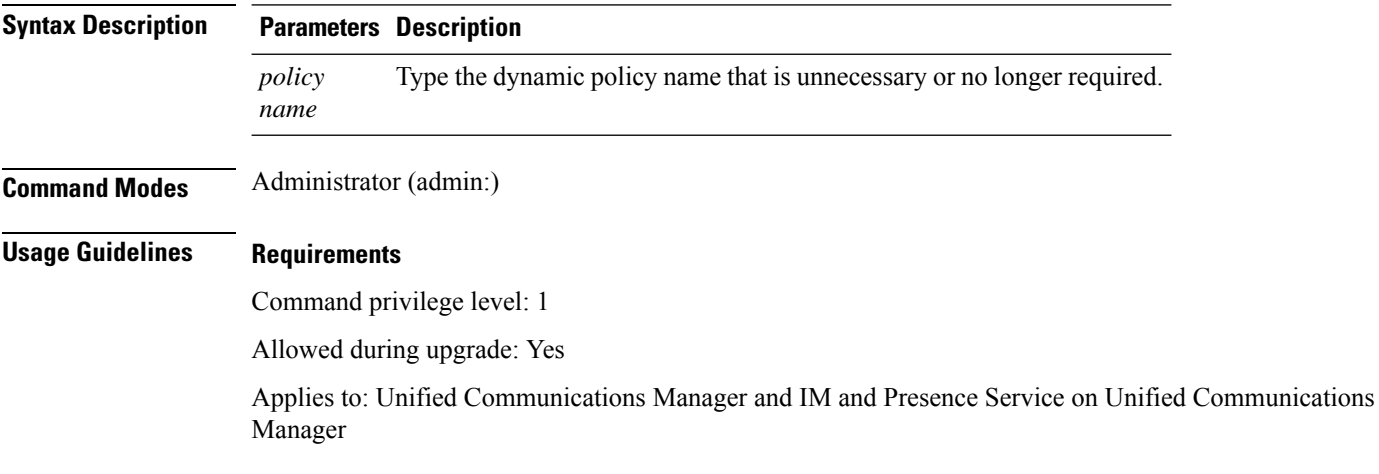

Ш

### **utils os secure dynamic-policies show**

This command displays the rules to be introduced by loading the generated selinux policy module of the dynamic policy. Run this command after the successful compilation to verify that the rules to be loaded are secure.

**utils os secure dynamic-policies show** *policy name*

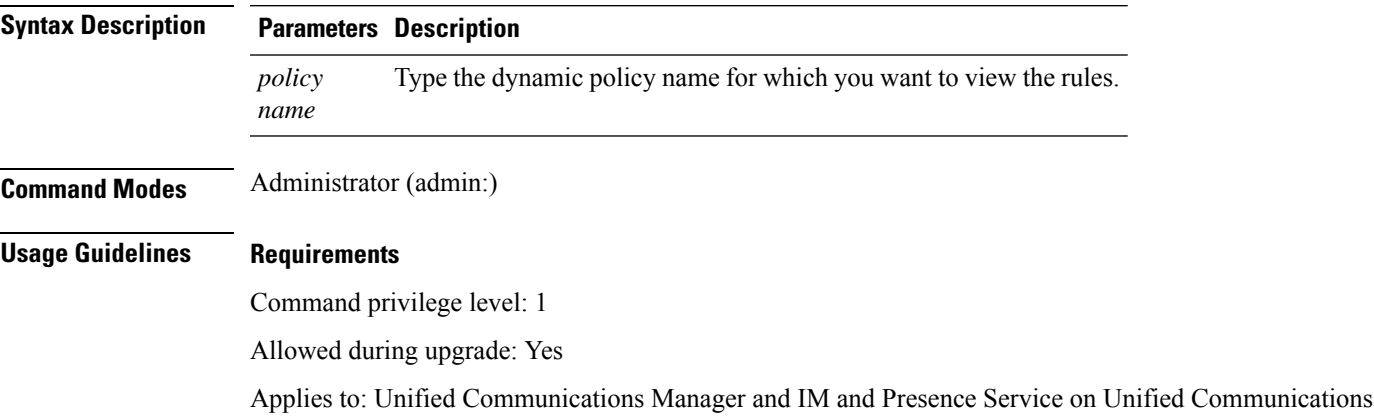

### **utils os secure dynamic-policies start-recording**

This command starts recording the selinux denials and organizes them under the new dynamic policy.

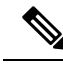

**Note**

Manager

- This command sets the system into the permissive mode.
	- The dynamic-policies are generated on a per-node basis. As a restriction, these policies cannot be exported or imported. This restriction has the following advantages:
		- Prevent loading external and unsigned policy modules into selinux that may create security vulnerabilities.
		- Prevent the transfer of policy modules between Unified Communications Manager clusters with different configurations.

**utils os secure dynamic-policies start-recording** *policy name*

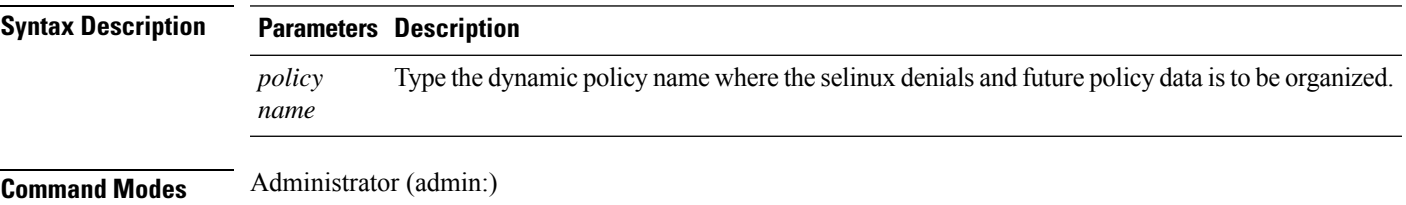

### **Usage Guidelines Requirements**

Command privilege level: 1

Allowed during upgrade: Yes

Applies to: Unified Communications Manager and IM and Presence Service on Unified Communications Manager

### **utils os secure dynamic-policies stop-recording**

This command stops recording the selinux denials for the dynamic policy. This command switches the system back to the original enforcement mode—either permissive mode or enforcing mode. Thislog generates a delta log for all selinux denials that occurred between the start of the recording till it ends.

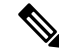

**Note**

This command fails if the delta log has no new denials. Then, the dynamic policy is purged and you will have to use this command again.

**utils os secure dynamic-policies stop-recording** *policy name*

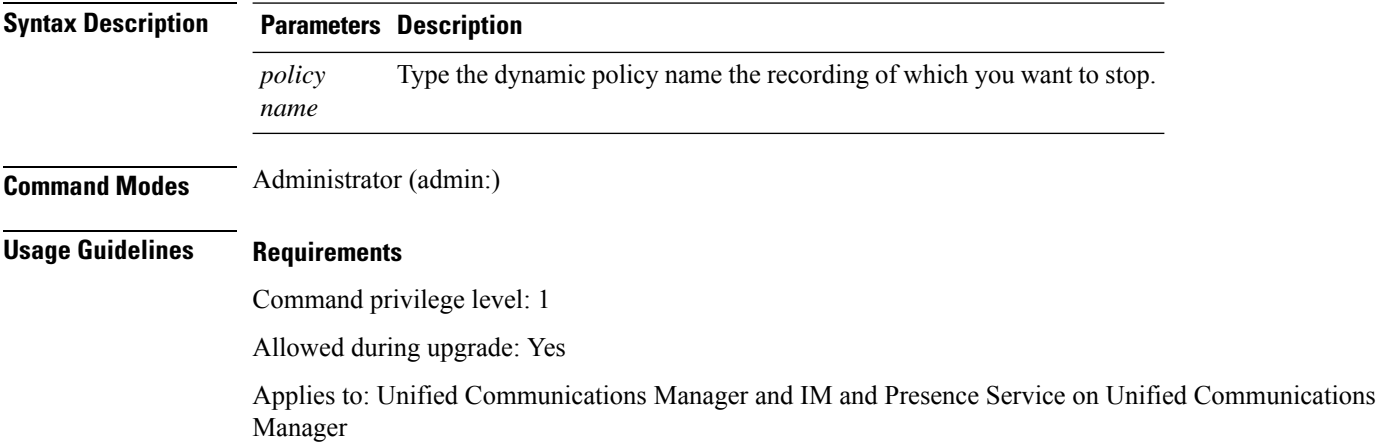

### **utils PlatformWebAccess disable**

Use this command to restrict the user sign-in to Cisco OS Administration and Disaster Recovery System applications when SSO is enabled.

### **utils PlatformWebAccess disable**

**Command Modes** Administrator (admin:)

### **Requirements**

Command privilege level: 4

П

Allowed during upgrade: Yes

Applies to: Unified Communications Manager, IM and Presence service on Unified Communications Manager, and Cisco Unity Connection

### **utils PlatformWebAccess enable**

Use this command to enable the user sign-in to Cisco OS Administration and Disaster Recovery System applications.

### **utils PlatformWebAccess enable**

**Command Modes** Administrator (admin:)

#### **Requirements**

Command privilege level: 4

Allowed during upgrade: Yes

Applies to: Unified Communications Manager, IM and Presence service on Unified Communications Manager, and Cisco Unity Connection

# **utils PlatformWebAccess status**

Use this command to display the status of the web access of the system—whether the platform web access is enabled or disabled for Cisco OS Administration and Disaster Recovery System applications.

### **utils PlatformWebAccess status**

**Command Modes** Administrator (admin:)

#### **Requirements**

Command privilege level: 4

Allowed during upgrade: Yes

Applies to: Unified Communications Manager, IM and Presence service on Unified Communications Manager, and Cisco Unity Connection

### **utils processCoreDumps disable**

This command disables the process core dumps.

**utils processCoreDumps disable**

**Command Modes** Administrator (admin:)

#### **Requirements**

Command privilege level: 1

Allowed during upgrade: No

Applies to: Unified Communications Manager, IM and Presence service on Unified Communications Manager, Cisco Unity Connection

### **utils processCoreDumps enable**

This command enables the process core dumps.

### **utils processCoreDumps enable**

**Command Modes** Administrator (admin:)

### **Requirements**

Command privilege level: 1

Allowed during upgrade: No

Applies to: Unified Communications Manager, IM and Presence service on Unified Communications Manager, Cisco Unity Connection

## **utils processCoreDumps status**

This command provides the status of the kdump service.

#### **utils processCoreDumps status**

**Command Modes** Administrator (admin:)

#### **Requirements**

Command privilege level: 0

Allowed during upgrade: No

Applies to: Unified Communications Manager, IM and Presence service on Unified Communications Manager, Cisco Unity Connection

# **utils remote\_account create**

This command creates a remote account.

**utils remote\_account create**

**Command Modes** Administrator (admin:)

Ш

**Usage Guidelines** A remote account generates a pass phrase that allows Cisco Systems support personnel to get access to the system for the specified life of the account.

### **Requirements**

Command privilege level: 1

Allowed during upgrade: Yes

Applies to: Unified Communications Manager, IM and Presence service on Unified Communications Manager, Cisco Unity Connection

# **utils remote\_account disable**

This command allows you to disable a remote account.

**utils remote\_account disable**

### **Command Modes** Administrator (admin:)

### **Requirements**

Command privilege level: 1

Allowed during upgrade: Yes

Applies to: Unified Communications Manager, IM and Presence service on Unified Communications Manager, and Cisco Unity Connection

## **utils remote\_account enable**

This command allows you to enable a remote account.

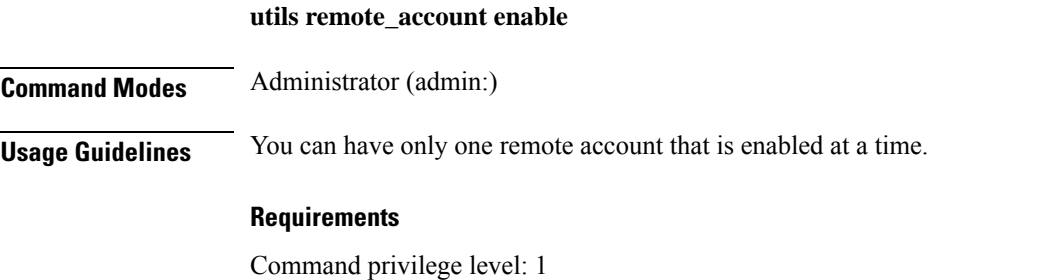

Allowed during upgrade: Yes

Applies to: Unified Communications Manager, IM and Presence service on Unified Communications Manager, and Cisco Unity Connection

# **utils remote\_account status**

This command allows you to check the status of a remote account.

#### **utils remote\_account status**

**Command Modes** Administrator (admin:)

#### **Requirements**

Command privilege level: 0

Allowed during upgrade: Yes

Applies to: Unified Communications Manager, IM and Presence service on Unified Communications Manager, and Cisco Unity Connection

# **utils remotesyslog set protocol tcp**

This command configures the protocol for communication with remote syslog server as TCP on the system. Restart the node for changes to take effect.

### **utils remotesyslog set protocol tcp**

#### **Command Modes** Administrator (admin:)

#### **Requirements**

Command privilege level: 4

Allowed during upgrade: No

Applies to: Unified Communications Manager, IM and Presence service on Unified Communications Manager, Cisco Unity Connection

# **utils remotesyslog set protocol udp**

This command configures the protocol for communication with remote syslog server as UDP on the system. Restart the node for changes to take effect.

#### **utils remotesyslog set protocol udp**

**Command Modes** Administrator (admin:)

#### **Requirements**

Command privilege level: 4

Allowed during upgrade: No

Applies to: Unified Communications Manager, IM and Presence service on Unified Communications Manager, Cisco Unity Connection

### **utils remotesyslog set protocol tls**

This command configures the protocol for communication with remote syslog server as Transport Layer Security (TLS) 1.2 on the system. TLS 1.2 enables Unified Communications Manager and IM and Presence Service to establish a secure connection with syslog servers. This enables Unified Communications Manager and IM and Presence Service to comply with Common Criteria guidelines.

**Note**

- Ensure that the syslog server supports TLS 1.2 protocol as a secure connection will be established only if the syslog server supports TLS 1.2 protocol.
- In Common Criteria Mode, strict host name verification is implemented. Hence, it is required to configure the server with a fully qualified domain name (FQDN) which matches the certificate.

Restart the node for changes to take effect.

**utils remotesyslog set protocol tls**

**Command Modes** Administrator (admin:)

### **Requirements**

Command privilege level: 4

Allowed during upgrade: No

Applies to: Unified Communications Manager and IM and Presence service on Unified Communications Manager

A security certificate has to be uploaded from the syslog server to the tomcat trust store on Unified Communications Manager and IM and Presence service.

### **utils remotesyslog show protocol**

This command shows whether the protocol for communication with remote syslog server is TCP or UDP on the system.

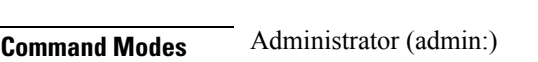

### **Requirements**

Command privilege level: 0

**utils remotesyslog show protocol**

Allowed during upgrade: No

Applies to: Unified Communications Manager, IM and Presence service on Unified Communications Manager, Cisco Unity Connection

### **utils reset\_application\_ui\_administrator\_name**

This command resets the application user interface administrator name.

**utils reset\_application\_ui\_administrator\_name**

**Command Modes** Administrator (admin:)

### **Requirements**

Command privilege level: 1

Allowed during upgrade: Yes

Applies to: Unified Communications Manager, IM and Presence Service on Unified Communications Manager, and Cisco Unity Connection

# **utils reset\_application\_ui\_administrator\_password**

This command resets the application user interface administrator password.

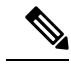

For password changes on IM and Presence nodes, stop the Cisco Presence Engine service in all IM and Presence nodes before resetting the administrator password. After the password reset, restart Cisco Presence Engine service in all the nodes. Make sure that you perform this task during maintenance because you may face presence issues when the PE is stopped. If you change the password from IM and Presence nodes, make sure the new password is same as the current administrator password in Unified Communication Manager. **Note**

**utils reset\_application\_ui\_administrator\_password**

**Command Modes** Administrator (admin:)

#### **Requirements**

Command privilege level: 1

Allowed during upgrade: Yes

Applies to: Unified Communications Manager, IM and Presence Service on Unified Communications Manager, and Cisco Unity Connection

### **utils restore\_application\_ui\_administrator\_account**

This command restores the application user interface administrator account.

**utils restore\_application\_ui\_administrator\_account**

**Command Modes** Administrator (admin:)

#### **Requirements**

Command privilege level: 1

Allowed during upgrade: No

Applies to: Unified Communications Manager, IM and Presence service on Unified Communications Manager, Cisco Unity Connection

### **utils rosters list limited**

Run this command on the database publisher node to obtain a count of invalid watchers and invalid contacts. The total counts display in the CLI.

### **Command Modes** Administrator (admin:)

**Usage Guidelines** We recommend that you run this command only during a maintenance window. This command will list only the count and no details of the invalid records.For details on the invalid records, try**utils rosterslist [ watchers | contacts | full**.

### **Requirements**

Command privilege level: 4

Allowed during upgrade: No

Applies to: IM and Presence Service

### **utils rosters list full**

Run this command on the database publisher node to write the details of all invalid watchers and invalid contacts to a file. The command also displays the total counts in the CLI.

**Command Modes** Administrator (admin:)

**Usage Guidelines** We recommend that you run this command only during a maintenance window.

### **Requirements**

Command privilege level: 4

Allowed during upgrade: No

Applies to: IM and Presence Service

# **utils rosters list watchers**

Run this command on the database publisher node to write the details of all invalid watchers in the cluster to a file. The total count of invalid contacts also displays in the CLI.

**Command Modes** Administrator (admin:)

**Usage Guidelines** We recommend that you run this command only during a maintenance windows. While executing, progress is displayed in the CLI as well as in a log file.

### **Requirements**

Command privilege level: 4

Allowed during upgrade: No

Applies to: IM and Presence Service

# **utils rosters list contacts**

Run this command on the database publisher node to write the details of all invalid contacts in the cluster to a file. The total count of invalid contacts also displays in CLI.

**Command Modes** Administrator (admin:) **Usage Guidelines** We recommend that you run this command only during a maintenance window. **Requirements** Command privilege level: 4 Allowed during upgrade: No Applies to: IM and Presence Service

### **utils rosters delete**

Run this command on the database publisher node to delete all invalid watchers and invalid contacts in the IM and Presence cluster.

**Command Modes** Administrator (admin:)

**Usage Guidelines** We recommend that you run this command only during a maintenance windows. While executing, progress is displayed in the CLI as well as in a log file.

### **Requirements**

Command privilege level: 4

Allowed during upgrade: No

Applies to: IM and Presence Service

# **utils scheduled-task disable**

This command disables the scheduled-task.

**utils scheduled-task disable scheduled-task**

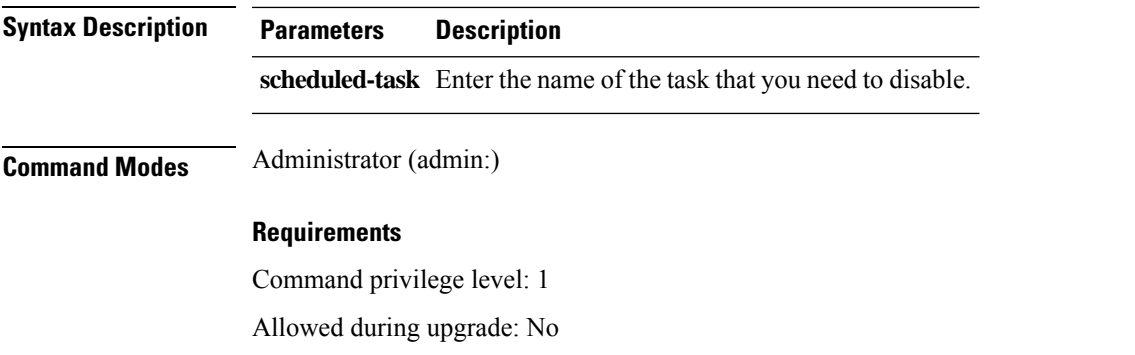

Applies to: Unified Communications Manager, IM and Presence service on Unified Communications Manager, Cisco Unity Connection

# **utils scheduled-task enable**

This command enables the scheduled-task.

**utils scheduled-task enable scheduled-task**

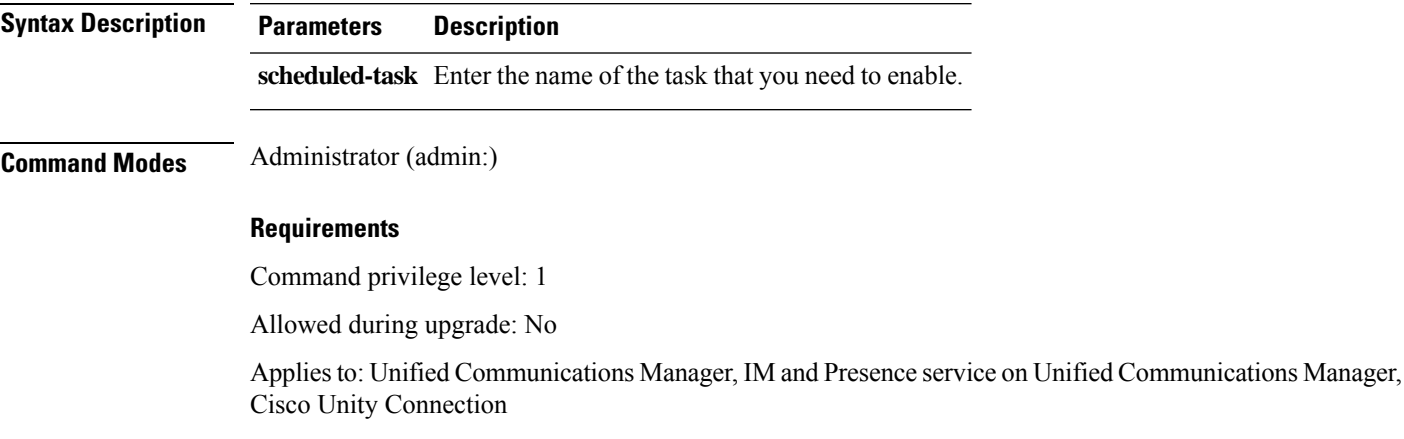

# **utils scheduled-task list**

This command lists all the scheduled tasks.

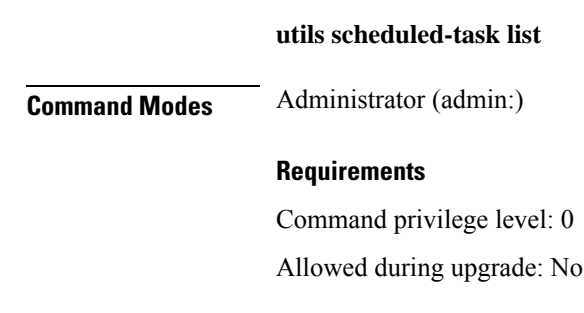

Applies to: Unified Communications Manager, IM and Presence service on Unified Communications Manager, Cisco Unity Connection

### **utils set urlpattern disable**

This command disables the URL pattern and modifies the zzz20\_product\_profile.sh file. After the URL pattern is disabled, this command appends the following line:

export TOMCAT\_EXCLUDE\_URLPATTERNS="/ucmuser"

#### **utils set urlpattern disable**

**Command Modes** Administrator (admin:)

#### **Requirements**

Command privilege level: 1

Allowed during upgrade: No

Applies to: Unified Communications Manager, IM and Presence service on Unified Communications Manager, Cisco Unity Connection

### **utils set urlpattern enable**

This command enables the URL pattern and modifies the zzz20 product profile.sh file. After the URL pattern is enabled, this command appends the following line:

export TOMCAT EXCLUDE URLPATTERNS=""

#### **utils set urlpattern enable**

**Command Modes** Administrator (admin:)

#### **Requirements**

Command privilege level: 1

Allowed during upgrade: No

Applies to: Unified Communications Manager, IM and Presence service on Unified Communications Manager, Cisco Unity Connection

### **utils service**

This command activates, deactivates, starts, stops, or restarts a service.

**utils service activate** | **deactivate** | **start** | **stop** | **restart** *service\_name*

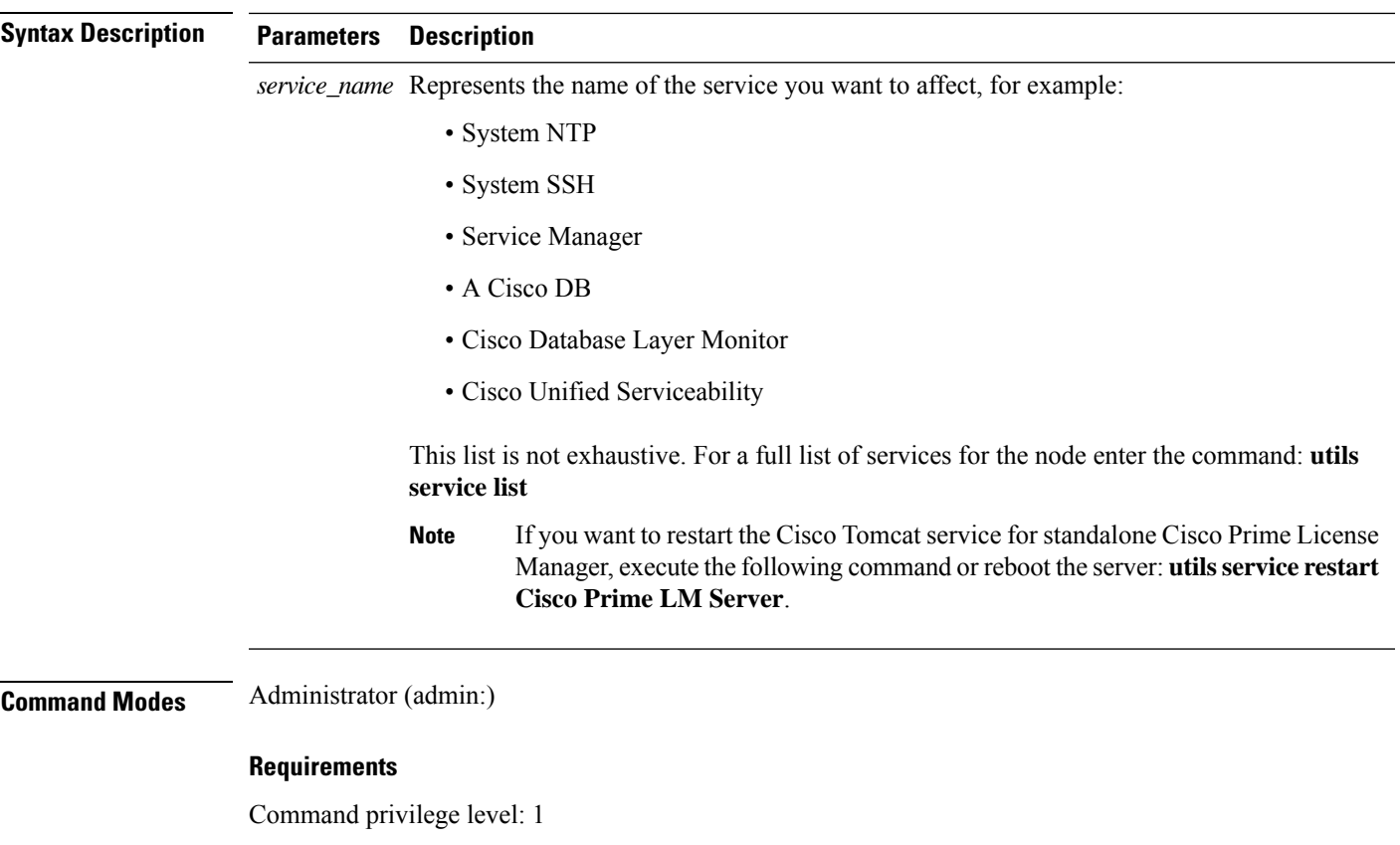

Allowed during upgrade: No

Applies to: Unified Communications Manager, IM and Presence Service on Unified Communications Manager, and Cisco Unity Connection

# **utils service list**

This command retrieves a list of all services.

**utils service list** [**page**]

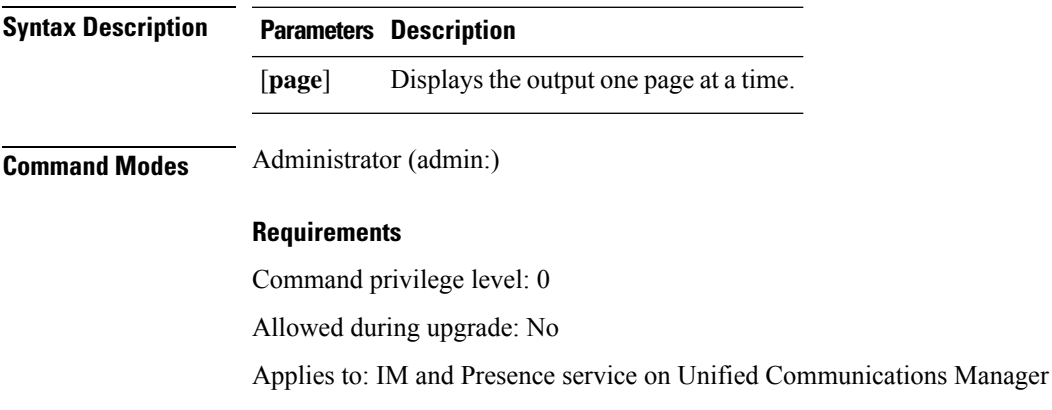

# **utils service auto-restart**

This command starts or stops a specified service.

### **utils service auto-restart enable** | **disable** | **show** *service-name*

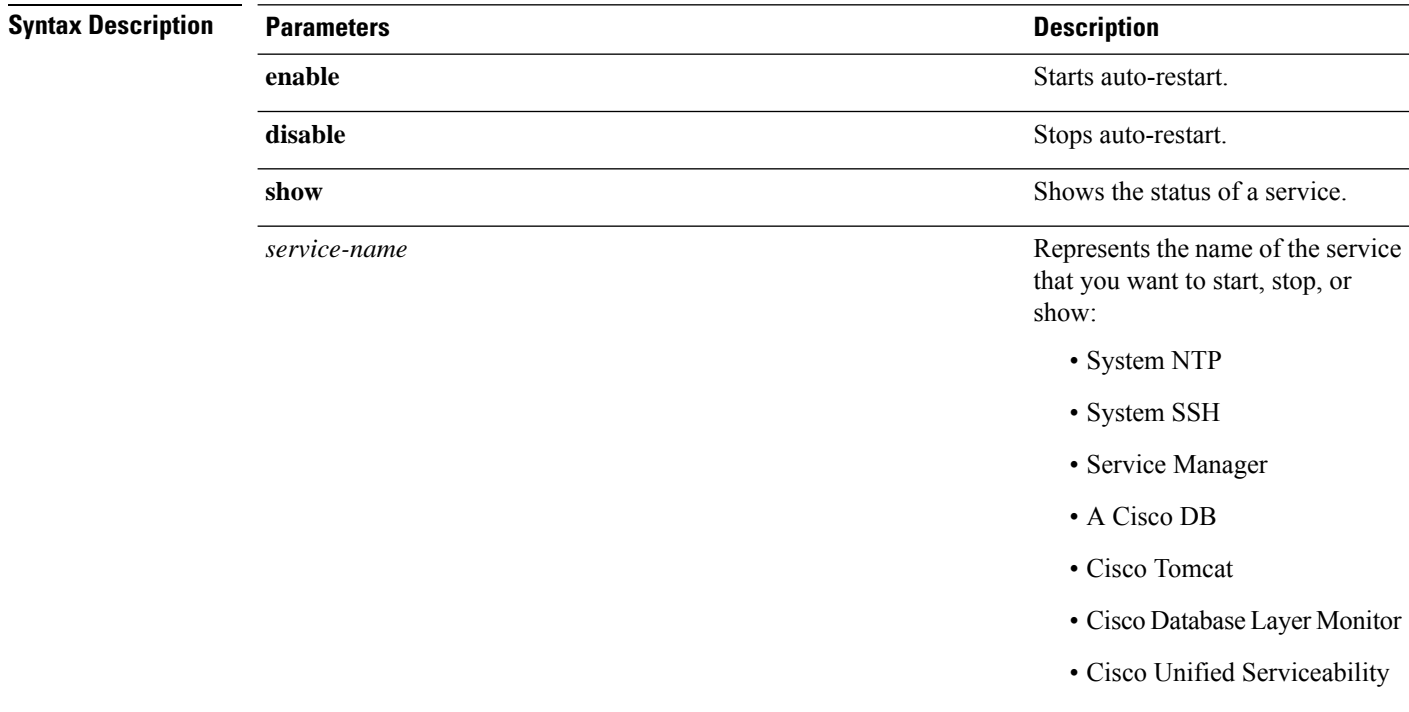

**Command Modes** Administrator (admin:)

### **Requirements**

Command privilege level: 1

Allowed during upgrade: No

Applies to: Unified Communications Manager, IM and Presence service on Unified Communications Manager, and Cisco Unity Connection

### **utils service start**

This command starts a service.

**utils** *service* **start**

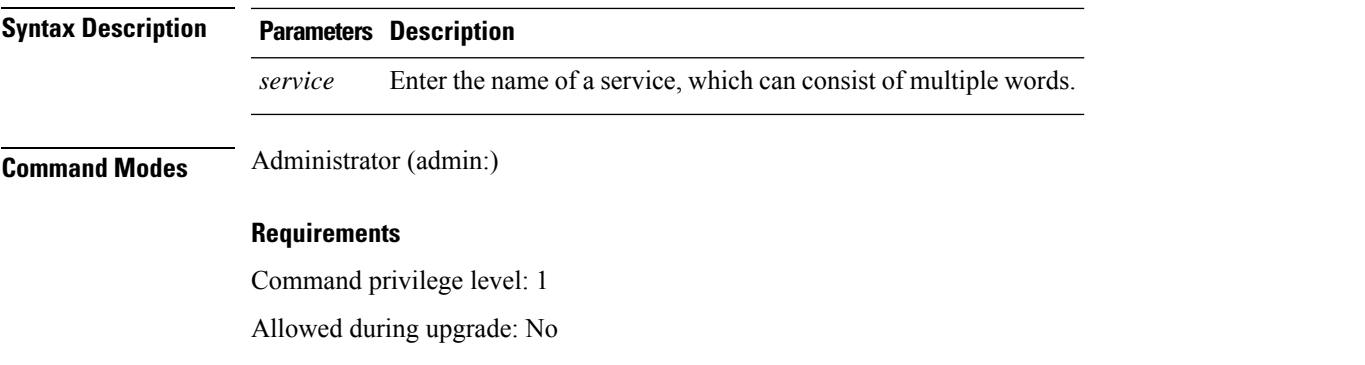

Applies to: Unified Communications Manager, IM and Presence service onUnified Communications Manager, and Cisco Unity Connection

# **utils service stop**

This command stops a service.

**utils** *service* **stop**

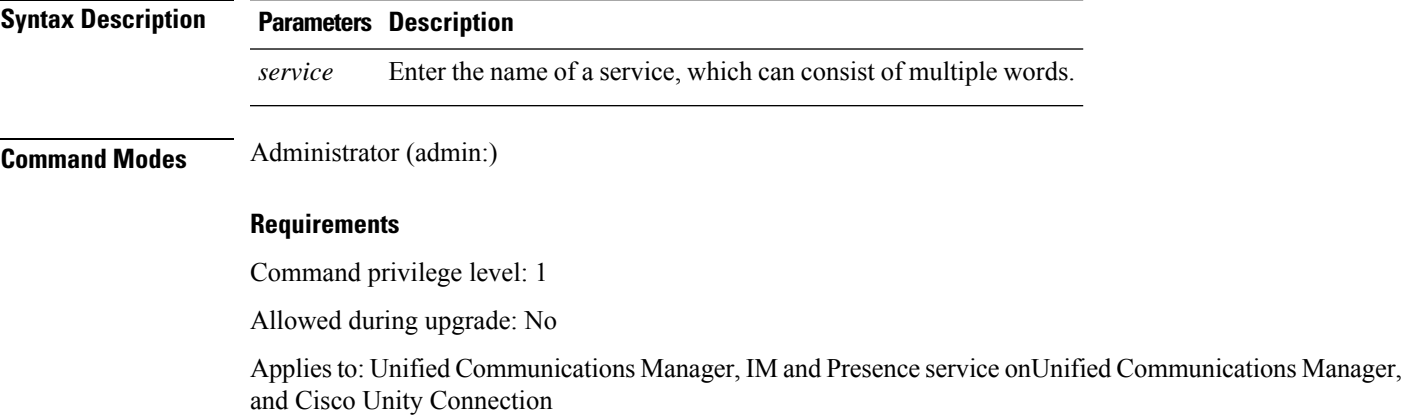

# **utils snmp config 1/2c community-string**

This interactive command adds, deletes, lists or updates a community string.

**utils snmp config 1/2c community-string add** | **delete** | **list** | **update**

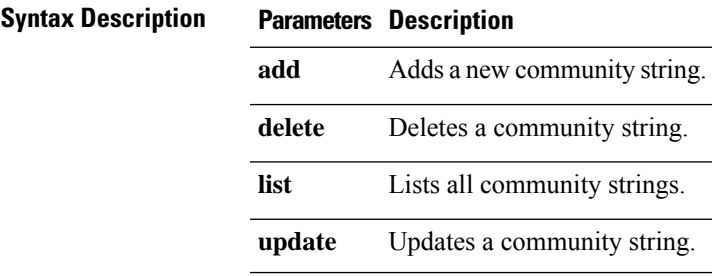

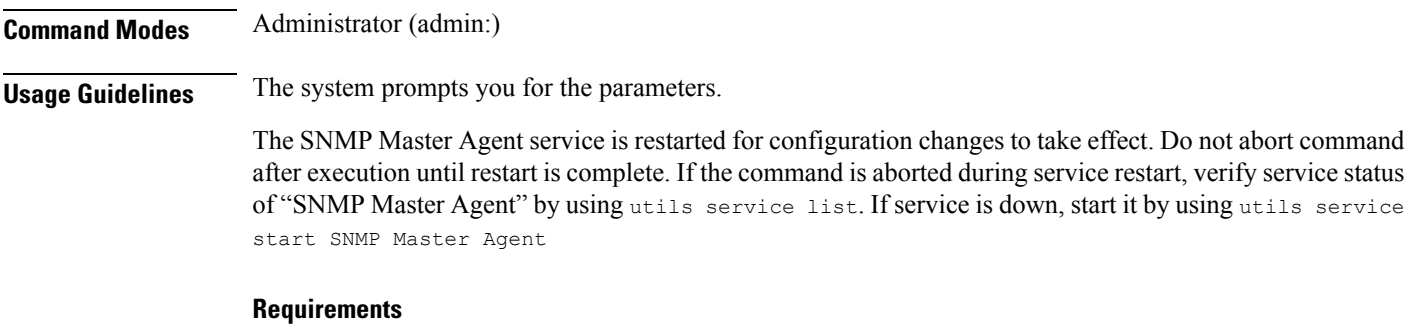

Command privilege level: 1

Allowed during upgrade: Yes

Applies to: Unified Communications Manager, IM and Presence service on Unified Communications Manager, Cisco Unity Connection

# **utils snmp config 1/2c inform**

This interactive command adds, deletes, lists or updates inform notification destinations.

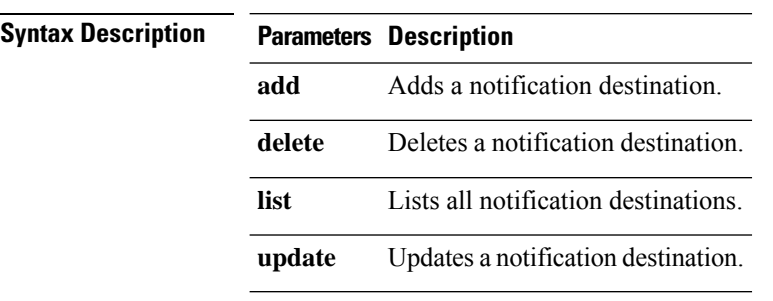

**utils snmp config 1/2c inform add** | **delete** | **list** | **update**

**Command Modes** Administrator (admin:)

#### **Requirements**

Applies to: Unified Communications Manager, IM and Presence service on Unified Communications Manager, Cisco Unity Connection

### **utils snmp config 1/2c trap**

This interactive command affects trap notifications.

**utils snmp config 1/2c trap add** | **delete** | **list** | **update**

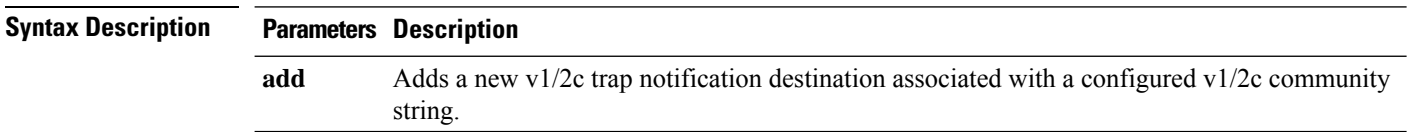

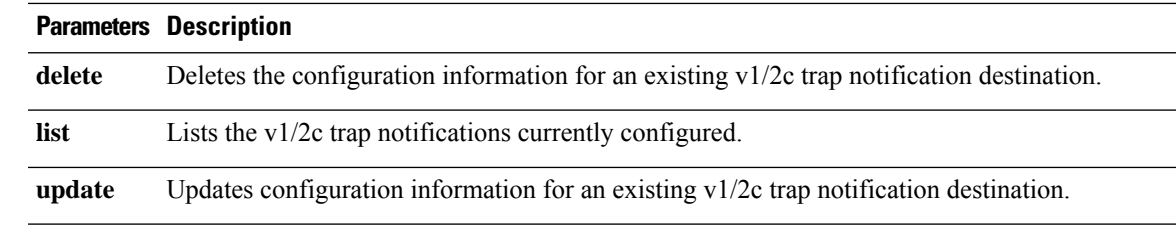

### **Command Modes** Administrator (admin:)

### **Requirements**

Command privilege level: 1 Allowed during upgrade: Yes Applies to: Unified Communications Manager and Cisco Unity Connection

# **utils snmp config 3 inform**

This interactive command affects the v3 inform notification.

### **utils snmp config 3 inform add** | **delete** | **list** | **update**

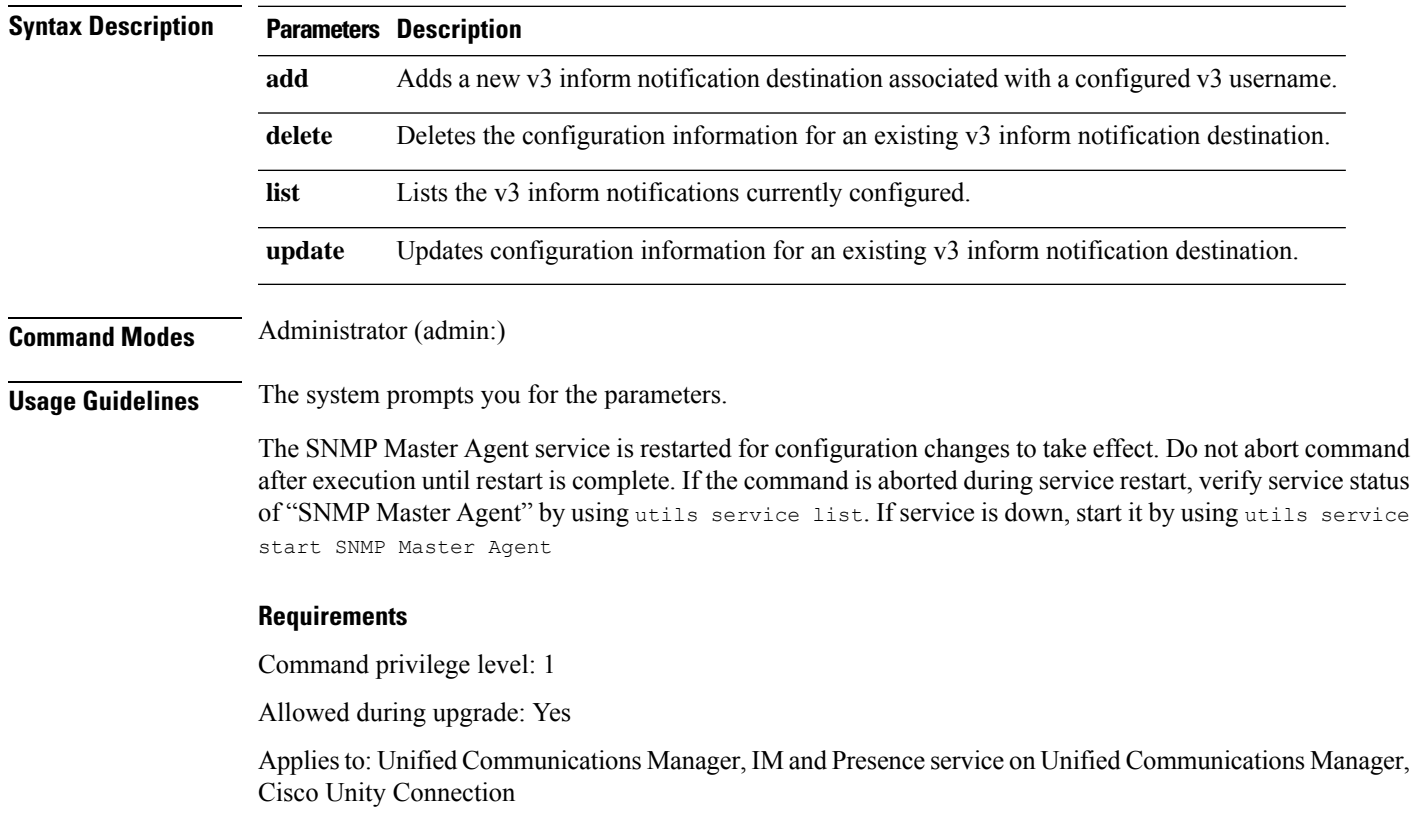

# **utils snmp config mib2**

This interactive command affects the Mib2 configuration information.

**utils snmp config mib2 add** | **delete** | **list** | **update**

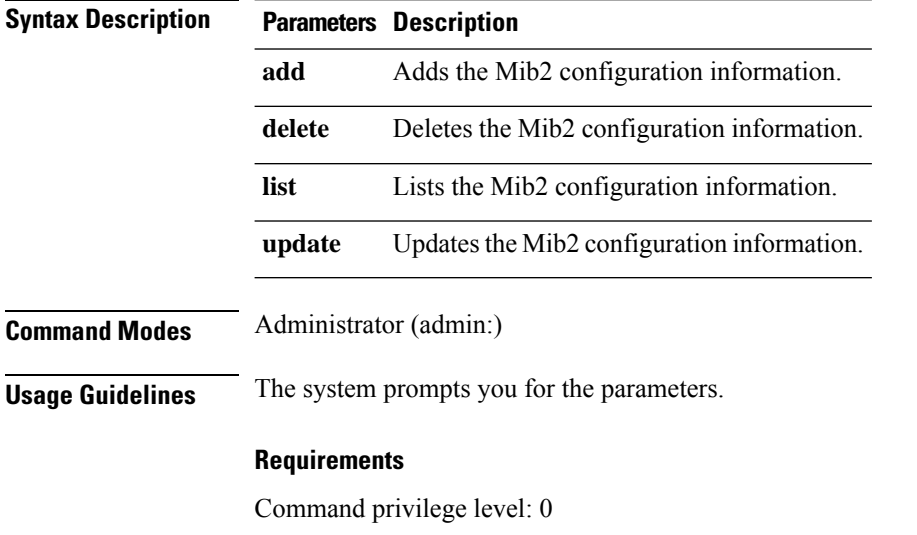

Allowed during upgrade: Yes

Applies to: Unified Communications Manager, IM and Presence service on Unified Communications Manager, Cisco Unity Connection

# **utils snmp config 3 trap**

This interactive command affects trap notifications.

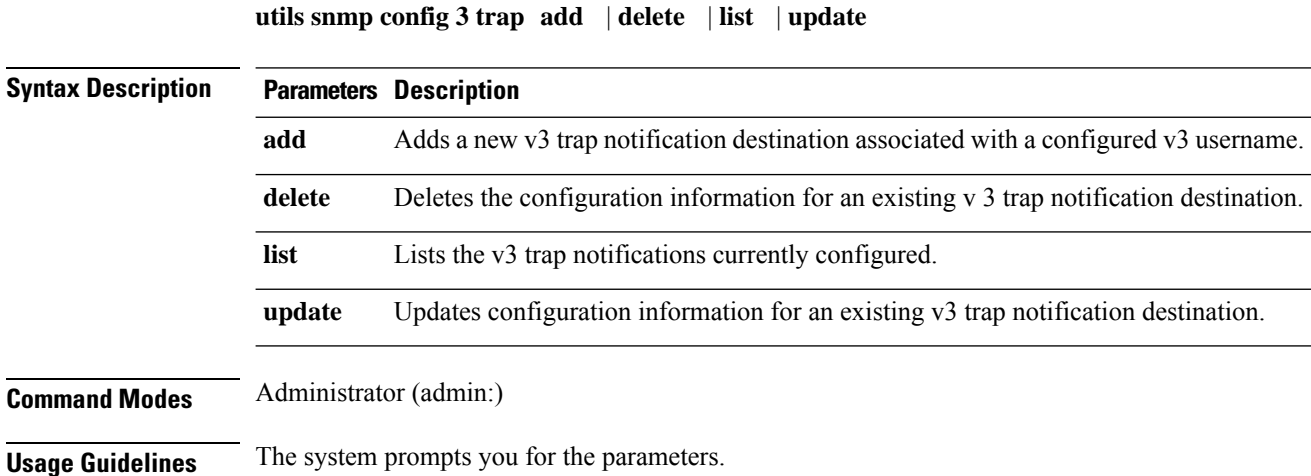

### **Requirements**

Command privilege level: 1

Allowed during upgrade: Yes

Applies to: Unified Communications Manager, IM and Presence service on Unified Communications Manager, Cisco Unity Connection

# **utils snmp config 3 user**

This interactive command affects v3 user configuration.

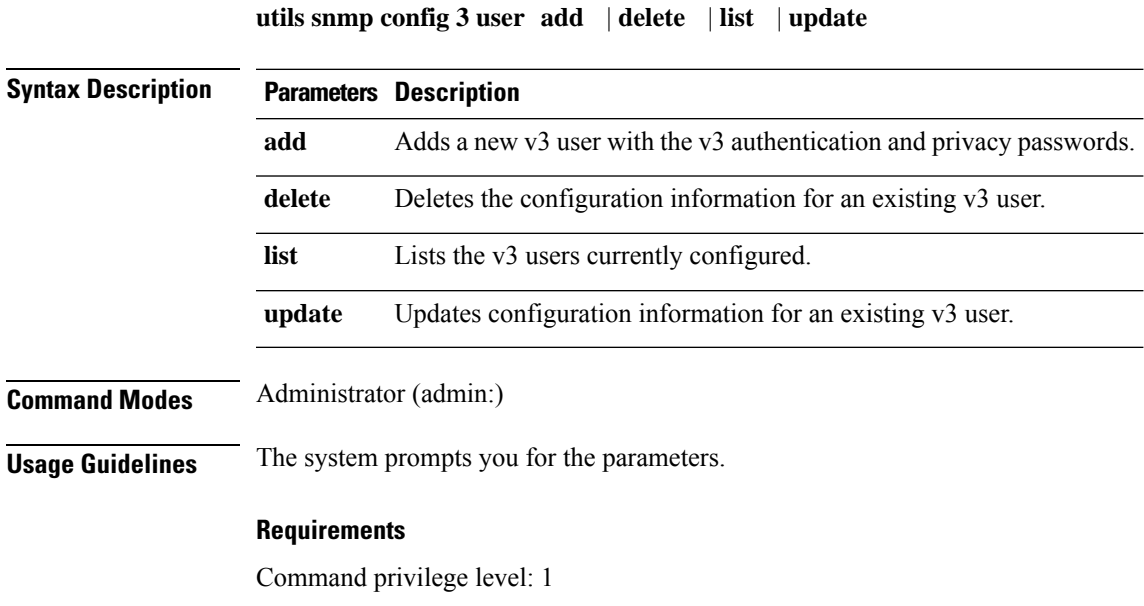

Allowed during upgrade: Yes

Applies to: Unified Communications Manager, IM and Presence service on Unified Communications Manager, Cisco Unity Connection

# **utils snmp get**

This interactive command gets the SNMP data using the specified version for the specified MIB OID.

**utils snmp get** *version*

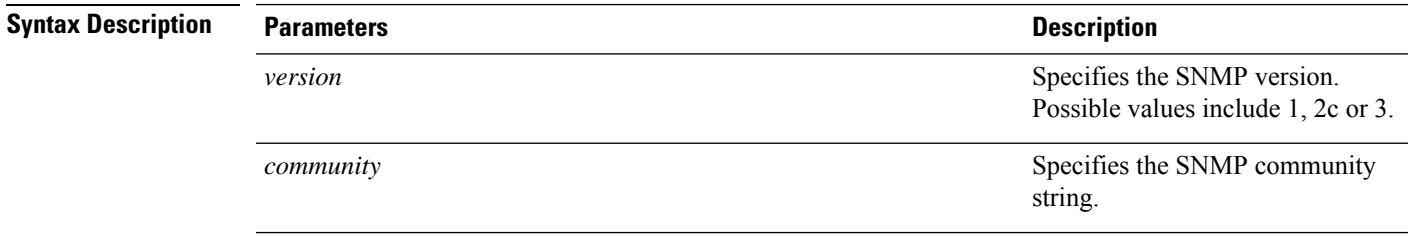

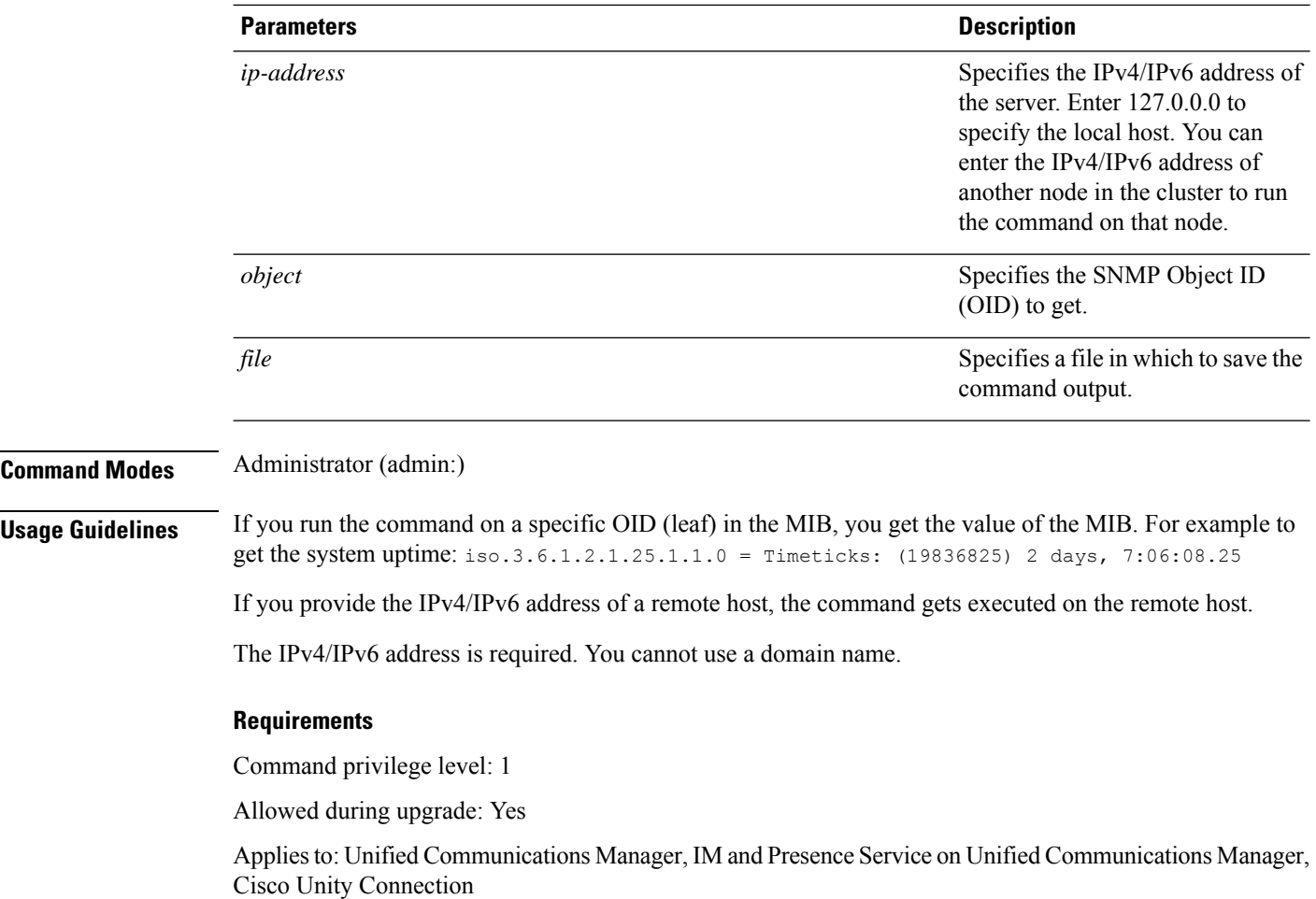

# **utils snmp get 1**

This command gets the SNMP data using version 1 for the specified MIB OID.

**utils snmp get 1** *version*

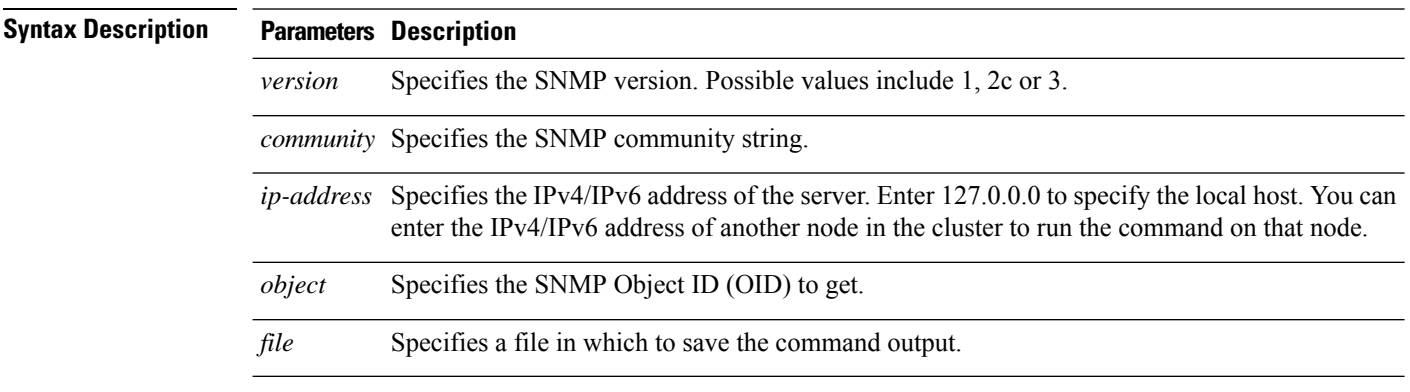

L

### **Command Modes** Administrator (admin:)

### **Requirements**

Command privilege level: 1

Allowed during upgrade: Yes

Applies to: Unified Communications Manager, IM and Presence Service on Unified Communications Manager, Cisco Unity Connection

### **utils snmp get 2c**

This command gets the SNMP data using version 2c for the specified MIB OID.

**utils snmp get 2c** *version*

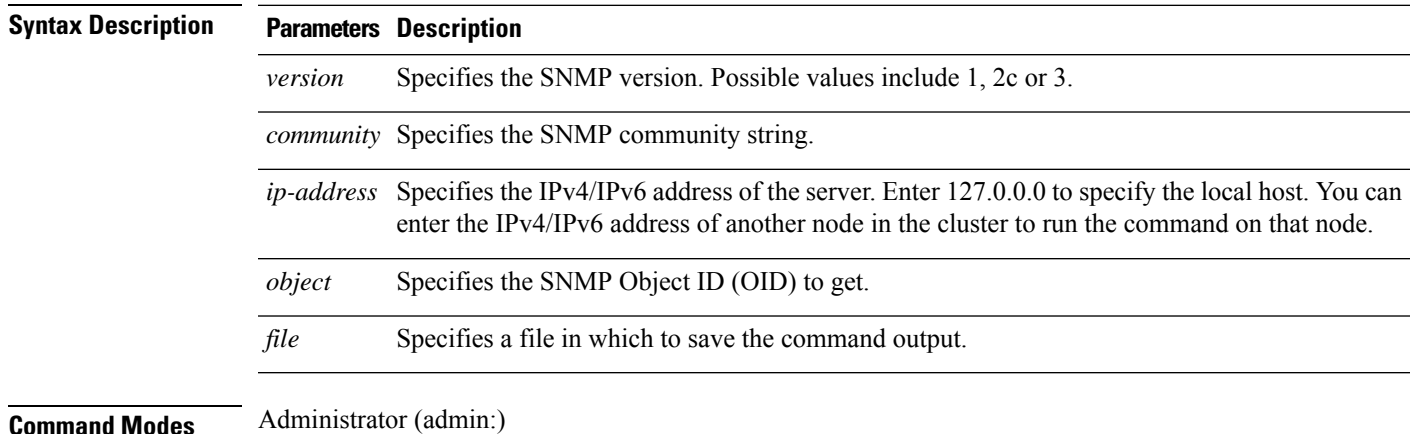

### **Requirements**

Command privilege level: 1

Allowed during upgrade: Yes

Applies to: Unified Communications Manager, IM and Presence Service on Unified Communications Manager, Cisco Unity Connection

# **utils snmp get 3**

This command gets the SNMP data for the specified MIB OID.

**utils snmp get 3** *version*

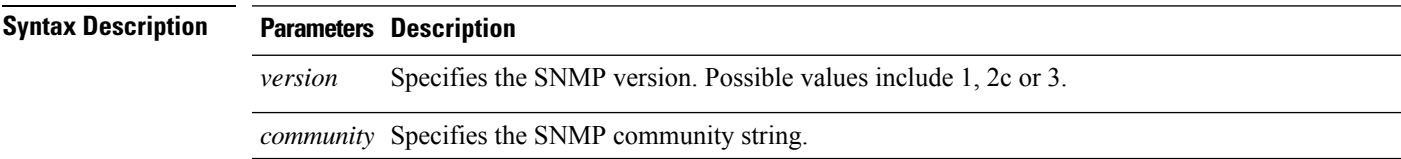

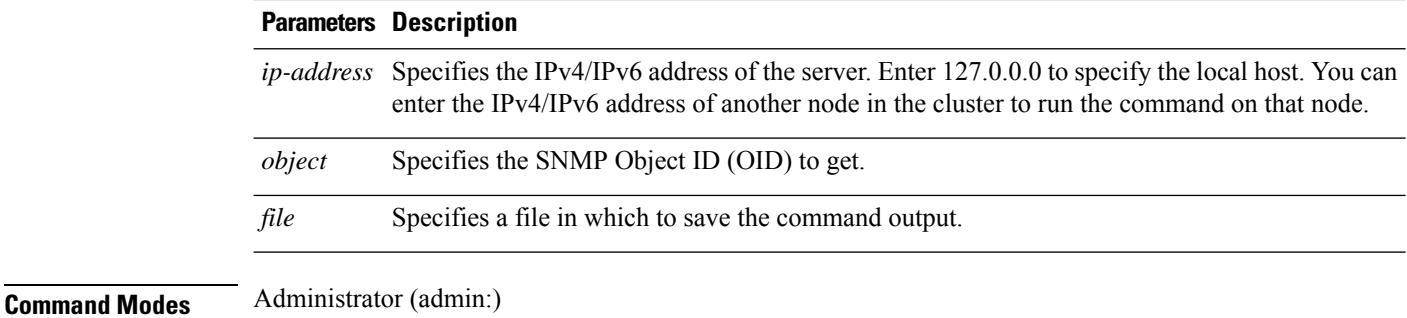

### **Requirements**

Command privilege level: 1

Allowed during upgrade: No

Applies to: Unified Communications Manager, IM and Presence Service on Unified Communications Manager, Cisco Unity Connection

# **utils snmp hardware-agents**

This command affects the SNMP agents on the server.

```
utils snmp hardware-agents status | start | stop | restart
```
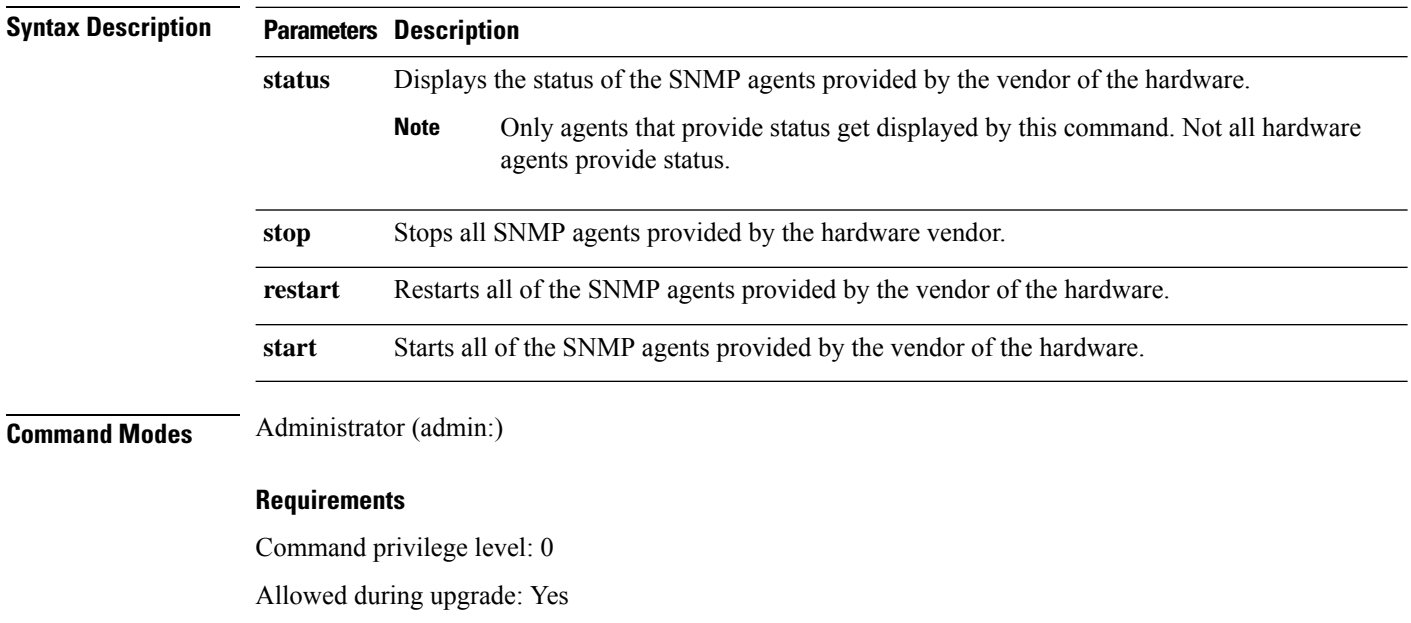

Applies to: Unified Communications Manager, IM and Presence service on Unified Communications Manager, Cisco Unity Connection

Ш

### **utils snmp test**

This command sends sample alarms to local syslog and remote syslog.

**utils snmp test**

**Command Modes** Administrator (admin:)

### **Requirements**

Command privilege level: 1

Allowed during upgrade: Yes

Applies to: Unified Communications Manager, IM and Presence service on Unified Communications Manager, Cisco Unity Connection

#### **Example**

admin: admin:utils snmp test Service Manager is running Test SNMP Trap starts with Local Host Name, Specify a Remote Sever Name to test Remote Syslog TestAlarmInformational sent [Returncode=0] TestAlarmEmergency sent [Returncode=0] TestAlarmAlert sent [returncode=0] TestAlarmCritical sent [Returncode=0] TestAlarmDebug sent [Returncode=0] TestAlarmNotice sent [Returncode=0] TestAlarmWarning sent [Returncode=0] TestAlarmError sent [Returncode=0] TestAlarmWindows sent [Returncode=0] Message from syslogd@ipcbu-plat44 at Sat Jul 17 03:56:11 2010 ... ipcbu-plat44 local7 0 : 1: ipcbu-plat44.blr.eng: Jul 16 2010 22:26:11.53 UTC : %UC -0-TestAlarmEmergency: %[AppID=Cisco CallManager][ClusterID=][NodeID=ipcbu-plat44]: Testing EMERGENCY\_ALARM

### **utils snmp walk**

This interactive command command walks through the SNMP MIB using the specified version, starting with the specified OID.

**utils snmp walk** *version*

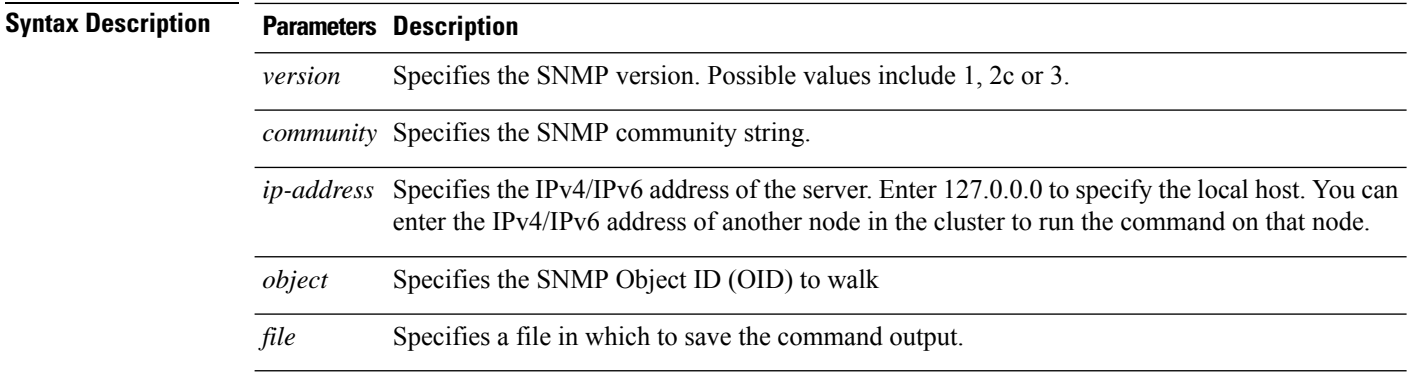

### **Command Modes** Administrator (admin:)

#### **Requirements**

Command privilege level: 1

Allowed during upgrade: Yes

Applies to: Unified Communications Manager, IM and Presence Service on Unified Communications Manager, Cisco Unity Connection

#### **Example**

For the below example, community string is created using the utils snmp config 1/2c community-string command.

admin:utils snmp walk 1

ctrl-c: To quit the input.

Enter the privacy protocol [AES128]:: AES128

```
Enter the community string:: public
Enter the ip address of the Server, use 127.0.0.1 for localhost.
Note that you need to provide the IP address, not the hostname.:: <enter the IP address of
your server>
The Object ID (OID):: iso.3.6.1.2.1.1.1.0
Enter parameter as "file" to log the output to a file. [nofile]::
This command may temporarily impact CPU performance.
Continue (y/n)?y
SNMPv2-MIB::sysDescr.0 = STRING: Linux release:3.10.0-1062.18.1.el7.x86_64 machine:x86_64
#####################################################################################################
utils snmp walk 2c -> same as utils snmp walk 1
#####################################################################################################
For the below example, user is created using
utils snmp config 3 user add
utils snmp walk 3
admin:utils snmp walk 3
ctrl-c: To quit the input.
Enter the user name:: test
Enter the authentication protocol [SHA]:: SHA
Enter the authentication protocol pass phrase:: ********
```
Ш

```
Enter the privacy protocol pass phrase:: ********
Enter the ip address of the Server, use 127.0.0.1 for localhost.
Note that you need to provide the IP address, not the hostname.:: < enter the IP address of
your server>
The Object ID (OID):: iso.3.6.1.2.1.1.1.0
Enter parameter as "file" to log the output to a file. [nofile]::
This command may temporarily impact CPU performance.
Continue (y/n)?y
SNMPv2-MIB::sysDescr.0 = STRING: Linux release:3.10.0-1062.18.1.el7.x86_64 machine:x86_64
```
# **utils snmp walk 1**

This interactive command walks through the SNMP MIB using SNMP version 1 starting with the specified OID

**utils snmp walk 1** *version*

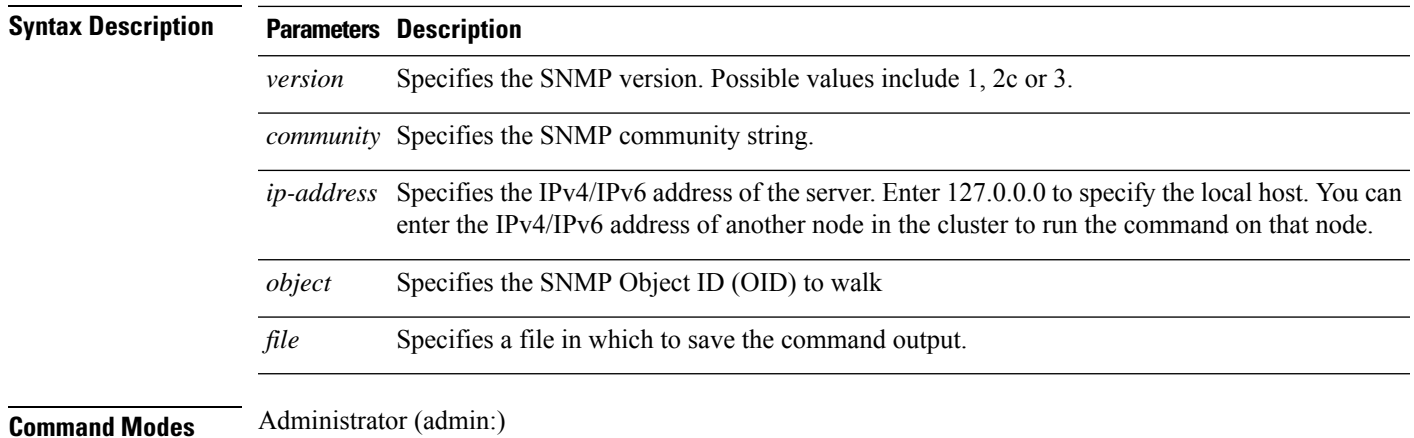

### **Requirements**

Command privilege level: 1

Allowed during upgrade: Yes

Applies to: Unified Communications Manager, IM and Presence Service on Unified Communications Manager, Cisco Unity Connection

### **utils snmp walk 2c**

This interactive command walks through the SNMP MIB using SNMP version 2c starting with the specified OID.

**utils snmp walk 2c** *version*

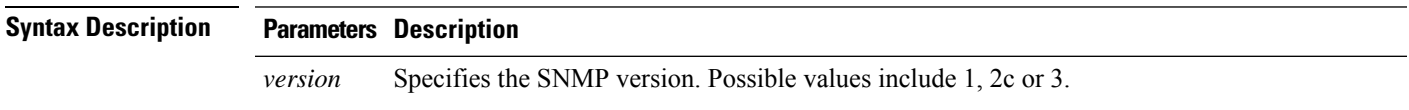

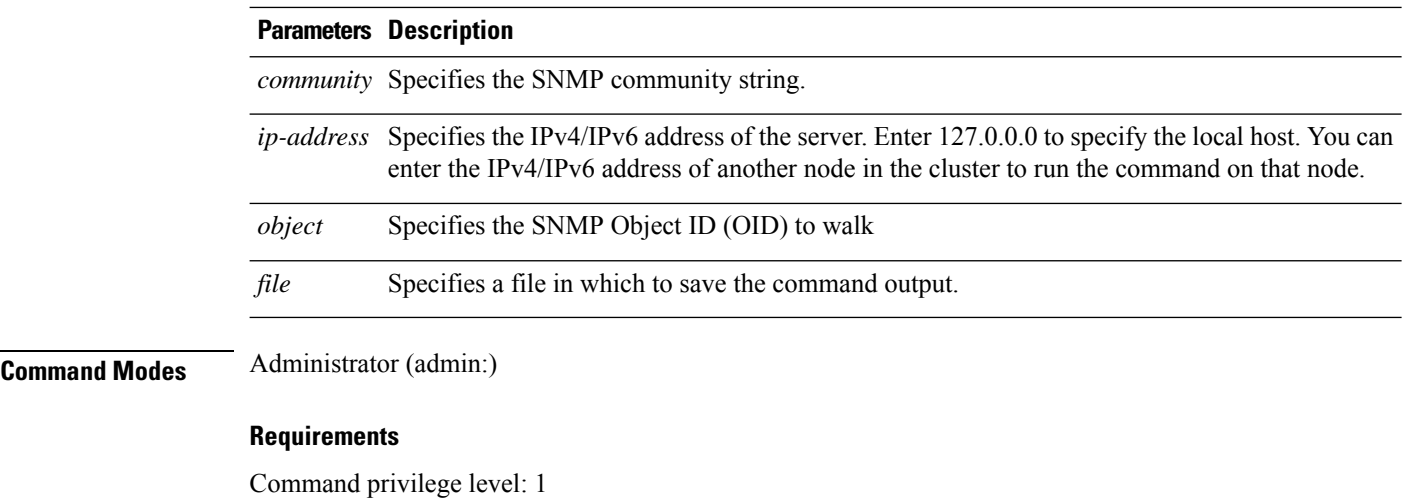

Allowed during upgrade: Yes

Applies to: Unified Communications Manager, IM and Presence Service on Unified Communications Manager, Cisco Unity Connection

# **utils snmp walk 3**

This interactive command walks through the SNMP MIB starting with the specified OID.

**utils snmp walk 3** *version*

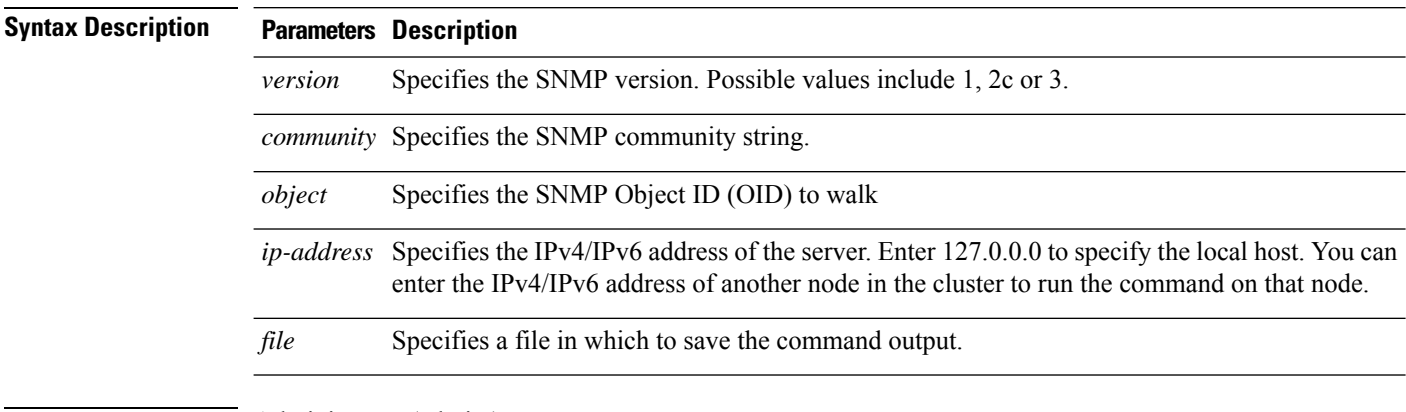

**Command Modes** Administrator (admin:)

### **Requirements**

Command privilege level: 1

Allowed during upgrade: No

Applies to: Unified Communications Manager, IM and Presence Service on Unified Communications Manager, Cisco Unity Connection

# **utils soap realtimeservice test**

This command executes a number of test cases on the remote server.

**utils soap realtimeservice test** [*remote-ip*]*remote-httpsremote https-password*

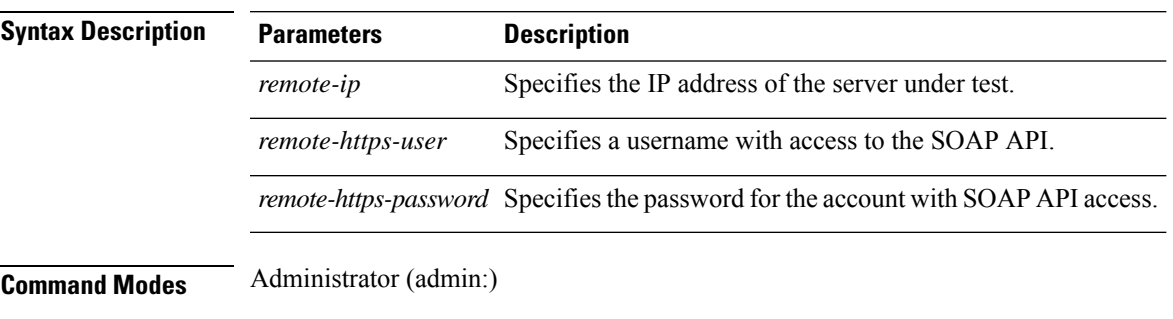

### **Requirements**

Command privilege level: 0

Allowed during upgrade: No

Applies to: Unified Communications Manager, IM and Presence service on IM and Presence, Cisco Unity Connection

### **utils sso**

This command provides information about SAML SSO authentication.

**utils sso enable** | **disable** | **status**

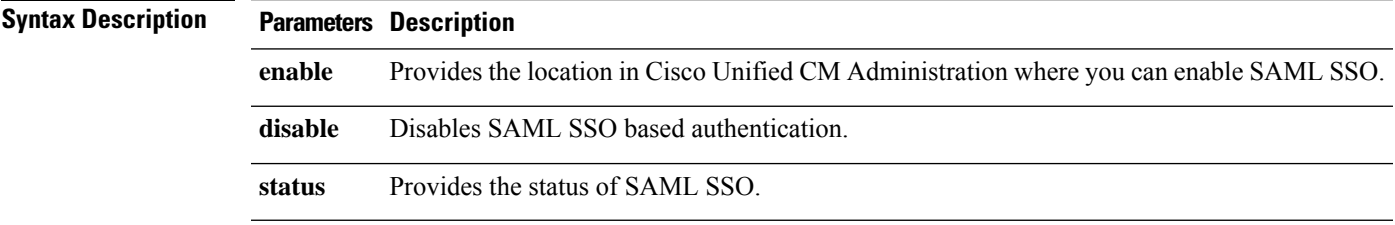

### **Command Modes** Administrator (admin:)

### **Requirements**

Command privilege level: 1

Allowed during upgrade: No

Applies to: Unified Communications Manager, IM and Presence service on Unified Communications Manager, and Cisco Unity Connection

### **Example**

```
Admin: utils sso enable
*** W A R N I N G ***
SSO cannot be enabled using CLI command
=======================================================
To enable Cluster wide SAML SSO please access
Cisco Unified CM Administration Page->System->SAML Single Sign On
=======================================================
```
### **utils sso recovery-url**

This command enables or disables recovery URL for SAML SSO based authentication.

**utils sso recovery-url enable** | **disable**

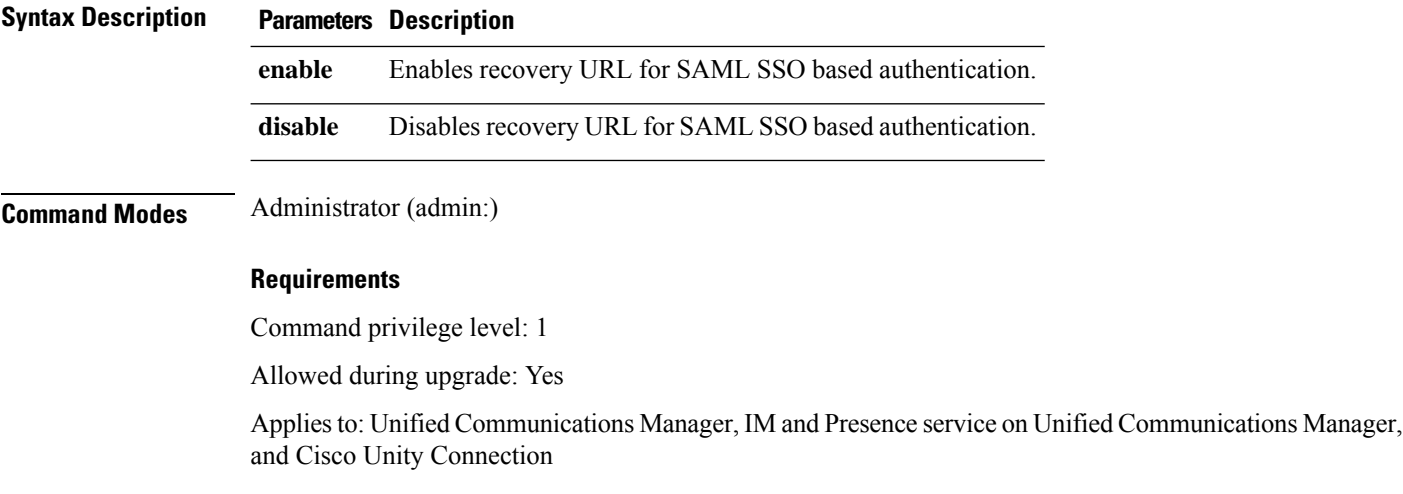

### **utils system restart**

This command allows you to restart the system on the same partition.

### **utils system restart**

**Command Modes** Administrator (admin:)

### **Requirements**

Command privilege level: 1

Allowed during upgrade: No

Applies to: Unified Communications Manager, IM and Presence service on Unified Communications Manager, Cisco Unity Connection
Ш

# **utils system shutdown**

This command allows you to shut down the system.

**utils system shutdown Command Modes** Administrator (admin:) **Usage Guidelines** This command has a five-minute timeout. If the system does not shut down within five minutes, the command gives you the option of doing a forced shutdown. **Caution** If the server is forced to shutdown and restart from your virtual machine, the file system may become corrupted.

#### **Requirements**

Command privilege level: 1

Allowed during upgrade: No

Applies to: Unified Communications Manager, IM and Presence service on Unified Communications Manager, Cisco Unity Connection

# **utils system switch-version**

This command allows you to restart the system on the inactive partition.

#### **utils system switch-version**

**Command Modes** Administrator (admin:)

#### **Requirements**

Command privilege level: 1

Allowed during upgrade: No

Applies to: Unified Communications Manager, IM and Presence service on Unified Communications Manager, and Cisco Unity Connection

### **utils system boot**

This command redirects where the system boot output gets sent.

**utils system boot console** | **serial**

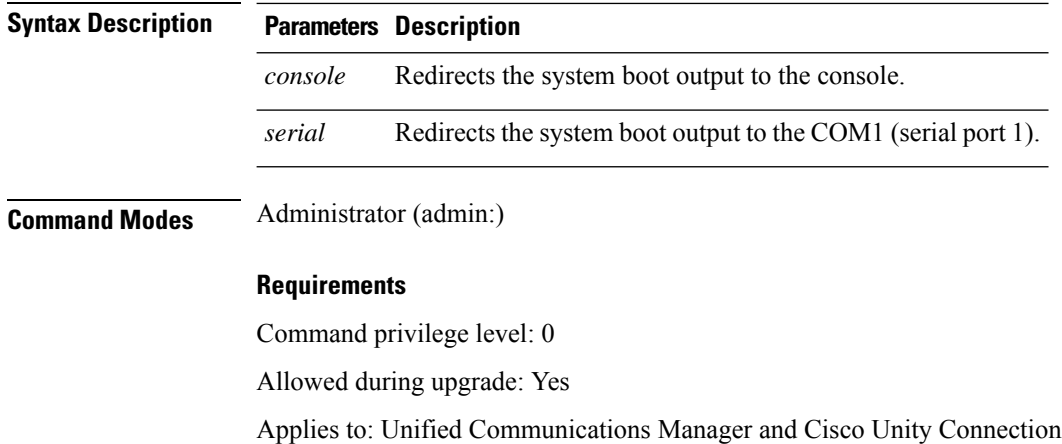

# **utils system upgrade**

This command allows you to install upgrades and Cisco Option (COP) files from both local and remote directories.

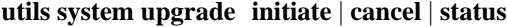

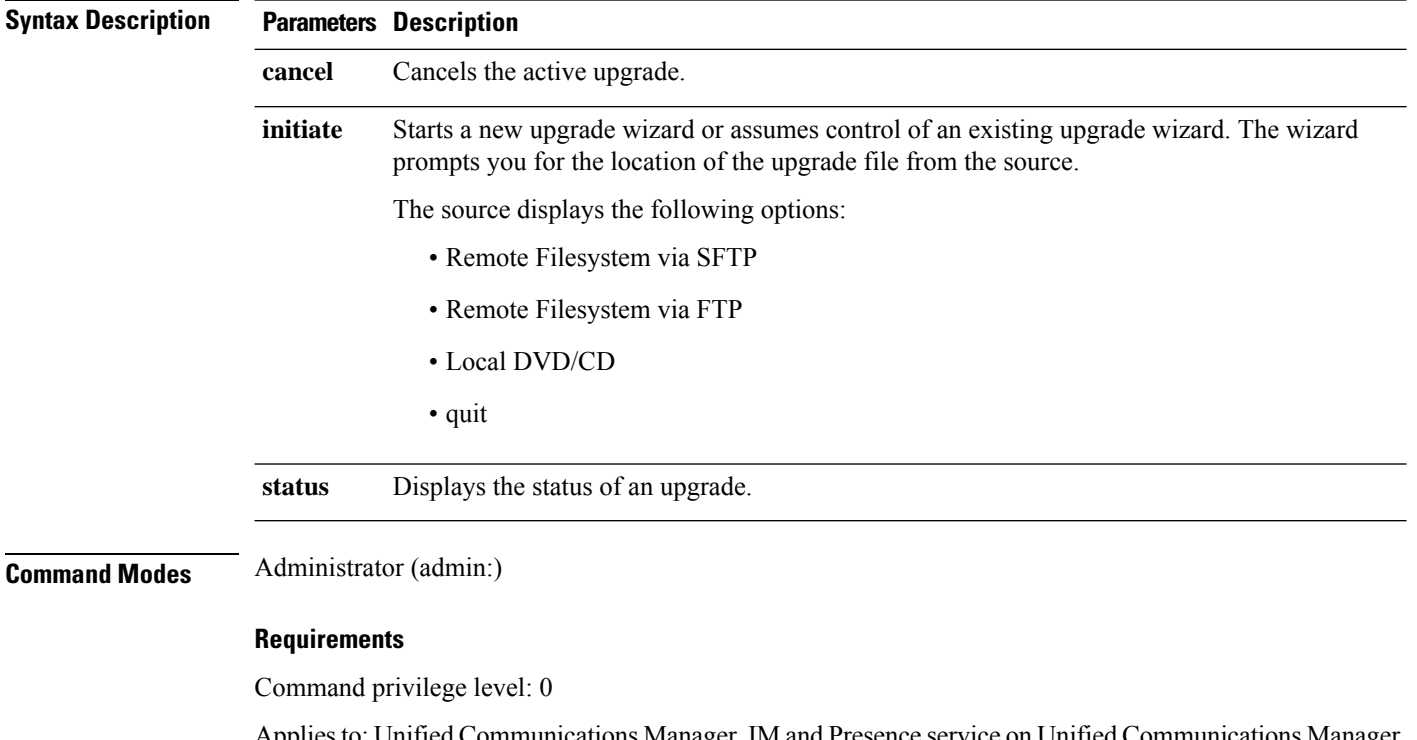

Applies to: Unified Communications Manager, IM and Presence service on Unified Communications Manager, Cisco Unity Connection.

# **utils system enableAdministration**

Configuration changes are not permitted during an upgrade; however, you can use this command to enable emergency provisioning during an upgrade.

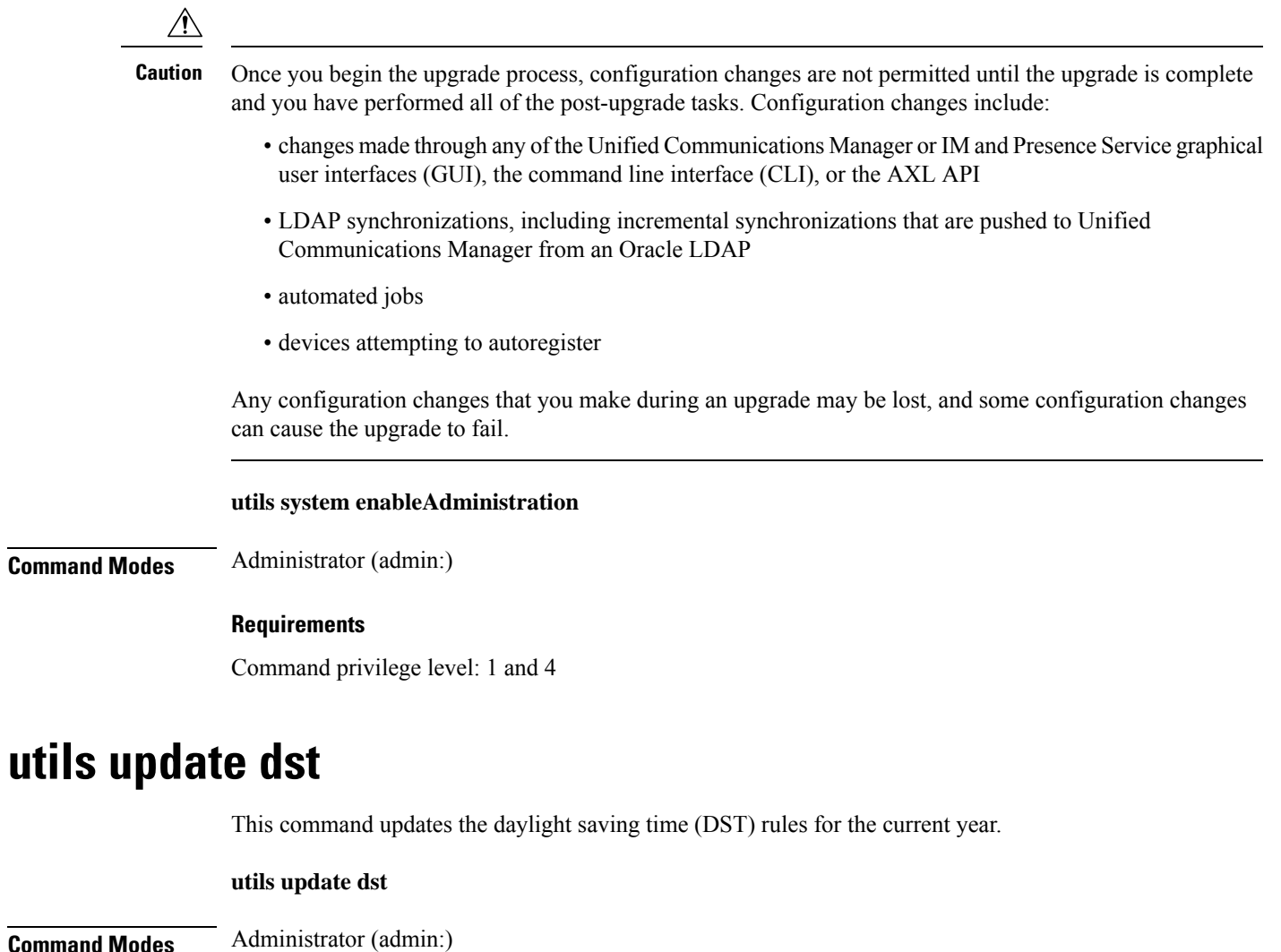

**Usage Guidelines** This command takes a backup of the existing DST rules file and creates a new DST rules file for the current year.

 $\sqrt{2}$ 

Restart the phones after you execute the command. Not restarting the phones results in wrong DST start and stop dates. **Caution**

#### **Requirements**

Command privilege level: 0

Allowed during upgrade: No

Applies to Unified Communications Manager and IM and Presence service.

# **utils users validate**

This command checks user records across all nodes and clusters in the deployment to identify duplicate or invalid userid or directory URI values.

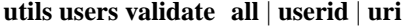

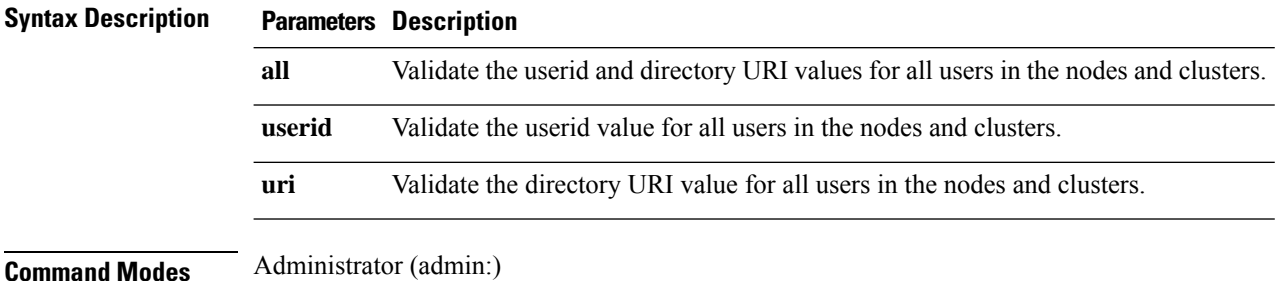

#### **Requirements**

Command privilege level: 1

Allowed during upgrade: No

Applies to: IM and Presence Service on Unified Communications Manager

## **utils vmtools refresh**

This command refreshes the currently installed VMware Tools to the latest version that is prescribed by the ESXi host for that VM.

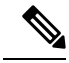

**Note**

After the initial reboot, VMware Tools are in the **running** state. When you upgrade to a newer version of VMware Tools, selinux may initially block the installation. In this case, the system still allows VMware Tools to install, but a new dynamic policy is generated to suppress any additional selinux blockage. You can view the new dynamic policy with the **utils os secure dynamic-policies list** command. For more information, see the **utils os secure dynamic-policies** CLI command.

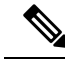

**Note** This is applicable for native vmtools.

#### **utils vmtools refresh**

**Command Modes** Administrator (admin:)

#### **Usage Guidelines** To update the current version of the VMware Tools, select **Guest** > **Install/Upgrade VMWare Tools** > **Interactive Tools Upgrade**.

#### **Requirements**

Command privilege level: 1

Allowed during upgrade: No

Applies to: Unified Communications Manager, IM and Presence Service on Unified Communications Manager, and Cisco Unity Connection.

#### **Example**

```
admin:utils vmtools refresh
VMware Tools match host. Upgrade allowed, though not required.
*** W A R N I N G ***
```

```
Running this command will update your current version of VMware Tools
to the latest version prescribed by the ESXi host on which this VM is
running. The tools install will cause your system to reboot twice.
```
### **utils vmtools status**

This command displays the type and the version of currently installed VMware Tools.

**utils vmtools status Command Modes** Administrator (admin:) **Requirements** Command privilege level: 1

Allowed during upgrade: No

Applies to: Unified Communications Manager, IM and Presence service on Unified Communications Manager, and Cisco Unity Connection

## **utils vmtools switch open**

This command uninstalls the currently installed native VMware Tools and installs the open VMware Tools.

#### **utils vmtools switch open**

**Command Modes** Administrator (admin:)

#### **Requirements**

Command privilege level: 1 Allowed during upgrade: No Applies to: Unified Communications Manager, IM and Presence service on Unified Communications Manager, and Cisco Unity Connection

# **utils vmtools switch native**

This command uninstalls the currently installed open VMware Tools and installs the native VMware Tools.

#### **utils vmtools switch native**

**Command Modes** Administrator (admin:)

#### **Requirements**

Command privilege level: 1

Allowed during upgrade: No

Applies to: Unified Communications Manager, IM and Presence service on Unified Communications Manager, and Cisco Unity Connection

## **utils system boot status**

This command showsthe location where the system boot messages are to be sent. The location is either console or serial port one.

#### **utils system boot status**

**Command Modes** Administrator (admin:)

#### **Requirements**

Command privilege level: 0

Allowed during upgrade: Yes

Applies to: Unified Communications Manager, IM and Presence service on Unified Communications Manager, Cisco Unity Connection